Power, Control & Green Solutions

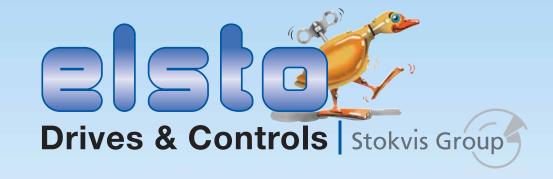

## **S2U IP66**

**Operating Instructions** 

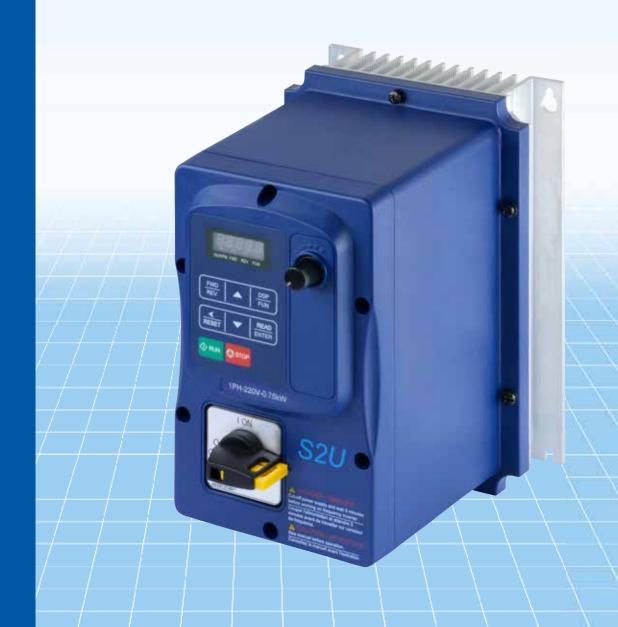

T +31(0)88 7865800 F +31(0)88 7865899 E info@elsto.eu

elsto.eu

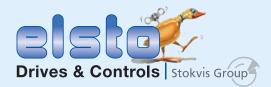

Alle rechten voorbehouden. Niets uit deze uitgave mag worden verveelvoudigd, opgeslagen in een geautomatiseerde gegevensbestand, of openbaar gemaakt, in enige vorm of enige wijze, hetzij elektronisch, mechanisch, door fotokopieën, opnamen, of enige andere manier, zonder voorafgaande toestemming van STOKVIS Group te Voorhout. Ondanks alle aan de inhoud van deze catalogus bestede zorg, kan STOKVIS Group geen aansprakelijkheid aanvaarden voor eventuele schade die zou kunnen voortvloeien uit enige fout die in deze uitgave zou kunnen voorkomen. Wijzigingen voorbehouden zonder voorafgaande kennisgeving.

Op onze leveringen binnen Nederland zijn van toepassing de algemene leveringsvoorwaarden, d.d. december 2011 door de vereniging voor de Metaal- en elektrotechnische Industrie "F.M.E." ter griffie van de Arrondissementsrechtbank te 's Gravenhage, behoudens de artikelen waarvoor afwijkende en aanvullende bepalingen zijn opgenomen. Op onze leveringen binnen België zijn de leveringsvoorwaarden van Boekholt transmissions van toepassing. Op verzoek sturen wij een afschrift toe.

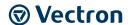

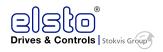

#### 1 General Information about the documentation

#### 1.1 Instruction manuals

For better clarity, the documentation is structured according to the customer-specific requirements made on the frequency inverter.

#### Quick start guide

The Quick Start Guide describes the basic steps required for mechanical and electrical installation of the frequency inverter. The guided commissioning supports you in the selection of necessary parameters and the configuration of the frequency inverter by the software.

#### **Operating instructions**

The Operating Instructions describe all functions of the frequency inverter. The parameters required for adapting the frequency inverter to specific applications and the numerous additional functions are described in detail.

#### **Application manual**

The application manual supplements the documentation for purposeful installation and commissioning of the frequency inverter. Information on various subjects connected with the use of the frequency inverter is described specific to the application.

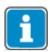

If you need a copy of the documentation or additional information, contact your local representative of BONFIGLIOLI.

The present documentation was prepared with great care and was subjected to extensive and repeated reviews. For reasons of clarity, it was not possible to include all details of all types of the product in the documentation. Neither was it possible to consider all conceivable installation, operation or maintenance situations. If you require further information or if you encounter specific problems which are not dealt with in sufficient detail in the documentation, contact your local BONFIGLIOLI agent.

The present document was created in English. Other language versions are translations.

#### 1.2 This document

This document contains important information on the installation and use of the product in its specified application range. Compliance with this document contributes to avoiding risks, minimizing repair cost and downtimes and increasing the reliability and service live of the frequency inverter.

For this reason, make sure you read the document carefully.

The present operating instructions is valid for the frequency inverters series **S2U IP66**.

#### **IMPORTANT:**

Compliance with the documentation is required to ensure safe operation of the frequency inverter. BONFIGLIOLI VECTRON GmbH shall not be held liable for any damage caused by any non-compliance with the documentation.

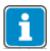

In case any problems occur which are not covered by the documentation sufficiently, please contact the manufacturer.

## 1.3 Warranty and liability

BONFIGLIOLI VECTRON GmbH (hereinafter referred to as "manufacturer") notes that the contents of this Operating Instructions document do not form part of any previous or existing agreement, assurance or legal relationship between the manufacturer and the user of these Operating Instructions (hereinafter referred to as the "User"). Neither are they intended to supplement or replace such agreements, assurances or legal relationships. Any obligations of the manufacturer shall solely be based on the relevant purchase agreement which also includes the complete and solely valid warranty stipulations. These contractual warranty provisions are neither extended nor limited by the specifications contained in this documentation.

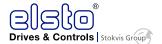

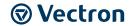

The manufacturer reserves the right to correct or amend the specifications, product information and omissions in these operating instructions without prior notice. The manufacturer assumes no responsibility to update these Operating Instructions. The manufacturer shall not be liable for any damage, injuries or costs which may be caused by the aforementioned reasons.

In addition, the manufacturer excludes any warranty and disclaims all liability, including without limitation direct, indirect, special, punitive, incidental, exemplary or consequential damages arising out of or in connection with one or more of the following causes:

- inappropriate use of the frequency inverter,
- non-compliance with the instructions, warnings and prohibitions contained in the documentation,
- unauthorized modifications of the solar inverter,
- insufficient monitoring of parts of the machine/plant which are subject to wear,
- repair work at the machine/plant not carried out properly or in time,
- catastrophes by external impact and Force Majeure.

## 1.4 Obligation

This Operating Instructions document must be read before commissioning. Anybody entrusted with tasks in connection with the

- transport,
- assembly,
- installation of the frequency inverter and
- operation of the frequency inverter

must have read and understood the Operating Instructions and, in particular, the safety instructions in order to prevent personal and material losses.

## 1.5 Copyright

Any copyrights relating to this document shall remain with

BONFIGLIOLI VECTRON GmbH Europark Fichtenhain B6 47807 Krefeld Germany

This document is intended for the operator of the frequency inverter. Any disclosure or copying of this document, exploitation and communication of its contents (as hardcopy or electronically) shall be forbidden, unless permitted expressly.

Any non-compliance will constitute an offense against the copyright law, the law against unfair competition and the German Civil Code and may result in claims for damages. All rights relating to patent, utility model or design registration reserved.

## 1.6 Storage

The documentation forms an integral part of the frequency inverter. It must be stored such that it is accessible to operating staff at all times. In case the frequency inverter is sold to other users, this Operating Instructions document must also be handed over.

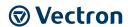

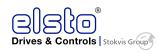

## 2 General safety instructions and information on use

The chapter "General safety instructions and information on use" contains general safety instructions for the Operator and the Operating Staff. At the beginning of certain main chapters, some safety instructions are included which apply to all work described in the relevant chapter. Special work-specific safety instructions are provided before each safety-relevant work step.

## 2.1 Terminology

According to the documentation, different activities must be performed by certain persons with certain qualifications.

The groups of persons with the required qualification are defined as follows:

#### Operator

This is the entrepreneur/company who/which operates the frequency inverter and uses it according to the specifications or has it operated by qualified and instructed staff.

#### **Operating staff**

The term Operating Staff covers persons instructed by the Operator of the frequency inverter and tasked with operating the frequency inverter.

#### **Skilled Personnel**

The term Skilled Personnel covers staff that are assigned special tasks by the Operator of the frequency inverter, e.g. installation, maintenance and service/repair and troubleshooting. Based on their qualification and/or know-how, Skilled Personnel must be capable of identifying defects and assessing functions.

#### **Qualified electrician**

The term Qualified Electrician covers qualified and trained staff who have special technical know-how and experience with electrical installations. In addition, Qualified Electricians must be familiar with the applicable standards and regulations, they must be able to assess the assigned tasks properly and identify and eliminate potential hazards.

#### **Instructed person**

The term Instructed Person covers staff who were instructed and trained about/in the assigned tasks and the potential hazards that might result from inappropriate behavior. In addition, instructed persons must have been instructed in the required protection provisions, protective measures, the applicable directives, accident prevention regulations as well as the operating conditions and verified their qualification.

#### **Expert**

The term Expert covers qualified and trained staff who have special technical know-how and experience relating to frequency inverter. Experts must be familiar with the applicable government work safety directives, accident prevention regulations, guidelines and generally accepted rules of technology in order to assess the operationally safe condition of the frequency inverter.

#### 2.2 Designated use

The frequency inverter is designed according to the state of the art and recognized safety regulations.

The frequency inverters are electrical drive components intended for installation in industrial plants or machines. Commissioning and start of operation is not allowed until it has been verified that the machine meets the requirements of the EC Machinery Directive 2006/42/EC and DIN EN 60204-1.

The frequency inverters meet the requirements of the low voltage directive 2006/95/EEC and DIN EN 61800-5-1. CE-labeling is based on these standards. Responsibility for compliance with the EMC Directive 2004/108/EC lies with the operator. Frequency inverters are only available at specialized dealers and are exclusively intended for commercial use as per EN 61000-3-2.

No capacitive loads may be connected to the frequency inverter.

The technical data, connection specifications and information on ambient conditions are indicated on the rating plate and in the documentation and must be complied with in any case.

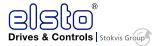

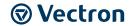

#### 2.3 Misuse

Any use other than that described in "Designated use" shall not be permissible and shall be considered as misuse.

For example, the machine/plant must not be operated

- by uninstructed staff,
- while it is not in perfect condition,
- without protection enclosure (e.g. covers),
- without safety equipment or with safety equipment deactivated.

The manufacturer shall not be held liable for any damage resulting from such misuse. The sole risk shall be borne by the operator.

#### **Disclaimer of failure liability**

The manufacturer bears no responsibility for any failures or damaged caused to the inverter if the recommendations in this instruction manual have not been followed. This pertains specifically to the points listed below.

- If a correctly rated Fuse or Circuit breaker has not been installed between the power source and the inverter.
- If a magnetic contactor, a phase capacitor, burst absorber and LC or RC circuits have been connected between the inverter and the motor.
- If an incorrectly rated three-phase squirrel cage induction motor has been used
- When one inverter is driving several motors, the total current of all motors running simultaneously must be less than the rated current of the inverter, and each motor has to be equipped with a correctly rated thermal overload relay.
- "Only Intended For Use In A Pollution Degree 2 Environment" or equivalent.
- Since there is no over speed protection there will be no liablity due to overspeed damage.

## 2.3.1 Explosion protection

The frequency inverter is an IP 66 protection class device. For this reason, use of the device in explosive atmospheres is not permitted.

#### 2.4 Residual risks

Residual risks are special hazards involved in handling of the frequency inverter which cannot be eliminated despite the safety-compliant design of the device. Remaining hazards are not obvious and can be a source of possible injury or health damage.

Typical residual risks include:

#### **Electrical hazard**

Danger of contact with energized components due to a defect, opened covers or enclosures or improper working on electrical equipment.

Danger of contact with energized components in frequency inverter if no external disconnection device was installed by the operator.

#### **Electrostatic charging**

Touching electronic components bears the risk of electrostatic discharges.

#### Thermal hazards

Risk of accidents by hot machine/plant surfaces, e.g. heat sink, transformer, fuse or sine filter.

#### **Charged capacitors in DC link**

The DC link may have dangerous voltage levels even up to three minutes (or up to eight minutes with bigger devices) after shutdown.

#### Danger of equipment falling down/over, e.g. during transport

The center of gravity is not the in middle of the electric cabinet modules.

### 2.5 Safety and warning signs on the frequency inverter

- Comply with all safety instructions and danger information provided on the frequency inverter.
- Safety information and warnings on the frequency inverter must not be removed.

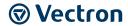

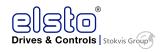

## 2.6 Warning information and symbols used in the operating instructions

#### 2.6.1 Hazard classes

The following hazard identifications and symbols are used in the Operating Instructions to mark particularly important information:

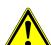

#### **DANGER**

Identification of immediate threat holding a **high** risk of death or serious injury if not avoided.

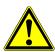

#### **WARNING**

Identification of immediate threat holding a **medium** risk of death or serious injury if not avoided.

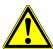

#### **CAUTION**

Identification of immediate threat holding a **low** risk of minor or moderate physical injury if not avoided.

#### **NOTICE**

Identification of a threat holding a risk of material damage if not avoided.

## 2.6.2 Hazard symbols

| Symbol | Meaning            | Symbol        | Meaning        |
|--------|--------------------|---------------|----------------|
|        | General hazard     |               | Suspended load |
| 4      | Electric voltage   | <u>\$\$\$</u> | Hot surfaces   |
|        | Danger of crushing |               |                |

## 2.6.3 Prohibition signs

| Symbol | Meaning                                                                |
|--------|------------------------------------------------------------------------|
|        | No switching; it is forbidden to switch the machine/plant, assembly on |

## 2.6.4 Personal safety equipment

| Symbol | Meaning              |
|--------|----------------------|
| R      | Wear body protection |
|        | Wear ear protectors  |

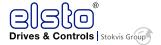

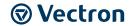

## 2.6.5 Recycling

| Symbol | Meaning                                                    |
|--------|------------------------------------------------------------|
|        | Recycling, to avoid waste, collect all materials for reuse |

## 2.6.6 Grounding symbol

| Symbol | Meaning           |
|--------|-------------------|
|        | Ground connection |

## 2.6.7 ESD symbol

| Symbol | Meaning                                                                                                |
|--------|----------------------------------------------------------------------------------------------------|
|        | ESD: Electrostatic Sensitive Devices, i.e. components and assemblies sensitive to electrostatic energy |

## 2.6.8 Information signs

| Symbol | Meaning                                                          |
|--------|------------------------------------------------------------------|
| i      | Tips and information making using the frequency inverter easier. |

## 2.6.9 Font style in documentation

| Example   | Font style                            | Use                                                                |  |
|-----------|---------------------------------------|--------------------------------------------------------------------|--|
| 1234      | bold                                  | Representation of parameter numbers                                |  |
| Parameter | inclined,<br>font: Times New<br>Roman | Representation of parameter names                                  |  |
| 1234      | font: Courier New                     | Representation of parameter values                                 |  |
| P.1234    | bold                                  | Representation of parameter numbers without name, e.g. in formulas |  |
| Q.1234    | bold                                  | Representation of source numbers                                   |  |
| •         | Bullet point                          | Indicates an action to be taken                                    |  |
|           | Bullet dash                           | Indicates a list of items                                          |  |

## 2.7 Directives and guidelines to be adhered to by the operator

The operator must follow the following directives and regulations:

- Ensure that the applicable workplace-related accident prevention regulations as well as other applicable national regulation are accessible to the staff.
- An authorized person must ensure, before using the frequency inverter, that the device is used in compliance with its designated use and that all safety requirements are met.
- Additionally, comply with the applicable laws, regulations and directives of the country in which the frequency inverter is used.
- Any additional guidelines and directives that may be required additionally shall be defined by the operator of the machine/plant considering the operating environment.

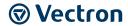

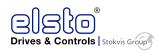

## 2.8 Operator's general plant documentation

• In addition to the Operating Instructions, the operator should issue separate internal user manuals for the frequency inverter. The Operating Instructions of the frequency inverter must be included in the Operating Instructions of the whole plant.

## 2.9 Operator's/operating staff's responsibilities

## 2.9.1 Selection and qualification of staff

- Any work on the frequency inverter may only be carried out by Skilled Personnel. The staff
  must not be under the influence of any drugs. Note the minimum age required by law. Define
  the staff's responsibility pertaining to all work on the frequency inverter clearly.
- Work on the electrical components may only be performed by a qualified electrician according to the applicable rules of electrical engineering.
- The operating staff must be trained for the relevant work to be performed.

## 2.9.2 General work safety

- In addition to the Operating Instructions of the machine/plant, any applicable legal or other
  regulations relating to accident prevention and environmental protection must be complied
  with. The staff must be instructed accordingly.
   Such regulations and/or requirements may include, for example, handling of hazardous media
  - Such regulations and/or requirements may include, for example, handling of hazardous media and materials or provision/use of personal protective equipment.
- In addition to these Operating Instructions, issue any additional directives that may be required to meet specific operating requirements, including supervision and reporting requirements, e.g. directives relating to work organization, workflow and employed staff.
- Unless approved of expressly by the manufacturer, do not modify the frequency inverter in any way, including addition of attachments or retrofits.
- Only use the frequency inverter if the rated connection and setup values specified by the manufacturer are met.
- Provide appropriate tools as may be required for performing all work on the frequency inverter properly.

#### 2.9.3 Ear protectors

- The frequency inverter produces noise. For this reason it should be installed in areas where people normally don't stay.
- Noise emission in operation is < 85 dB(A) in the case of sizes 1 through 7.
- Noise emission in operation is approx. 86 dB(A) in the case of size 8. Ear protectors must be used when staying near the frequency inverter

## 2.10 Organizational measures

#### 2.10.1 **General**

- Train your staff in the handling and use of the frequency inverter and the machine/plant as well as the risks involved.
- Use of any individual parts or components of the frequency inverter in other parts of the operator's machine/plant is prohibited.
- Optional components for the frequency inverter must be used in accordance with their designated use and in compliance with the relevant documentation.

#### 2.10.2 Use in combination with third-party products

- Please note that Bonfiglioli Vectron MDS GmbH will not accept any responsibility for compatibility with third-party products (e.g. motors, cables or filters).
- In order to enable optimum system compatibility Bonfiglioli Vectron MDS GmbH offers components facilitating commissioning and providing optimum synchronization of the machine/plant parts in operation.
- If you use the frequency inverter in combination with third-party products, you do so at your own risk.

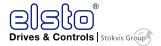

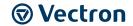

## 2.10.3 Handling and installation

- Do not commission any damaged or destroyed components.
- Prevent any mechanical overloading of the frequency inverter. Do not bend any components and never change the isolation distances.
- Do not touch any electronic construction elements and contacts. The frequency inverter is
  equipped with components which are sensitive to electrostatic energy and can be damaged if
  handled improperly. Any use of damaged or destroyed components will endanger the
  machine/plant safety and shall be considered as non-compliance with the applicable
  standards.
- Only install the frequency inverter in a suitable operating environment. The frequency inverter is exclusively designed for installation in industrial environments.
- If seals are removed from the case, this can result in the warranty becoming null and void.

#### 2.10.4 Electrical connections

- The five safety rules must be complied with.
- Never touch live terminals. The DC-link may have dangerous voltage levels for up to 5 minutes after shutdown.
- When performing any work on/with the frequency inverter, always comply with the applicable national and international regulations/laws on work on electrical equipment/plants of the country in which the frequency inverter is used.
- The cables connected to the frequency inverters may not be subjected to high-voltage insulation tests unless appropriate circuitry measures are taken before.
- Only connect the frequency inverter to suitable supply mains. The frequency inverter may be operated in TN, TT and IT grid types. Precautions must be taken for operation in IT grids.
   Operation in a corner-grounded TN grid shall not be permissible.

#### The five safety rules

When working on/in electrical plants, always follow the five safety rules:

- 1 Disconnect
- 2 Secure to prevent restarting
- 3 check for absence of voltage,
- 4 carry out earthing and short-circuiting
- 5 cover or shield neighboring live parts

#### 2.10.5 Safe operation

- During operation of the frequency inverter, always comply with the applicable national and international regulations/laws on work on electrical equipment/plants.
- Before commissioning and the start of the operation, make sure to fix all covers and check the terminals. Check the additional monitoring and protective devices according to the applicable national and international safety directives.
- During operation, all covers must be installed correctly, and all electrical cabinet doors must be closed. During operation, never open the machine/plant.
- No connection work shall be carried out while power supply is on.
- The machine/plant is live with high voltage levels during operation, is equipped with rotating parts (fan) and has hot surfaces. Any unauthorized removal of covers, improper use, wrong installation or operation may result in serious injuries or material damage.
- Some components, e.g. the heat sink or braking resistor, may be hot even some time after the machine/plant was shut down. Don't touch any surfaces directly after shutdown. Wear safety gloves where necessary.
- The frequency inverter may hold dangerous voltage levels until the capacitor in the DC link is discharged. After shutdown, wait for at least 5 minutes before starting any electrical or mechanical work on the frequency inverter. Even after this waiting time, make sure that the equipment is de-energized in accordance with the safety rules before starting the work.
- In order to avoid accidents or damage, only qualified staff and electricians may carry out the work such as installation, commissioning or setup.
- In the case of a defect of terminals and/or cables, immediately disconnect the frequency inverter from mains supply.

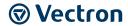

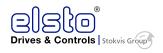

- Persons not familiar with the operation of the frequency inverter and children must not have access to the device.
- Do not bypass nor decommission any protective devices.
- The frequency inverter may be connected to power supply every 60 s. This must be considered when operating a mains contactor in jog operation mode. For commissioning or after an emergency stop, a non-recurrent, direct restart is permissible.
- After a failure and restoration of the power supply, the motor may start unexpectedly if the AutoStart function is activated. If staff are endangered, a restart of the motor must be prevented by means of external circuitry.
- Before commissioning and the start of the operation, make sure to fix all covers and check the terminals. Check the additional monitoring and protective devices according to EN 60204 and applicable the safety directives (e.g. Working Machines Act or Accident Prevention Directives).

## 2.10.6 Maintenance and service/troubleshooting

- Visually inspect the frequency inverter when carrying out the required maintenance work and inspections at the machine/plant.
- Perform the maintenance work and inspections prescribed for the machine carefully, including the specifications on parts/equipment replacement.
- Work on the electrical components may only be performed by a qualified electrician according to the applicable rules of electrical engineering. Only use original spare parts.
- Unauthorized opening and improper interventions in the machine/plant can lead to personal injury or material damage. Any repair work may only be carried out by the manufacturer or persons approved/licensed by the manufacturer. Any repair work must be carried out by qualified electricians. Check protective equipment regularly.
- Before performing any maintenance work, the machine/plant must be disconnected from mains supply and secured against restarting. The five safety rules must be complied with.

## 2.10.7 Final decommissioning

Unless separate return or disposal agreements were made, recycle the disassembled frequency inverter components:

- Scrap metal materials
- Recycle plastic elements
- Sort and dispose of other component materials

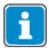

Electric scrap, electronic components, lubricants and other utility materials must be treated as special waste and may only be disposed of by specialized companies.

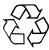

In any case, comply with any applicable national disposal regulations as regards environmentally compatible disposal of the frequency inverter. For more details, contact the competent local authorities.

## 2.11Before Power-Up

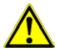

#### **WARNING**

## Physical injuries / material damage due to inappropriate handling

Inappropriate handling of the device may result in serious physical injuries or major material damage.

• Only qualified persons are allowed to work with the device.

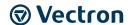

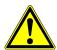

#### **WARNING**

#### **Material damage**

Incorrect wiring of the power circuit can result in permanent destruction of the frequency inverter.

- Strictly take care to wire the power circuit correctly. The terminals L1(L) an L3(N) are for connection to a one-phase mains. The terminals L1, L2, L3 are for connection to a three-phase mains.
- Do not confound the power input terminals with the power output terminals U, V and W.

#### **CAUTION**

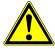

#### Material damage

If the control terminals are accessible to touch during operation, this may lead to material damage. Safe operation as defined in EN 61800-5-1 is not guaranteed.

• In order to guarantee safe operation as defined in EN 61800-5-1, the control terminals must not be accessible to touch during operation.

#### **NOTICE**

#### **High-frequency interferences possible**

The frequency inverter meets the requirements of the standards EN 61800-3 and EN 61800-5-1. In a residential environment, the device may produce high-frequency interferences.

In such cases, the operator must take suitable measures to compensate.

#### **NOTICE**

#### Mains voltage compatibility

The mains voltage must match the input voltage of the frequency inverter.

• Check the name plate.

#### **NOTICE**

#### **Device damage**

The mains must be hard-wired with the frequency inverter. The control terminals meet the standard EN 61800-5-1 (system voltage 300 V, overvoltage category 3).

Hard-wire the mains with the frequency inverter.

## 2.12During Power-Up

## $\triangle$

#### **WARNING**

## Immediate starting at power-up

If immediate restarting after power-up is configured and external FWD/REV switch is switched on, the device will start immediately. This may result in serious physical injuries or major material damage.

- Re-consider all risks and safety-relevant aspects before application.
- If restarting after mains failure is set and the failure duration is short, the control
  circuit operates with stored energy. Because of this, the inverter starts according to
  the setting of the parameters 07-00 and 07-01 of the complete parameter set or
  parameter F\_23 of the simplified parameter set, respectively.

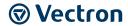

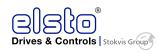

In the case of a short mains failure of over 2 seconds the energy stored inside the frequency inverter does not suffice to supply the control circuit. Therefore, the operating behavior depends on the settings of the following parameters:

- Parameter **00-02** or **00-03** of the complete parameter set (or parameter **F\_10** of the simplified parameter set).
- Immediate restarting after power-up. Parameter **07-04** and the state of the external power-up-switch.

## 2.13Before Operation

#### **NOTICE**

### **Power compatibility**

The power setting selected for the device must match the power rating.

- Check the name plate.
- Verify that the setting of the parameter 13-00 matches the data on the name plate.
- Note: at application of mains voltage the value set in parameter **01-01** flashes on the display for 2 seconds.

## 2.14During operation

#### **DANGER**

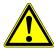

#### Risk of death and irreversible destruction of material

Electrical connection work during operation will result in severe permanent injury or death and irreversible destruction of the device.

 The motor must not be connected or disconnected during operation of the frequency inverter.

#### **DANGER**

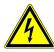

**Risk of death and irreversible destruction of material**Removing the front cover will result in electric shock and result in severe permanent

injury or death and irreversible destruction of the device.

The functionality of the stop switch differs from the functionality of the EMERGENCY OFF switch. The stop switch is activated for its designated function. The EMERGENCY OFF

- Do not remove the front cover while the supply voltage is applied.
- Before removing assemblies or checking the components, ensure and verify that the supply voltage is deactivated.

#### **DANGER**

switch is deactivated.

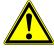

## Risk of death and irreversible destruction of material due to immediate starting at power-up

If immediate restarting after power-up is configured, the device will start immediately. This will result in serious physical injuries, death or irreversible destruction of the device.

• Execute utmost caution when in the operating range of the device or its peripheral components.

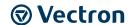

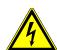

#### **DANGER**

#### Risk of electric shock

The DC-link capacitors will hold dangerous voltage levels until the capacitors in the DC link are discharged.

- After shutdown, wait for at least 5 minutes before starting any electrical or mechanical work on the frequency inverter.
- Even after this waiting time, make sure that the equipment is de-energized in accordance with the safety rules before starting the work.
- Do not make any connections when the inverter is powered on.
- Do not check parts and signals on circuit boards during the inverter operation.
- Do not disassemble the inverter or modify any internal wires, circuits, or parts.
- Ensure that the inverter ground terminal is connected correctly.

#### **CAUTION**

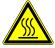

#### **Hot surfaces**

Some components, e.g. the heat sink or braking resistor, may be hot even some time after the machine/plant was shut down.

• Do not touch any surfaces directly after shutdown. Wear safety gloves where necessary.

#### **CAUTION**

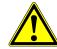

#### **Material damage**

The frequency inverter can operate the motor at low and at high speed. Inappropriate speed setting may result in motor or machine damage.

• Ensure that the rotation speed corresponds to the permissible speed range of the motor and of the machine.

#### **CAUTION**

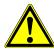

#### **Material damage**

High voltage can destroy the semiconductor components.

- Do not perform a voltage test on parts inside the inverter.
- Do not connect U, V, and W terminals of the inverter to any AC input power supply.
- CMOS ICs on the inverter's main board are susceptible to static electricity. Do not touch the main circuit board.

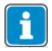

The device can be operated at ambient temperatures of -10 ... 40 °C (14 ... 104 °F) and a relative air humidity of max. 95 % (non-condensing).

14

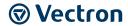

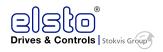

## 3 Storage and transport

## 3.1 Storage

#### **NOTE**

#### Damage caused by incorrect storage

- Wrong or inappropriate storage may result in damage, e.g. due to moisture and dirt. Avoid major temperature variations and high air humidity.
- During storage, protect the device against moisture and dirt.
- The frequency inverters must be stored in an appropriate way. During storage, the devices must remain in their original packaging.
- The units may only be stored in dry rooms which are protected against dust and moisture and are exposed to small temperature deviations only. The requirements of DIN EN 60721-3-1 for storage, DIN EN 60721-3-2 for transport and labeling on the packaging must be met.

For correct performance of this product after long storage before use it is important that Inverter Capacitors are reformed according to the guide below:

- 1 to 2 years storage: Apply 100% rated voltage for one hour.
- 2 to 3 years storage: Apply 25%, 50 %, 75% and 100% at 30 minutes intervals.

## 3.2 Special safety instructions on transport of heavy frequency inverters

#### WARNING

#### High weight and unusual center of gravity!

Due to the size and weight of the frequency inverter, there is the risk of accidents during transport. Center of gravity may not be in the middle of the frequency inverter.

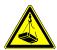

• Take utmost care during transport in order to prevent damage and deformation. Transport, attachment and lifting of loads may only be carried out by specially instructed staff who are familiar with the work.

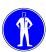

- Only use suitable transport and lifting equipment with sufficient carrying capacity.
   The lifting cables/chains used must be able to carry the weight of the frequency inverter. Check the ropes or chains for damage.
- Wear appropriate safety clothing.
- When lifting the frequency inverter up ensure that it does not fall over, is displaced, swings out or falls down.
- Do not step under suspended loads.
- Do not put the frequency inverter down in upright position without providing a suitable supporting structure.

## 3.3 Dimensions/weight

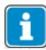

For information on the weight and dimensions of the frequency inverter, refer to chapter 4 "Technical data".

## 3.4 Transfer to place of installation

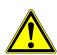

#### **CAUTION**

# **Inappropriate method of transportation**Inappropriate handling of the device may result in material damage or in physical injuries.

• Do not carry the device while holding it by the cover. The front cover can come off In order to guarantee safe operation as defined in EN 61800-5-1, the control terminals must not be accessible to touch during operation.

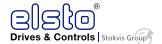

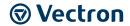

Transfer to the place of installation is done with the product in its original packaging. A fork lift truck or crane with crane fork can be used for transfer to the place of installation.

- Apply the fork in the middle of the transport unit.
- Secure the transport unit to prevent it from falling down and overturning.
- Lift the transport unit up carefully.
- At the place of installation, put the transport unit down on a level and bearing surface.

## 3.5 Unpacking the device

- Carefully remove packaging.
- Check if the delivered devices corresponds to the order.
- Check the device for transport damage and completeness.
- Any defects/damage must be reported to the supplier immediately.

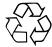

Ensure that all packaging materials are disposed of in an environmentally compatible manner.

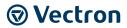

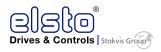

## 4 Technical data

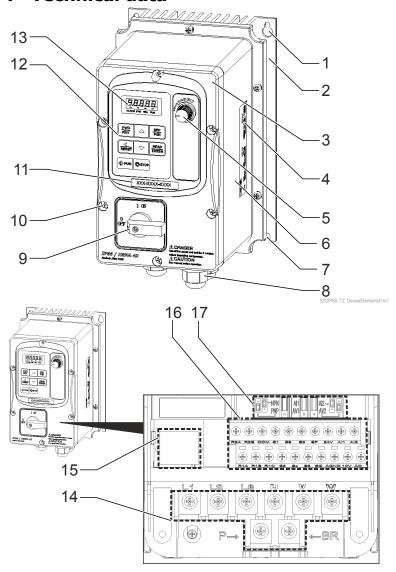

S2UIP66\_TZ\_InteriorLayoutFrm

Figure 4-1: frame 1 device element identification

| 1 | Mounting hole          | 10 | Screw              |
|---|------------------------|----|--------------------|
| 2 | Heat sink              | 11 | Model label        |
| 3 | Front cover            | 12 | Operator panel     |
| 4 | Name plate label       | 13 | 5-digit display    |
| 5 | VR                     | 14 | Terminal block TM1 |
| 6 | Bottom cover           | 15 | RJ45 interface     |
| 7 | Mounting hole          | 16 | Terminal block TM2 |
| 8 | Waterproof cable gland | 17 | Jumpers            |
| 9 | Power switch           |    |                    |

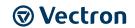

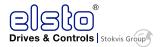

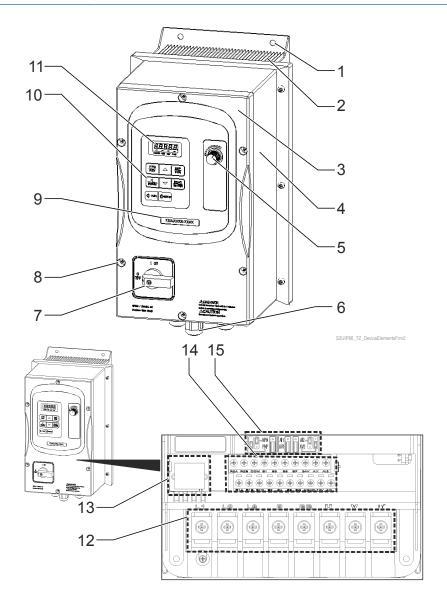

Figure 4-2: frame 2 device element identification

1 Mounting hole Model label Heat sink 2 10 Operator panel 3 Front cover 11 5-digit display 4 Bottom cover 12 Terminal block TM1 5 13 RJ45 interface 6 Waterproof cable gland 14 Terminal block TM2 Power switch **15** 7 **Jumpers** 8 Screw

S2UIP66\_TZ\_InteriorLayoutFrm2

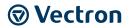

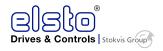

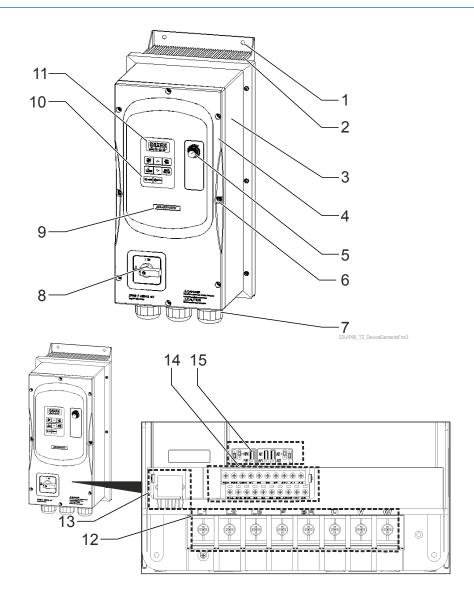

S2UIP66\_TZ\_InteriorLayoutFrm3

Figure 4-3: frame 3 device element identification

| 1 | Mounting hole          | 9  | Model label        |
|---|------------------------|----|--------------------|
| 2 | Heat sink              | 10 | Operator panel     |
| 3 | Bottom cover           | 11 | 5-digit display    |
| 4 | Front cover            | 12 | Terminal block TM1 |
| 5 | VR                     | 13 | RJ45 interface     |
| 6 | Screw                  | 14 | Terminal block TM2 |
| 7 | Waterproof cable gland | 15 | Jumpers            |
| 8 | Power switch           |    |                    |

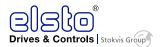

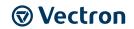

## 4.1 General technical data

| CE conformity           |                     | The S2U frequency inverters meet the requirements of the low voltage directive 2006/95/EEC and DIN EN 61800-5-1.                                                                                                    |                                                                                                    |  |  |
|-------------------------|---------------------|----------------------------------------------------------------------------------------------------|----------------------------------------------------------------------------------------------------|--|--|
| E                       |                     | For proper installation of the frequency inverter in order to meet the requirements of EN 61800-3, please comply with the installation instructions in these operating instructions.                                               |                                                                                                    |  |  |
| Interference immunity   |                     | The S2U frequency invenvironments.                                                                                                    | verters meet the requirements of EN 61800-3 for use in industrial                                                                                                    |  |  |
| UL Approval             |                     |                                                                                                    | rs are also marked with the UL label according to UL508c, which meet the requirements of the CSA Standard C22.2-No. 14.                                                   |  |  |
| Ope<br>If se            |                     | Storage: -20 60 °C (-4 140 °F) Operation: -10 50 °C (14 122 °F) If several inverters are installed in the same Operator panel, ensure adequate spacing and provide the necessary cooling and ventilation for successful operation. |                                                                                                    |  |  |
| Environmenta conditions | al                  | Operation: 3K3 (EN60721-3-3) Relative humidity: max95%, no water condensation Notice prevention of inverter freezing up.(Compliance with IEC 60068-2-78).                                                                          |                                                                                                    |  |  |
| Ingress prote rating    | ction               | IP66                                                                                                    |                                                                                                    |  |  |
| Shock resista           | nce                 | 1G. (9.8m/s²) for 20 Hz and below 0.6G (5.88m/s²) from 20 Hz to 50 Hz (Compliance with IEC 60068-2-6)                                                                                                    |                                                                                                    |  |  |
|                         |                     | Storage according to EN 50178. After one year of storage, connect the device to mains voltage for 60 minutes.                                                                                                    |                                                                                                    |  |  |
| Control Mod             | e                   |                                                                                                    | V/F Control, Vector Control                                                                                                    |  |  |
|                         | Output Frequency    |                                                                                                    | 0.01~599.00 Hz                                                                                                    |  |  |
|                         | Starting Torque     |                                                                                                    | 150%/1 Hz(Vector)                                                                                                    |  |  |
|                         | Speed Control Range |                                                                                                    | 1:50                                                                                                    |  |  |
|                         | Setting resolution  |                                                                                                    | Digital input: 0.01 Hz                                                                                                    |  |  |
|                         |                     | <b>-</b>                                                                                                    | Analog input:0.06 Hz/60 Hz                                                                                                    |  |  |
| Frequency               | Settin              | g                                                                                                    | Keypad:Set directly with ▲ ▼ keys or the VR on the keypad  External Input Terminlas:  AI1 (0/2~10 V), AI2 (0/4~20 mA)input  Multifunction input up/down function (Group3) |  |  |
|                         |                     |                                                                                                    | Setting frequency by communication method.                                                                                                    |  |  |
|                         | Frequency limit     |                                                                                                    | Lower and upper frequency limits 3 skip frequency settings.                                                                                                    |  |  |
|                         | Opera               | tion set                                                                                                    | Keypad run, stop button                                                                                                    |  |  |
| Run                     |                     |                                                                                                    | External terminals: Multi- operation-mode 2 / 3 wire selection Jog operation                                                                                              |  |  |
|                         |                     | - d                                                                                                    | Run signal by communication method.                                                                                                    |  |  |
| Current                 | Overload current    |                                                                                                    | 1.5 x rated current (for 60 s)                                                                                                    |  |  |

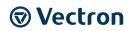

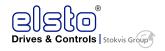

|                         | V / F curve setting                   | 18 fixed curves and one customized curve                                                                                                    |
|-------------------------|---------------------------------------|----------------------------------------------------------------------------------------------------|
|                         | Carrier frequency                     | 1~16 kHz                                                                                                    |
|                         | Acceleration and deceleration control | 2 off Acc / dec time parameters.<br>4 off S curve parameters.                                                                                                    |
| Main<br>Control         | Multifunction input                   | 29 functions (refer to description on group3)                                                                                                    |
| Features                | Multifunction output                  | 21 functions (refer to description on group3)                                                                                                    |
|                         | Multifunction analog output           | 5 functions (refer to description on group4)                                                                                                    |
|                         | Main features                         | Overload Detection,16 preset speeds, Auto-run, Acc/Dec<br>Switch (2 Stages), Main/Alt run Command select, Main/Alt<br>Frequency Command select, PID control, torque boost, V/F<br>start Frequency, Fault reset, Firemode. |
| Display                 | LED                                   | Display :parameter / parameter value / frequency / line speed / DC voltage / output voltage / output current / PID feedback / input and output terminal status / Heat sink temperature / Program Version / Fault Log.     |
|                         | LED Status Indicator                  | Run / Stop / Forward / Reverse ,and etc.                                                                                                    |
|                         | Overload Protection                   | The relays to protect the motor and the inverter. (150%/1min)                                                                                                    |
|                         | Over voltage                          | 230 V: >410 V , 400 V: >820 V                                                                                                    |
|                         | Under Voltage                         | 230 V: <190V , 400 V: <380 V                                                                                                    |
| Duata etia              | Momentary Power Loss Restart          | Inverter auto-restart after a momentary power loss.                                                                                                    |
| Protective<br>Functions | Stall Prevention                      | Stall prevention for Acceleration/ Deceleration/ Operation.                                                                                                    |
|                         | Short-circuit output terminal         | Electronic Circuit Protection                                                                                                    |
|                         | Grounding Fault                       | Electronic Circuit Protection                                                                                                    |
|                         | Other protection features             | Protection for overheating of heat sink, The carrier frequency decreasing with the temperature function, fault output, reverse prohibit, prohibit for direct start after power up and error recovery, parameter lock up   |
|                         | All frames include brake transistor   |                                                                                                    |
| Communication control   |                                       | Standard built-in RS485 communication (Modbus), One to one or One to many control.                                                                                                    |

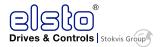

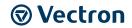

#### **De-rating curves**

Curves below show the applicable output current de-rate due to setting of carrier frequency and the ambient operating temperatures of 40 and 50 degrees C.

#### Frame1/2/3

(Single phase: 230 V: 0.4 ... 2.2 kW; Three phase: 400 V: 0.75 ... 18.5 kW)

## Rating Current(In)

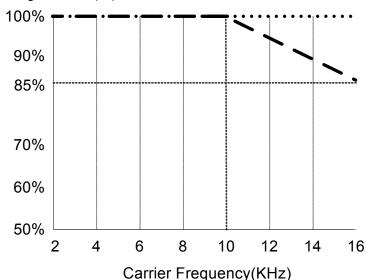

Note: De-rate curve for ambient temperature of 40 degree C.

■ ■ ■ De-rate curve for ambient temperature of 50 degree C.

Figure 4-4: Derating by frequency and ambient temperature

## 4.2 Model-specific technical data

#### 4.2.1 Name plate (example)

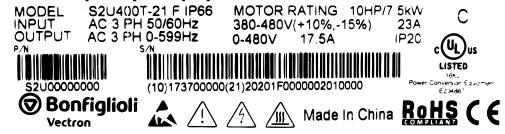

Figure 4-5: Name plate (example)

22

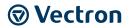

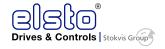

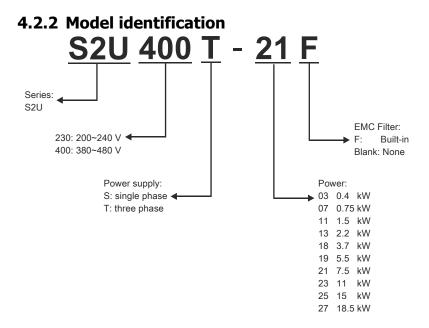

S2UIP66-TD\_ModellBez-V00

Figure 4-6: Model identification

IP66 / NEMA 4X Type

| Model             | [kW] | Filter | Switch | Frame Size |
|-------------------|------|--------|--------|------------|
| S2U230S-03 F IP66 | 0.4  | Х      | X      | 1          |
| S2U230S-07 F IP66 | 0.75 | Х      | X      | 1          |
| S2U230S-11 F IP66 | 1.5  | Х      | X      | 2          |
| S2U230S-13 F IP66 | 2.2  | Χ      | Х      | 2          |
| S2U400T-07 F IP66 | 0.75 | Χ      | Х      | 1          |
| S2U400T-11 F IP66 | 1.5  | Χ      | Х      | 1          |
| S2U400T-13 F IP66 | 2.2  | Χ      | Х      | 2          |
| S2U400T-18 F IP66 | 3.7  | Χ      | Х      | 2          |
| S2U400T-19 F IP66 | 5.5  | Χ      | Х      | 3          |
| S2U400T-21 F IP66 | 7.5  | Χ      | Х      | 3          |
| S2U400T-23 F IP66 | 11   | Χ      | Х      | 3          |
| S2U400T-25 IP66   | 15   | -      | _      | 3          |
| S2U400T-27 IP66   | 18.5 | -      | -      | 3          |

X: Built-in / -: None

## 4.2.3 200 V Class: Single phase

| Model: S2U230S-□□ F IP66                | 03       | 07         | 11         | 13     |  |  |
|-----------------------------------------|----------|------------|------------|--------|--|--|
| Suitable motor capacity [kW]            | 0.4      | 0.75       | 1.5        | 2.2    |  |  |
| Rated output current [A]                | 3.1      | 4.5        | 7.5        | 10.5   |  |  |
| Rated capacity [KVA]                    | 1.2      | 1.7        | 2.90       | 4.00   |  |  |
| Input voltage range[V]                  | Single   | Phase: 200 | ~240 V, 50 | /60 Hz |  |  |
| Allowable voltage fluctuation           | +10%-15% |            |            |        |  |  |
| Output voltage range[V]                 |          | Three phas | e: 0~240 V | 1      |  |  |
| Input current [A]*                      | 8.5      | 12         | 16         | 23.9   |  |  |
| Inverter net weight [kg]                | 1.65     | 1.65       | 2.5        | 2.5    |  |  |
| Allowable momentary power loss time [s] | 2.0      | 2.0        | 2.0        | 2.0    |  |  |
| Enclosure                               |          | IP66/N     | EMA4X      | ·      |  |  |

<sup>\*</sup>The input current is calculated value at full rated output current.

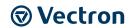

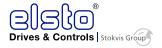

## 4.2.4 400 V Class:Three phase

| Model: S2U400T-□□ F IP66                | 07                   | 11        | 13         | 18     |  |  |  |
|-----------------------------------------|----------------------|-----------|------------|--------|--|--|--|
| Suitable motor capacity [kW]            | 0.75                 | 1.5       | 2.2        | 3.7    |  |  |  |
| Rated output current [A]                | 2.3                  | 3.8       | 5.2        | 8.8    |  |  |  |
| Rated capacity [kVA]                    | 1.7                  | 2.9       | 4.0        | 6.7    |  |  |  |
| Input voltage range[V]                  | Three                | phase:380 | ~480 V, 50 | /60 Hz |  |  |  |
| Allowable voltage fluctuation           | +10%-15%             |           |            |        |  |  |  |
| Output voltage range[V]                 | Three phase: 0~480 V |           |            |        |  |  |  |
| Input current [A]*                      | 4.2                  | 5.6       | 7.3        | 11.6   |  |  |  |
| Inverter net weight [kg]                | 1.7                  | 1.7       | 2.5        | 2.5    |  |  |  |
| Allowable momentary power loss time [s] | 2.0                  | 2.0       | 2.0        | 2.0    |  |  |  |
| Enclosure                               | IP66/NEMA4X          |           |            |        |  |  |  |

<sup>\*</sup>The input current is calculated value at full rated output current.

| Model: S2U400T-□□ (F) IP66              | 19                               | 21   | 23   | 25   | 27   |  |  |
|-----------------------------------------|----------------------------------|------|------|------|------|--|--|
| Suitable motor capacity [kW]            | 5.5                              | 7.5  | 11   | 15   | 18.5 |  |  |
| Rated output current [A]                | 13.0                             | 17.5 | 24   | 32   | 40   |  |  |
| Rated capacity [kVA]                    | 9.9                              | 13.3 | 19.1 | 24   | 30.5 |  |  |
| Input voltage range[V]                  | Three phase: 380~480 V, 50/60 Hz |      |      |      |      |  |  |
| Allowable voltage fluctuation           | +10%-15%                         |      |      |      |      |  |  |
| Output voltage range[V]                 | Three phase: 0~480 V             |      |      |      |      |  |  |
| Input current [A]*                      | 17                               | 23   | 31   | 38   | 48   |  |  |
| Inverter net weight [KG]                | 6.7                              | 6.7  | 6.7  | 13.7 | 13.7 |  |  |
| Allowable momentary power loss time [s] | 2.0                              | 2.0  | 2.0  | 2.0  | 2.0  |  |  |
| Enclosure                               | IP66/NEMA4X                      |      |      |      |      |  |  |

<sup>\*</sup>The input current is calculated value at full rated output current.

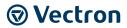

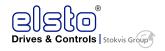

## 4.2.5 Dimensions by frame size

#### Frame 1

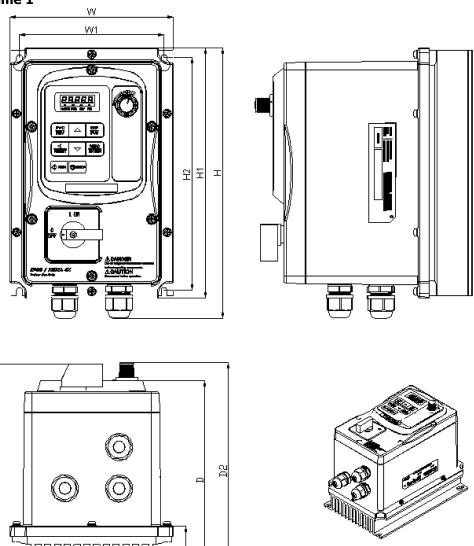

Figure 4-7: dimensions frame size 1

| Model                |        | Dimensions in mm (inch) |        |        |        |        |               |               |        |        |        |        |
|----------------------|--------|-------------------------|--------|--------|--------|--------|---------------|---------------|--------|--------|--------|--------|
|                      | W      | W1                      | Н      | H1     | H2     | D      | D1            | D2            | D3     | Q1     | Q2     | Q3     |
| S2U230S-03 F<br>IP66 |        |                         |        |        |        |        | 200<br>(7.87) | 200<br>(7.87) |        |        |        |        |
| S2U230S-07 F<br>IP66 | 150.8  | 133.3                   | 248.7  | 230.2  | 214.2  | 183    | 200<br>(7.87) | 200<br>(7.87) | 49.5   | 5.4    | 5.4    | 10.6   |
| S2U400T-07 F<br>IP66 | (5.94) | (5.25)                  | (9.79) | (9.06) | (8.43) | (7.20) | 200<br>(7.87) | 200<br>(7.87) | (1.95) | (0.21) | (0.21) | (0.42) |
| S2U400T-11 F<br>IP66 |        |                         |        |        |        |        | 200           | 200           |        |        |        |        |

Unit weight: 2.9 kg

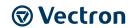

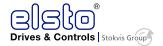

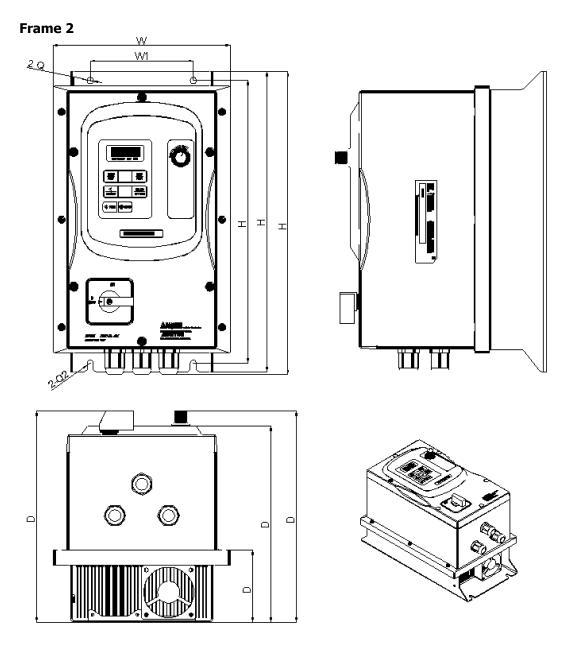

Figure 4-8: dimensions frame size 2

| Model        |        | Dimensions in mm (inch) |         |         |         |        |        |        |        |        |        |
|--------------|--------|-------------------------|---------|---------|---------|--------|--------|--------|--------|--------|--------|
|              | W      | W1                      | Н       | H1      | H2      | D      | D1     | D2     | D3     | Q1     | Q2     |
| S2U230S-11 F |        |                         |         |         |         |        | 235.2  | 235.2  |        |        |        |
| IP66         |        |                         |         |         |         |        | (9.26) | (9.26) |        |        |        |
| S2U230S-13 F |        |                         |         |         |         |        | 235.2  | 235.2  |        |        |        |
| IP66         | 198    | 115                     | 335     | 315     | 337.9   | 218.4  | (9.26) | (9.26) | 79.8   | 7      | 7      |
| S2U400T-13 F | (7.80) | (4.53)                  | (13.19) | (12.40) | (13.30) | (8.60) | 235.2  | 235.2  | (3.14) | (0.28) | (0.28) |
| IP66         |        |                         |         |         |         |        | (9.26) | (9.26) |        |        |        |
| S2U400T-18 F |        |                         |         |         |         |        | 235.2  | 235.2  |        |        |        |
| IP66         |        |                         |         |         |         |        | (9.26) | (9.26) |        |        |        |

Unit weight: 5.98 kg

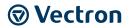

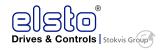

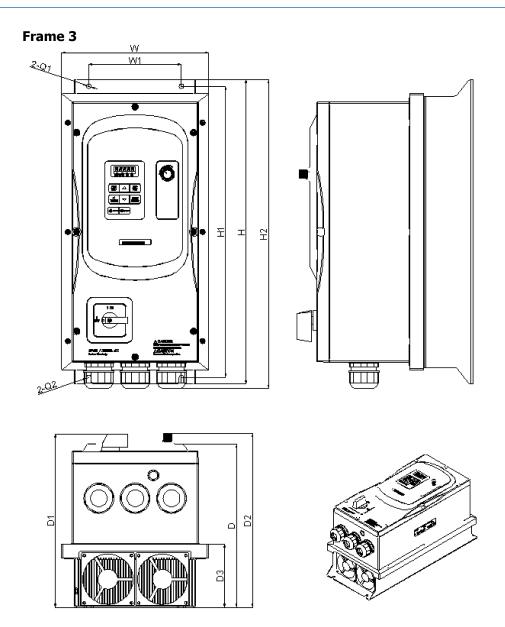

Figure 4-9: dimensions frame size 3

| Model                |                 | Dimensions in mm (inch) |                |                |                  |                 |                  |                  |              |             |             |
|----------------------|-----------------|-------------------------|----------------|----------------|------------------|-----------------|------------------|------------------|--------------|-------------|-------------|
|                      | w               | W1                      | Н              | H1             | H2               | D               | D1               | D2               | D3           | Q1          | Q2          |
| S2U400T-19 F<br>IP66 |                 |                         |                |                |                  |                 | 266.5<br>(10.49) | 263.5<br>(10.37) |              |             |             |
| S2U400T-21 F<br>IP66 |                 |                         |                |                |                  |                 | 266.5<br>(10.49) | 263.5<br>(10.37) |              |             |             |
| S2U400T-23 F<br>IP66 | 222.8<br>(8.77) | 140<br>(5.51)           | 460<br>(18.11) | 440<br>(17.32) | 466.3<br>(18.36) | 246.6<br>(9.71) | 266.5<br>(10.49) | 263.5<br>(10.37) | 96<br>(3.78) | 7<br>(0.28) | 7<br>(0.28) |
| S2U400T-25<br>IP66   | ,               |                         |                | ,              |                  |                 |                  |                  |              |             |             |
| S2U400T-27<br>IP66   |                 |                         |                |                |                  |                 |                  |                  |              |             |             |

Unit weight: 12.68 kg

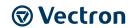

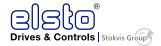

## **5** Peripheral components

## 5.1 Reactor specifications

|                   |             | Specification                               |  |  |  |  |  |  |
|-------------------|-------------|---------------------------------------------|--|--|--|--|--|--|
|                   | Current [A] | Calc. inductance based on 3% reactance [mH] |  |  |  |  |  |  |
| S2U230S-03 F IP66 | 8.5         | 2.59                                        |  |  |  |  |  |  |
| S2U230S-07 F IP66 | 12          | 1.83                                        |  |  |  |  |  |  |
| S2U230S-11 F IP66 | 19.0        | 1.16                                        |  |  |  |  |  |  |
| S2U230S-13 F IP66 | 25.0        | 0.88                                        |  |  |  |  |  |  |

|                   |             | Specification                               |
|-------------------|-------------|---------------------------------------------|
|                   | Current [A] | Calc. inductance based on 3% reactance [mH] |
| S2U400T-07 F IP66 | 4.5         | 5.25                                        |
| S2U400T-11 F IP66 | 6           | 3.94                                        |
| S2U400T-13 F IP66 | 7.5         | 3.02                                        |
| S2U400T-18 F IP66 | 12          | 1.90                                        |
| S2U400T-19 F IP66 | 17.0        | 1.30                                        |
| S2U400T-21 F IP66 | 23.0        | 0.96                                        |
| S2U400T-23 F IP66 | 31.0        | 0.71                                        |
| S2U400T-25 IP66   | 38          | 0.58                                        |
| S2U400T-27 IP66   | 48          | 0.46                                        |

## 5.2 Fuse specification

|                      | Fuse type     |
|----------------------|---------------|
| S2U230S-03/07 F IP66 | 15 A, 300 VAC |
| S2U400T-11/13 F IP66 | 30 A, 300 VAC |
| S2U400T-07 F IP66    | 5 A, 600 VAC  |
| S2U400T-11 F IP66    | 10 A, 600 VAC |
| S2U400T-13 F IP66    | 15 A, 600 VAC |
| S2U400T-18 F IP66    | 20 A, 600 VAC |
| S2U400T-19/21 F IP66 | 40 A, 600 VAC |
| S2U400T-23 F IP66    | 70 A, 600 VAC |

## 5.3 UL fuse specification (UL model recommendation)

|                   | Manufacturer   | Туре       | Rating      |
|-------------------|----------------|------------|-------------|
| S2U230S-03 F IP66 | Bussmann       | 20CT       | 690 V 20 A  |
| S2U230S-07 F IP66 | Bussmann       | 20CT       | 690 V 20 A  |
| S2U230S-11 F IP66 | Bussmann       | 30FE       | 690 V 30 A  |
| S2U230S-13 F IP66 | Bussmann       | 50FE       | 690 V 50 A  |
| S2U400T-07 F IP66 | Bussmann       | 10CT       | 690 V 10 A  |
| S2U400T-11 F IP66 | Bussmann       | 16CT       | 690 V 16 A  |
| S2U400T-13 F IP66 | Bussmann       | 16CT       | 690 V 16 A  |
| S2U400T-18 F IP66 | Bussmann       | 25ET       | 690 V 25 A  |
| S2U400T-19 F IP66 | Bussmann       | 40FE       | 690 V 40 A  |
| S2U400T-21 F IP66 | Bussmann       | 50FE       | 690 V 50 A  |
| S2U400T-23 F IP66 | Bussmann       | 63FE       | 690 V 63 A  |
| S2U400T-25 IP66   | Bussmann       | 80FE       | 690 V 80 A  |
| S2U400T-27 IP66   | FERRAZ SHAWMUT | A50QS100-4 | 500 V 100 A |

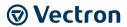

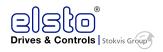

## 5.4 Brake resistor specification

|                   | <b>Motor Power</b> | Specification |     | ED  | Brake  | Minin  | num  | <b>Brake resistor</b> |
|-------------------|--------------------|---------------|-----|-----|--------|--------|------|-----------------------|
|                   | (KW)               |               |     | (%) | Torque | Resist | ance | model                 |
|                   |                    | (W)           | (Ω) |     | (%)    | (W)    | (Ω)  |                       |
| S2U230S-03 F IP66 | 0.4                | 80            | 200 | 10  | 214    | 210    | 70   | BR160/100             |
| S2U230S-07 F IP66 | 0.75               | 80            | 200 | 10  | 117    | 210    | 70   | BR160/100             |
| S2U230S-11 F IP66 | 1.5                | 150           | 100 | 10  | 117    | 210    | 70   | BR160/100             |
| S2U230S-13 F IP66 | 2.2                | 200           | 80  | 10  | 112    | 210    | 70   | BR160/100             |
| S2U400T-07 F IP66 | 0.75               | 80            | 750 | 10  | 123    | 500    | 120  | BR213/300             |
| S2U400T-11 F IP66 | 1.5                | 150           | 400 | 10  | 117    | 500    | 120  | BR213/300             |
| S2U400T-13 F IP66 | 2.2                | 250           | 250 | 10  | 123    | 600    | 100  | BR471/136             |
| S2U400T-18 F IP66 | 3.7                | 400           | 150 | 10  | 123    | 1000   | 60   | BR471/136             |
| S2U400T-19 F IP66 | 5.5                | 500           | 130 | 10  | 123    | 1200   | 50   | BR696/92              |
| S2U400T-21 F IP66 | 7.5                | 600           | 100 | 10  | 117    | 1200   | 50   | BR696/92              |
| S2U400T-23 F IP66 | 11                 | 1000          | 60  | 10  | 149    | 1200   | 50   | BR696/92              |
| S2U400T-25 IP66   | 15                 | 1500          | 40  | 10  | 100    | 2400   | 25   | BR2000/32             |
| S2U400T-27 IP66   | 18.5               | 2000          | 32  | 10  | 120    | 4000   | 15   | BR2000/32             |

Note: Formula for brake resistor: W= (Vpnb \* Vpnb) \* ED% / Rmin

1. W: braking resistor power (Watts)

2. Vpnb: braking voltage (220 V=380 VDC, 440 V=760 VDC)

3. ED%: braking effective period

4. Rmin: braking resistor minimum value (ohms)

## 5.5 EMC filter specification

| Frame | model             | rated input   | Noise filter model name | rated Current [A] |
|-------|-------------------|---------------|-------------------------|-------------------|
| 1     | S2U230S-03 F IP66 | 1ψ 200 ~ 240V | FTV016A                 | 16                |
| 1     | S2U230S-07 F IP66 | 1ψ 200 ~ 240V | FTV016A                 | 16                |
| 2     | S2U230S-11 F IP66 | 1ψ 200 ~ 240V | FTV030A                 | 30                |
| 2     | S2U230S-13 F IP66 | 1ψ 200 ~ 240  | FTV030A                 | 30                |
| 1     | S2U400T-07 F IP66 | 3ψ 380 ~ 480V | FTV016A                 | 16                |
| 1     | S2U400T-11 F IP66 | 3ψ 380 ~ 480V | FTV016A                 | 16                |
| 2     | S2U400T-13 F IP66 | 3ψ 380 ~ 480V | FTV016A                 | 16                |
| 2     | S2U400T-18 F IP66 | 3ψ 380 ~ 480V | FTV016A                 | 16                |
| 3     | S2U400T-19 F IP66 | 3ψ 380 ~ 480V | FTV030A                 | 30                |
| 3     | S2U400T-21 F IP66 | 3ψ 380 ~ 480V | FTV030A                 | 30                |
| 3     | S2U400T-23 F IP66 | 3ψ 380 ~ 480V | FTV055A                 | 55                |
| 4     | S2U400T-25 IP66   | 3ψ 380 ~ 480V | FTV055A                 | 55                |
| 4     | S2U400T-27 IP66   | 3ψ 380 ~ 480V | FTV055A                 | 55                |

\*Note : The above models do not feature built-in filters.

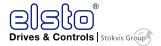

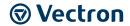

## 6 Mechanical installation

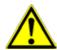

#### CAUTION

#### Risk of short circuit and fire!

Insufficient air circulation may result in major material damage, which may in turn result in physical injuries.

- Mount the devices with sufficient clearance to other components so that the cooling air can circulate freely.
- Avoid soiling by grease and air pollution by dust, aggressive gases, etc.
- Fan inlet and outlet openings must not be covered.
- If the frequency inverter is mounted inside a switching cabinet, prevent the ambient temperature from rising above 50 °C.

#### **NOTICE**

#### Risk of fire

Mounting the frequency inverter on flammable mounting materials may result in fire.

• Only mount the frequency inverters on a non-flammable mounting panel such as metal panel. Ideally, the mounting panel should be galvanized, not painted.

#### 6.1 Installation site

Install in an environment that will not have an adverse effect on the operation of the unit and ensure that there is no exposure to areas such as that listed below:

- Direct sunlight, Rain or moisture.
- Oil mist and salt
- Dust, lint fibbers, small metal filings, corrosive liquid and gas.
- Electromagnetic interference from sources such as welding equipment.
- Radioactive and flammable materials.
- Excessive vibration from machines such as stamping, punching machines. Add vibration-proof pads if necessary.

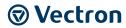

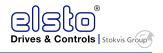

## 6.2 Size 1: S2U230S-03/07 and S2U400T-07/11

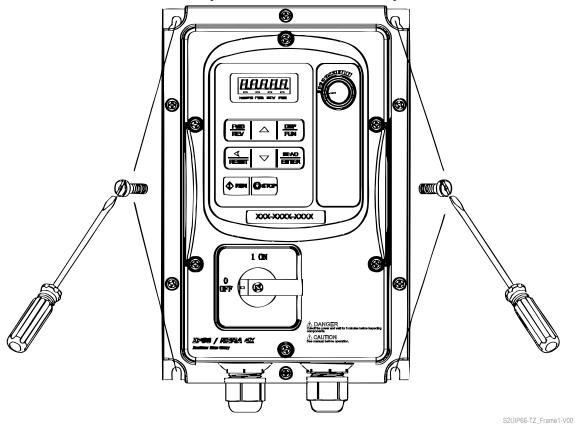

Figure 6-1: standard installation

Screw size: M5

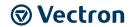

## 6.3 Size 2: S2U230S-11/13 and S2U400T-13/18

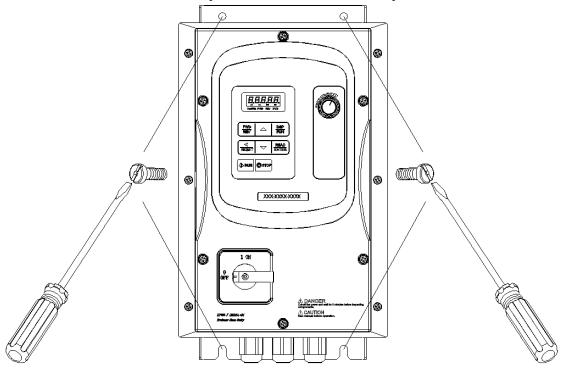

Figure 6-2: standard installation

Screw size: M6

S2UIP66-TZ Frame2-V00

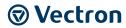

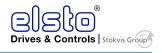

## 6.4 Size 3: S2U400T-19 to 27

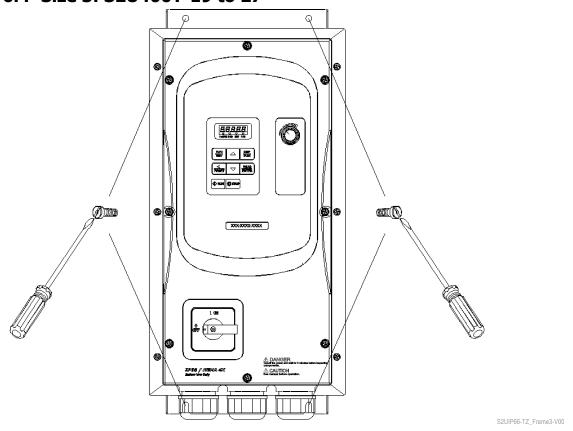

Figure 6-3: standard installation

Screw size: M6

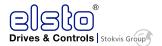

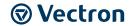

## 7 Electrical installation

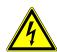

#### **DANGER**

#### **Risk of electric shock**

The DC-link capacitors will hold dangerous voltage levels until the capacitors in the DC link are discharged.

- After shutdown, wait for at least 5 minutes before starting any electrical or mechanical work on the frequency inverter.
- Even after this waiting time, make sure that the equipment is de-energized in accordance with the safety rules before starting the work.
- Do not make any connections when the inverter is powered on.
- Do not check parts and signals on circuit boards during the inverter operation.
- Do not disassemble the inverter or modify any internal wires, circuits, or parts.
- Ensure that the inverter ground terminal is connected correctly.

## CAUTION

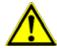

#### **Device damage possible!**

Routing the lines inappropriately may lead to device damage.

- The control, mains and motor lines must be kept physically separate from one another.
- The cables connected to the frequency inverters may not be subjected to highvoltage insulation tests unless appropriate circuitry measures are taken before.

#### **CAUTION**

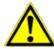

#### **Improperly mounted covers**

IP66 ingress protection rating is only achieved with terminals plugged and properly mounted covers. Improperly mounted covers lead to ingress of dirt or foreign objects into the housing of the device and might lead to malfunctions.

- Take care to mount all covers correctly and properly.
- Insert all terminal connectors and mount all covers before starting operation.

## 7.1 Tightening torque for terminals

| Model  | TM1        |            |                   |        | TM2        |       |                   |        |        |     |
|--------|------------|------------|-------------------|--------|------------|-------|-------------------|--------|--------|-----|
|        | Cable Size |            | Tightening torque |        | Cable Size |       | Tightening torque |        |        |     |
|        | AWG        | mm²        | kgf.cm            | Ibf.in | Nm         | AWG   | mm²               | kgf.cm | Ibf.in | Nm  |
| Frame1 | 20~12      | 0.52~3.33  | 10.20             | 0.006  | 1.0        | 26~14 | 0.13~2.08         | 8.16   | 0.005  | 0.8 |
| Frame2 | 18~8       | 0.81~8.37  | 18.35             | 0.010  | 1.8        | 26~14 | 0.13~2.08         | 8.16   | 0.005  | 0.8 |
| Frame3 | 14~6       | 2.08~13.30 | 24.47             | 0.014  | 2.4        | 26~14 | 0.13~2.08         | 8.16   | 0.005  | 0.8 |

## 7.2 Electrical ratings of terminals

| Model   | Power [kW]         | Voltage       | Terminal Voltage | <b>Terminal Current</b> |  |
|---------|--------------------|---------------|------------------|-------------------------|--|
|         |                    | Specification | Rating [V]       | Rating [A]              |  |
| Frame 1 | 0.4/0.75           | 200V~240V     | 600              | 20                      |  |
| Frame 1 | 0.75 /1.5          | 380V~480V     | 600              | 20                      |  |
| Frame 2 | 1.5/2.2/3.7        | 200V~240V     | 600              | 45                      |  |
| Frame 2 | 2.2/3.7            | 380V~480V     | 600              | <del>1</del> 3          |  |
| Frame 3 | 5.5/7.5/11/15      | 200V~240V     | 600              | 65                      |  |
| Frame 3 | 5.5/7.5/11/15/18.5 | 380V~480V     | 600              | 100                     |  |

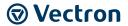

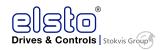

## 7.3 Maximum rms symmetrical short circuit ratings

| Device Rating |           | Short circuit Rating | Max. Voltage |  |
|---------------|-----------|----------------------|--------------|--|
| [V]           | [kW]      | [A]                  | [V]          |  |
| 220 V         | 0.4~15    | 5000                 | 240          |  |
| 440 V         | 0.75~18.5 | 5000                 | 480          |  |

## 7.4 Wiring guidelines

#### 7.4.1 Power cables

- Connect Supply power cables to TM1 terminal block, terminals L1(L), L2, L3(N).
- L1(L) and L3(N) for single phase 230V supply.
- Connect motor cables to TM1 terminals U, V, W.

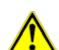

#### **WARNING**

#### Serious damage to the device

Connection of supply line cable to terminals U, V, W will result in serious damage to the drive components.

Strictly observe the correct wiring procedure.

#### **Example power connections: Inverter with dedicated power line.**

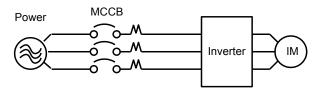

• Install a Supply RFI filter or Isolation transformer when the power source is shared with other high power electrical equipment as shown below.

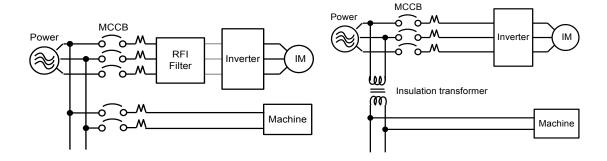

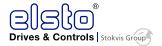

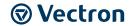

## 7.4.2 Control cable selection and wiring

Control cables should be connected to terminal block TM2.

Choose power and Control cables according to the following criteria:

- Use copper wires with correct diameter and temperature rating of 65/70°C.
- Minimum cable voltage rating for 200 V type inverters should be 300 VAC. Minimum cable voltage rating for 400 V type inverters should be 600 VAC.
- Route all cables away from other high voltage or high current power lines to reduce interference effects.
- Use a twisted pair shielded cable and connect the shield (screen) wire to the ground terminal at the inverter end only. Cable length should not exceed 50 meters.

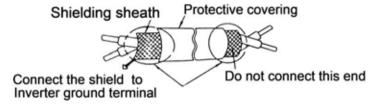

## 7.5 EMC guidelines

For effective interference suppression, do not route power and control cables in the same conduit or trunking.

To prevent radiated noise, motor cable should be put in a metal conduit. Alternatively, an armored or shielded motor cable type should be used.

For effective suppression of noise emissions the cable armor or shield must be grounded at both ends to the motor and the inverter ground. These connections should be as short as possible.

Motor cable and signal lines of other control equipment should be at the least 30 cm apart.

S2U IP66 has a built in Class "A" EMC filter to first Environment Restricted. (Category C2).

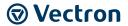

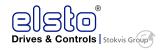

**Typical Wiring** 

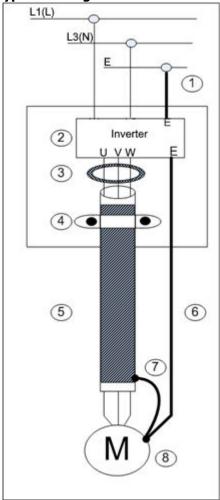

Figure 7-1: typical wiring diagram

1 Protective Earth Conductor.

Conductor size for enclosure and Back plate must comply with the local electrical standards. Minimum 10 mm<sup>2</sup>.

- 2 Back plate. Galvanized steel (Unpainted).
- 3 Ferrite core / Output reactor

Ferrite cores can be used to reduce radiated noise due to long motor cables.

If ferrite core is used, loop motor wires 3 times round the core. Install core as close to the inverter as possible.

Output reactors provide additional benefit of reducing dv/dt for protection of motor windings.

4 Metal Cable clamp. no more than 150 mm from the inverter.

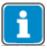

If no enclosure and back plate is used, connect the cable shield by a good 360 degree termination to the Inverter output terminal E.

- 5 Screened (Shielded four core cable).
- 6 Separate Protective Earth wire, routed outside motor cable separated be at least 100 mm.

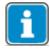

This is the preferred method specially for large output cables and long length.

Multi-core screened (3 core and protective earth) can be used for small power and short length.

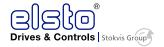

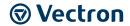

- 7 Connect the cable shield by a good 360° termination and connect to the motor protective earth terminal. This link must be as short as possible.
- 8 Motor Earth terminal (Protective Earth).

### 7.6 Ground Connection

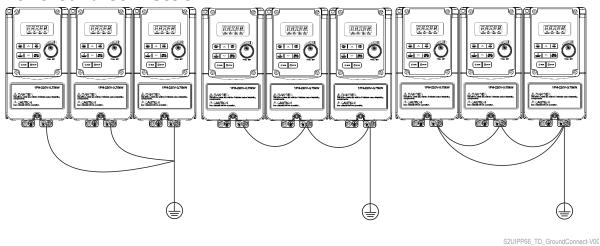

(a) Correct (b) Correct Figure 7-2: ground connection wiring example

(c) Incorrect

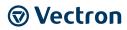

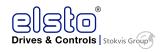

# 7.6.1 Considerations for peripheral equipment

| Power                                    | Ensure that the supply voltage is correct. A molded-case circuit breaker or fused disconnect must be installed between the AC source and the inverter                                                                                                    |
|------------------------------------------|----------------------------------------------------------------------------------------------------|
| Circuit Breaker<br>& RCD                 | Use a molded-case circuit breaker that conforms to the rated voltage and current of the inverter.  Do not use the circuit breaker as the run/stop switch for the inverter.  Residual Current Circuit Breaker(RCD)  Current setting should be 200 mA or above and the operating time at 0.1 second or longer to prevent malfunctions.                                                                                                    |
| Magnetic<br>contactor                    | Normally, a magnetic contactor is not needed. A contactor can be used to perform functions such as external control and auto restart after power failure. Do not use the magnetic contactor as the run/stop switch of the inverter.                                                                                                    |
| AC reactor for power quality improvement | When a 200V/400V inverter with rating below 15 kW is connected to a high capacity power source (600 KVA or above) then an AC reactor can be connected for power factor improvement and reducing harmonics.                                                                                                    |
| Input noise filter                       | S2U has a built-in filter (Class A/First Environment Category C2, except for 15 & 18.5 kW)  To satisfy the required EMC regulations for your specific application you may require an additional EMC filter.                                                                                                    |
| Inverter                                 | Connect the single phase power to Terminals, L1(L) & L3(N).  Warning! Connecting the input terminals U, V, and W to AC input power will damage the inverter.  Output terminals U, V, and W are connected to U, V, and W terminals of the motor.  To reverse the motor rotation direction just swap any two wires at terminals U, V, and W.  Ground the Inverter and motor correctly.  Ground Resistance for 200V power<100 Ohms.  Ground Resistance for 400V power<10 Ohms |
| Motor                                    | Three-phase induction motor. Voltage drop on motor due to long cable can be calculated. Volts drop should be $< 10\%$ . Phase-to-phase voltage drop (V) = $\sqrt{3}$ ×resistance of wire $(\Omega/\text{km})\times\text{length}$ of line(m)×current×10-3                                                                                                    |

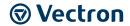

### 7.7 Electrical installation procedure

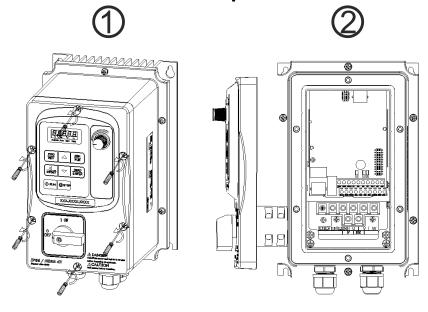

Figure 7-3: installation procedure

- 1 Loosen the screws,
- 2 lift and rest the cover next to the machine

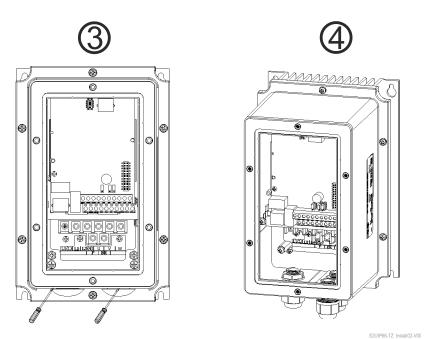

Figure 7-4: installation procedure

- 3 Remove the rubber plugs and
- 4 use the waterproof cable glands provided to connect cables.

S2UIP66-TZ\_Install01-V00

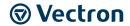

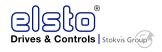

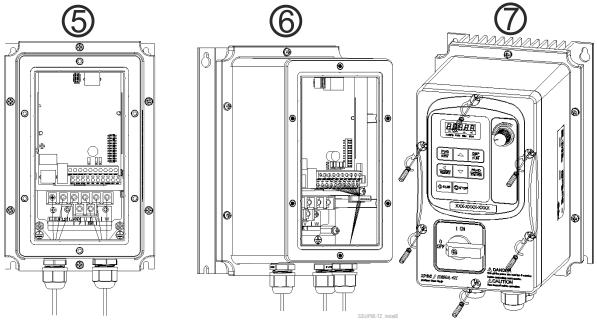

### Figure 7-5: installation procedure

- 5 Connect power & motor cables through the cable glands to the correct terminals.
- 6 Connect the control cable through the top gland and secure by the cable clamp.
- 7 Ensure that the cable glands are tightened and the cover waterproof gasket is in place. Then place the cover and tighten the screws.

### 7.8 EMC filter disconnection

EMC filter may be disconnected:

Inverter drives with built-in EMC filter are not suitable for connection to certain type of supply systems, such as listed below; in these cases the RFI filter can be disabled.

In all such cases consult your local electrical standards requirements.

# IT type supply systems (ungrounded) & certain supply systems for medical equipment For ungrounded supply systems:

If the filter is not disconnected, the supply system becomes connected to Earth through the Y capacitors on the filter circuit. This could result in danger and damage to the Drive.

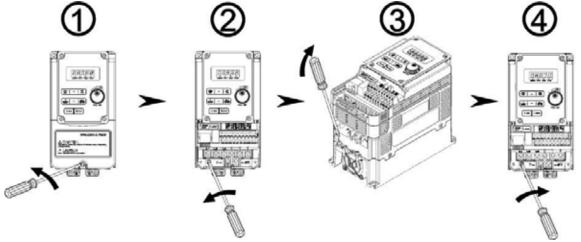

Figure 7-6: disconnecting the EMC filter

Disconnection steps:

| 1 Remove the fr | ont cover. 2  | 2 | Loosen the screw.                              |
|-----------------|---------------|---|------------------------------------------------|
| 3 Remove the n  | netal link. 4 | 4 | Tighten the screw. Re-install the front cover. |

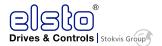

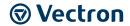

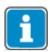

Disconnecting the EMC filter link will disable the filter function, please consult your local EMC standards requirement.

### 7.9 Standard wiring

### 7.9.1 Single phase

The diagram below applies to the following models: S2U230S-03 F IP66 / S2U230S-07 F IP66 / S2U230S-11 F IP66 / S2U230S-13 F IP66

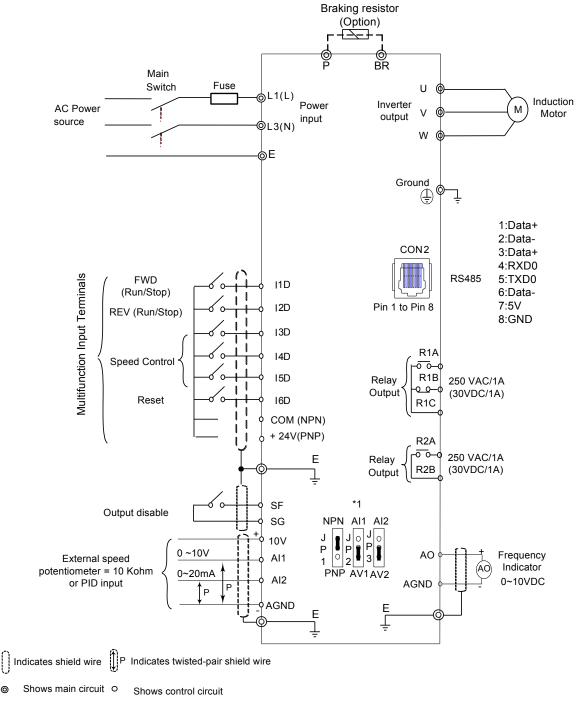

<sup>\*1:</sup> JP1:NPN/PNP selection, JP2:Al1 0~10V/0~20mA selection, JP3:Al2 0~10V/0~20mA selection

Figure 7-7: standard wiring single phase

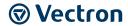

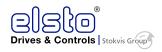

### 7.9.2 Three phase

The diagram below applies to the following models: S2U400T-07 F IP66 / S2U400T-11 F IP66 / S2U400T-13 F IP66 / S2U400T-18 F IP66 / S2U400T-19 F IP66 / S2U400T-21 F IP66 / S2U400T-23 F IP66 / S2U400T-25 IP66 / S2U400T-27 IP66

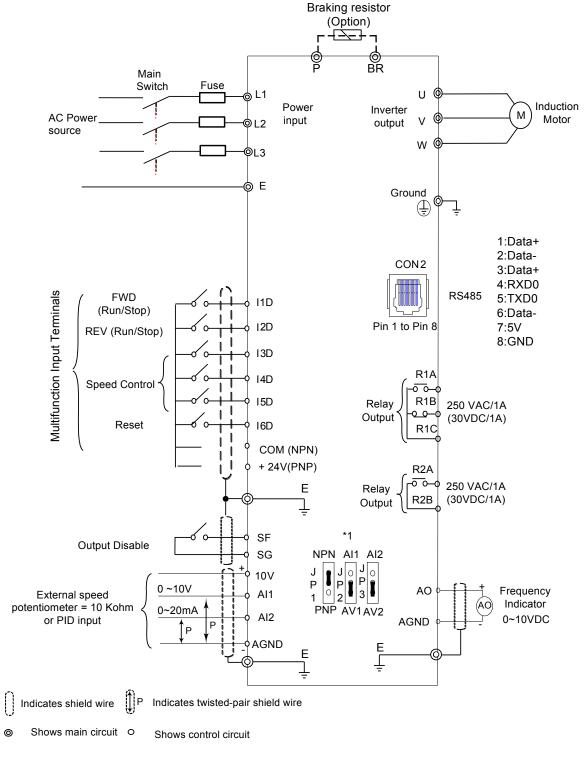

\*1: JP1:NPN/PNP selection, JP2:Al1 0~10V/0~20mA selection, JP3:Al2 0~10V/0~20mA selection

Figure 7-8: standard wiring three phase

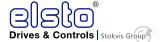

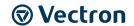

# 7.10Terminal Description

# **7.10.1** Control circuit terminal description

| Туре                      | Terminal | Terminal function                                                                                                    | Signal level                                                                          |  |
|---------------------------|----------|----------------------------------------------------------------------------------------------------|---------------------------------------------------------------------------------------|--|
|                           | I1D      | Forward—Stop (Preset), Multi function input terminal                                                                                                  |                                                                                       |  |
| <u> </u>                  | I2D      | Reverse—Stop (Preset), Multi function input terminal                                                                                                  | 24 VDC, 8 mA, Optical                                                                 |  |
| Digital<br>input          | I3D      | Preset Speed0(5-02), Multi function input terminal                                                                                                    | coupling<br>isolation(Max,voltage30                                                   |  |
| signal                    | I4D      | Preset Speed1(5-03), Multi function input terminal                                                                                                    | Vdc,                                                                                  |  |
|                           | I5D      | Preset Speed2(5-05), Multi function input terminal                                                                                                    | Input impedance 3.3kΩ)                                                                |  |
|                           | I6D      | Fault reset input, Multi function input terminal                                                                                                    |                                                                                       |  |
|                           | R1A      | NO(Normally open) Multi function output:Run,Fault,setting Frequency ,Frequency Reached,Auto                                                           |                                                                                       |  |
|                           | R1B      | NC(Normally closed)  Restart, Momentary AC Power Loss, Rapid Stop , Base Block Stop Mode, Motor                                                       |                                                                                       |  |
| Relay                     | R1C      | COMMON Overload Protection, Drive Overload Protection, Over-torque Threshold Level,                                                                   | 250VAC/1A(30VDC/1A)                                                                   |  |
| output                    | R2A      | Preset Current level Reached, Preset                                                                                                    | 250VAC/1A(50VDC/1A)                                                                   |  |
|                           | R2B      | Brake Frequency Reached, PID Feedback<br>Signal Loss, Final count value reached,<br>Initial count value recahed, PLC Status<br>Indicator, PLC control |                                                                                       |  |
| 24VPower                  | COM      | Digital signal common terminal (JP1 Switching NPN position)                                                                                           | ±15%,Max output                                                                       |  |
| supply                    | 24V      | Digital signal common terminal (JP1 Switching PNP position)                                                                                           | current 60mA                                                                          |  |
|                           | 10V      | Built in Power for an external speed potentiometer                                                                                                    | 10V(Max current:20mA)                                                                 |  |
| The                       | AI1      | Multifunctional analog input: JP2 selects voltage or current input Voltage: JP2 in AV1 position Current: JP2 in AI1 position                          | $0\sim 10$ V,(Max current:20mA) (Input impedance: 153K $\Omega$ )                     |  |
| analog<br>input<br>signal | AI2      | Multifunctional analog input: JP3 selects voltage or<br>current input<br>Voltage: JP3 in AV2 position<br>Current: JP3 in AI2 position                 | $0 \sim 10 \text{V}, 0 \sim 20 \text{mA}$<br>(Input impedance: $153 \text{K}\Omega$ ) |  |
|                           | AGND     | The analog common terminal                                                                                                    |                                                                                       |  |
|                           |          | Shielding wire connecting terminal (The earth)                                                                                                    |                                                                                       |  |
| The analog                | AO       | Multifunctional analog output terminal*3 0 ~10V,(N current:2r                                                                                         |                                                                                       |  |
| onput<br>signal           | AGND     | The analog common terminal                                                                                                    |                                                                                       |  |
| Safety<br>switch          | SF<br>SG | Terminal SF is for output disable                                                                                                    |                                                                                       |  |

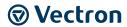

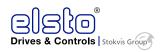

#### **Control circuit terminal:**

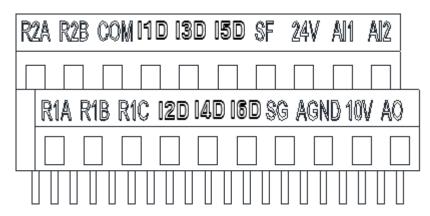

### **7.10.2** Description of main circuit terminals

| <b>Terminal symbols</b> | TM1 Function Description                                                                 |  |
|-------------------------|------------------------------------------------------------------------------------------|--|
| L1(L)                   | Main power input: Single phase: L1(L)/L3(N)                                              |  |
| L2                      | Single/Three phase:L1(L)/L2/L3(N)                                                        |  |
| L3(N)                   | Three phase:L1/L2/L3                                                                     |  |
| U                       |                                                                                          |  |
| V                       | Inverter output, connect to U/V/W terminals of motor                                     |  |
| W                       |                                                                                          |  |
| Р                       | Braking resistor connection terminal: Used in applications when it is required to stop a |  |
| BR                      | high inertia load rapidly. (refer to specifications of the braking resistor)             |  |
| <u></u>                 | Ground terminal                                                                          |  |

#### Frame1

Single phase: 230V 0.4~0.75 kW

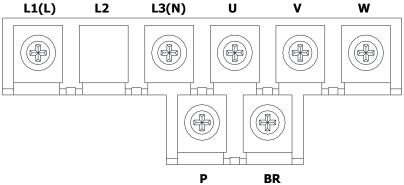

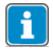

The screw on L2 terminal is removed for the single phase input supply models.

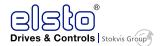

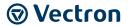

Three phase: 400V 0.7~1.5 kW

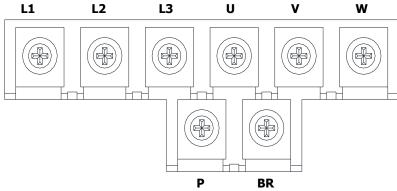

#### Frame2

Single phase:230V 1.5~2.2 kW

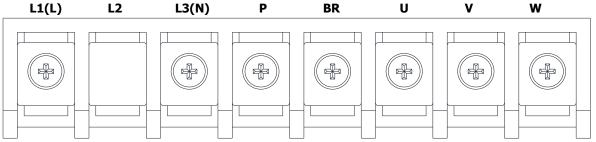

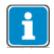

The screw on L2 terminal is removed for the single phase input supply models.

Three phase: 400V 2.2~3.7 kW

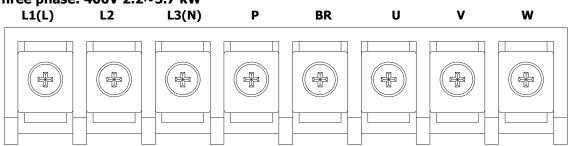

#### Frame3

Three phase: 400V 5.5~18.5 kW

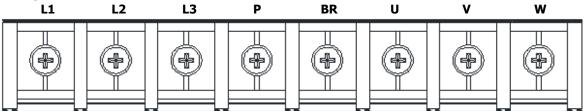

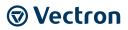

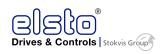

# 7.10.3 JUMPER function description

| Jumper    | Symbol      | Function                          | Signal Reference                     | Note                                                         |
|-----------|-------------|-----------------------------------|--------------------------------------|--------------------------------------------------------------|
| JP1       | 1<br>2<br>3 | NPN/PNP selectable                | NPN Input                            |                                                              |
|           | 1<br>2<br>3 | ,                                 | PNP Input                            | Factory Default setting                                      |
| JP2/JP3   | 1<br>2<br>3 | External signal type<br>selection | 0~ 20mA / 4~20 mA<br>Analog signal   | Set parameters 00-05/00-<br>06<br>to 2 or 3 (external analog |
| JP2/JP3 . | 0 1 2 3     | Sciection                         | 0~10 VDC / 2~10 VDC<br>Analog signal | input) to become<br>effective                                |

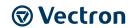

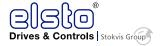

# 8 Control unit

# 8.1 Operator panel functions

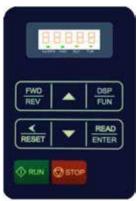

Figure 8-1: Operator panel

| Туре                              | Item                               | Function                                                                                                    |
|-----------------------------------|------------------------------------|----------------------------------------------------------------------------------------------------|
|                                   | Main digital displays              | Frequency Display, Parameter, voltage, Current, Temperature, Fault messages.                                                                                                    |
| Digital display & LEDs LED Status |                                    | Hz/RPM: ON when the frequency or line speed is displayed. OFF when the parameters are displayed. FWD: ON while the inverter is running forward. Flashes while stopped. REV: ON while the inverter is running reverse. Flashes while stopped. FUN: ON when the parameters are displayed. OFF when the frequency is displayed. |
| Variable<br>Resistor              | FREQ SET                           | Used to set the frequency                                                                                                    |
|                                   | RUN                                | RUN: Run at the set frequency.                                                                                                    |
|                                   | STOP                               | STOP: Decelerate or Coast to Stop.                                                                                                    |
|                                   | <b>A</b>                           | Increment parameter number and preset Values.                                                                                                    |
|                                   | ▼                                  | Decrement parameter number and preset Values.                                                                                                    |
|                                   | FWD/REV                            | FWD: Forward Run                                                                                                    |
|                                   | (Dual function keys)               | REV: Reverse Run                                                                                                    |
| Keys                              | DSP/FUN                            | DSP: Switch between available displays                                                                                                    |
| On Keypad                         | (Dual function keys)               | FUN: Used to examine the parameter content                                                                                                    |
| (8 buttons)                       | READ/ENTER<br>(Dual function keys) | READ:ENTER: Used to display the preset Value of parameters and for saving the changed parameter Values.                                                                                                    |
|                                   | RESET<br (Dual function keys)      | "<"Left Shift: used while changing the parameters or parameter Values RESET: Use to Reset alarms or resettable faults                                                                                                    |

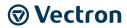

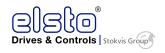

# 8.2 Digital display description

Alpha numerical display format

| Digit | LED      | Letter | LED      | Letter | LED                                           | Symbol | LED |
|-------|----------|--------|----------|--------|-----------------------------------------------|--------|-----|
| 0     |          | A      |          | n      | ,Ti                                           | -      |     |
| 1     |          | b      | <u> </u> | o      |                                               | 0      | Ū   |
| 2     |          | c      |          | P      | Ţ                                             | _      |     |
| 3     | )^       | d      |          | q      |                                               |        | •   |
| 4     | _)-      | E      | E        | r      | <b>,</b> -                                    |        |     |
| 5     |          | F      | Ļ        | S      | []                                            |        |     |
| 6     |          | G      | 11       | t      | -1-1                                          |        |     |
| 7     | <b> </b> | н      | H        | u      | LI                                            |        |     |
| 8     |          | J      |          | V      | <u>                                      </u> |        |     |
| 9     |          | L      | 1        | Y      | 4                                             |        |     |

Digital tube lights flashing instructions

| Actual output frequency    | Set frequency          |                         |  |
|----------------------------|------------------------|-------------------------|--|
| Digits are lit Continually | Preset digits flashing | Selected digit flashing |  |
|                            |                        |                         |  |

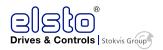

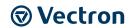

LED display examples

| LED display examples |                                                                                    |
|----------------------|------------------------------------------------------------------------------------|
| Display              | Description                                                                        |
|                      | In stop mode shows the set frequency In run mode shows the actual output frequency |
|                      | Selected Parameter                                                                 |
|                      | Parameter Value                                                                    |
|                      | Output Voltage                                                                     |
|                      | Output Current in Amps                                                             |
|                      | DC Bus voltage                                                                     |
|                      | Temperature                                                                        |
|                      | PID feedback Value                                                                 |
|                      | Error display                                                                      |
|                      | Analogue Current / Voltage AI1 / AI2 . Range ( 0~1000)                             |

### **LED Status description**

|                                     |        | LED Indicator                                   | light status            |                                               |
|-------------------------------------|--------|-------------------------------------------------|-------------------------|-----------------------------------------------|
| Frequency / Line speed<br>Indicator | Hz/RPM | ON while displa                                 | aying frequency or line | ear speed                                     |
| Menu mode indicator                 | FUN    | ON while not displaying frequency or line speed | FUN                     | Flashing while fire mode enabled              |
| FWD indicator                       | FWD    | ON while running<br>forward                     | FWD                     | Flashing while<br>stopped in<br>Forward mode. |
| REV indicator                       | REV    | ON while running reverse                        | REV                     | Flashing while<br>stopped in<br>Reverse mode  |

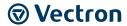

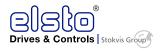

### 8.3 Digital display setup

On power up digital display screens will be as shown below.

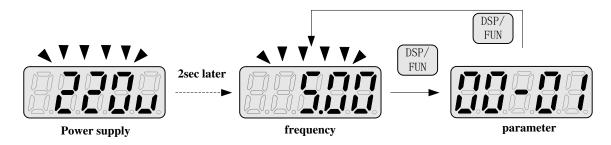

#### **User selectable display formats:**

| 12-00 | Display Mode                                                                     |
|-------|----------------------------------------------------------------------------------|
| Range | 0 0 0 0 0                                                                        |
|       | High Low                                                                         |
|       | Each of the above 5 digits can be set to any of the selections below from 0 to 8 |
|       | [0] :Disable display [1] :output Current                                         |
|       | [2] :output Voltage [3] :DC voltage                                              |
|       | 【4】:Temperature 【5】:PID feedback                                                 |
|       | [6]:AI1 [7]:AI2 [8]:count Value                                                  |

The highest bit of 12-00 sets the power on the display, other bits set the selected display from range 0-7 as listed above.

### **Example1: Set parameter 12-00= [10000] to obtain display format shown below.**

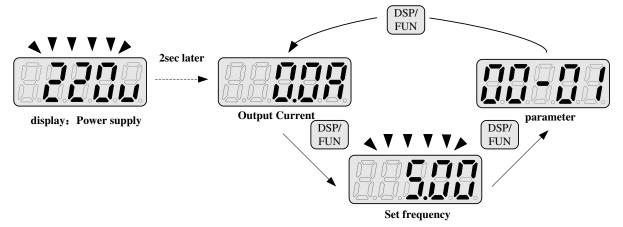

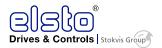

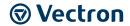

Example 2. Set parameter 12-00= [12345] to obtain the display format shown below.

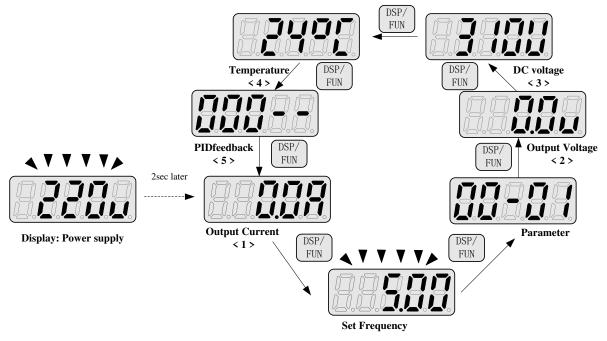

### **Increment/ Decrement key functions:**

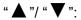

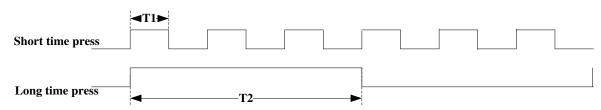

Quick pressing of these keys will Increment or Decrement the selected digit by one. Pressing and holding will Increment or Decrement the selected digit continuously.

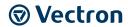

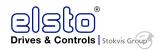

### 8.4 Example of keypad operation

### **Example1: Modifying Parameters**

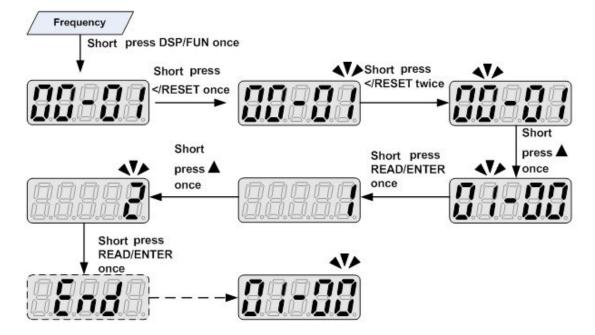

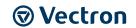

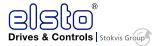

### Modify frequency in stopping Modify frequency in operating 2sec later 2sec later Set frequency display Set frequency display Press RUN Short press </RESET once Actual frequency Short press </RESET once Short press Short press </RESET once </RESET once Without pressing the button </ENT. Modify bit<ten> After 5 Modify bit<ten> seconds to Short press Short press return </RESET once </RESET once Modify bit<hundred> Modify bit≤hundred> Short Short press press 🛮 once 5sec later Modify bit<hundred+1> Modify bit<hundred+1> or long press Long press READ/ENTER once READ/ENTER once Actual frequency

**Example 2: Modifying the frequency from keypad in run and stop modes.** 

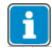

Frequency command setting will be limited to the range set by parameters for lower & upper frequency.

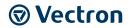

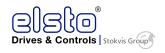

# **8.5 Operation Control**

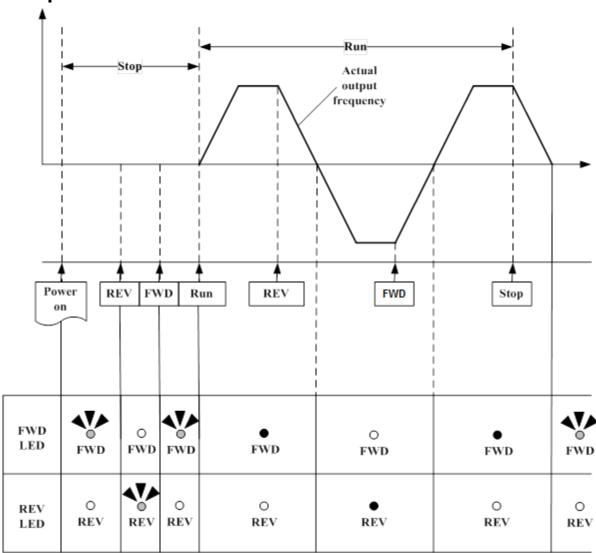

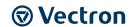

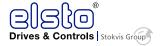

### 9 Parametrization

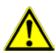

#### **WARNING**

### Faulty parametrization

Faulty or incorrect parametrization may lead to unwanted device behavior. This may lead to device damage or to personal injuries.

 Parameter settings may only be changed by skilled personnel. Before starting the commissioning process, read the documentation carefully and comply with the safety instructions.

#### **Parametrization using PC software S2U Manager**

To edit parameter settings, you can use the operator panel or you can access the parmeters via the software Vplus - S2U Manager. The software shall be provided to you by the manufacturer upon request.

In order to employ a PC with the S2U Manager installed on it, you have to connect the inverter to the PC via the RS485 interface (see also chapter "Technical Data").

To establish the connection, a connecting cable is required. It shall be provided to you by the manufacturer upon request.

The product designation is: **JN5-CM-USB** or **JN5-CM-USB-3**.

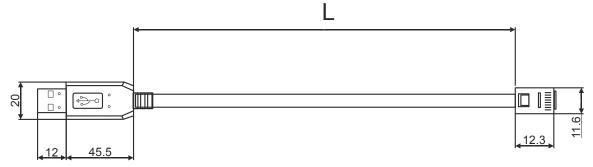

Figure 9-1: connecting cable (dimensions in mm)

JN5-CM-USB: L = 1800 mmJN5-CM-USB-3: L = 3000 mm

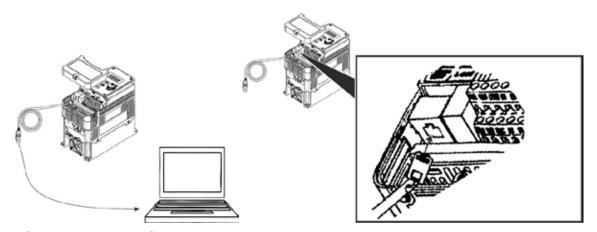

Figure 9-2: connecting to PC

To connect the inverter to the PC perform the following steps:

- 1 Make sure the inverter is deenergized. Disconnect the power supply and prevent from being reconnected/reactivated.
- 2 Remove the front cover of the inverter to gain access to the RS485 port of the inverter.
- 3 Insert the connecting cable into the RS485 port of the inverter and insert the other end into the USB port of the PC.

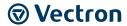

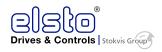

- 4 Take safety precautions to prevent unintended contact with live parts of the inverter. Connect the inverter to the power supply.
- 5 Start the S2U Manager software installed on the PC.
- 6 In the "Operation" menu of the S2U Manager, select "Connect".
  - a. In the "Link" dialogue, enter the data corresponding to the inverter presently connected to the PC.
  - b. At the bottom of the dialogue window, klick the "Link" button .
  - c. After the connection with the inverter is established, you can edit the parameters of the inverter.

### 9.1 Programmable Parameter Groups

| Parameter Group No. | Description                           |
|---------------------|---------------------------------------|
| Group 00            | Basic Parameters                      |
| Group 01            | V/F Pattern Selections and Setup      |
| Group 02            | Motor Parameters                      |
| Group 03            | Multi Function Digital Inputs/Outputs |
| Group 04            | Analog Signal Inputs/Output           |
| Group 05            | Preset Frequency Selections           |
| Group 06            | Auto Run Function(Auto Sequencer)     |
| Group 07            | Start/Stop Command Setup              |
| Group 08            | Drive and Motor Protection            |
| Group 09            | Communication Function Setup          |
| Group 10            | PID Function Setup                    |
| Group 11            | Performance Control Functions         |
| Group 12            | Digital Display & Monitor Functions   |
| Group 13            | Inspection & Maintenance Functions    |
| Group 14            | PLC Setting Function                  |
| Group 15            | PLC Monitoring Function               |
| Group F             | Simplified Parameter Set              |

| Para | Parameter notes for Parameter Groups – see column "Note" in the Tables below |  |  |  |  |
|------|------------------------------------------------------------------------------|--|--|--|--|
| *1   | Parameter can be adjusted during running mode                                |  |  |  |  |
| *2   | Cannot be modified in communication mode                                     |  |  |  |  |
| *3   | Does not change with factory reset                                           |  |  |  |  |
| *4   | Read only                                                                    |  |  |  |  |
| *5   | Available for above V1.1                                                     |  |  |  |  |
| *6   | Available for above V1.3                                                     |  |  |  |  |
| *7   | Available for above V1.7                                                     |  |  |  |  |

| Group 00-Basic parameters |                                             |                             |                 |      |      |  |  |
|---------------------------|---------------------------------------------|-----------------------------|-----------------|------|------|--|--|
| No.                       | Description                                 | Range                       | Factory Setting | Unit | Note |  |  |
| 00-00                     | 00-00 Control Mode Selection                | 0:V/F Mode                  | 0               |      |      |  |  |
| 00-00                     | Control Mode Selection                      | 1:Vector Mode               | U               | _    |      |  |  |
| 00-01                     | Reserved                                    |                             |                 |      |      |  |  |
|                           |                                             | 0:Keypad                    | - 0             |      |      |  |  |
| 00-02                     | Main Run Command<br>Source Selection        | 1:External Run/Stop Control |                 |      |      |  |  |
| 00-02                     |                                             | 2:Communication             |                 | -    |      |  |  |
|                           |                                             | 3:PLC                       |                 |      |      |  |  |
|                           | Altamatica Dun Camanan                      | 0:Keypad                    | 0               | -    |      |  |  |
| 00-03                     | Alternative Run Command<br>Source Selection | 1:External Run/Stop Control |                 |      |      |  |  |
|                           |                                             | 2:Communication             | ]               |      |      |  |  |

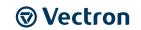

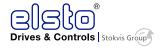

|       | Group 00-Basic parameters                         |                                 |                   |      |      |  |  |  |  |
|-------|---------------------------------------------------|---------------------------------|-------------------|------|------|--|--|--|--|
| No.   | Description                                       | Range                           | Factory Setting   | Unit | Note |  |  |  |  |
|       | Organism Madaa fan                                | 0:Forward/Stop-Reverse/Stop     |                   |      |      |  |  |  |  |
| 00-04 | Operation Modes for<br>External Terminals         | 1:Run/Stop- Reverse/Forward     | 0                 | -    |      |  |  |  |  |
|       | External reminals                                 | 2: 3 Wire Control Mode-Run/Stop |                   |      |      |  |  |  |  |
|       |                                                   | 0:UP/DOWM of Keypad             |                   |      |      |  |  |  |  |
|       |                                                   | 1:Potentiometer on Keypad       |                   |      |      |  |  |  |  |
|       |                                                   | 2:External AI1 Analog Signal    |                   |      |      |  |  |  |  |
|       |                                                   | Input                           |                   |      |      |  |  |  |  |
|       |                                                   | 3:External AI2 Analog Signal    |                   |      |      |  |  |  |  |
| 00-05 | Main Frequency Command                            | Input                           | 0                 | _    |      |  |  |  |  |
| 00-03 | Source Selection                                  | 4:External Up/Down Frequency    | 0                 |      |      |  |  |  |  |
|       |                                                   | Control                         |                   |      |      |  |  |  |  |
|       |                                                   | 5:Communication Setting         |                   |      |      |  |  |  |  |
|       |                                                   | Frequency                       |                   |      |      |  |  |  |  |
|       |                                                   | 6:PID Ouput Frequency           |                   |      |      |  |  |  |  |
|       |                                                   | 7:Pulse Input                   |                   |      | *6   |  |  |  |  |
| 1     |                                                   | 0:UP/DOWM of Keypad             |                   |      |      |  |  |  |  |
|       |                                                   | 1:Potentiometer on Keypad       |                   |      |      |  |  |  |  |
|       |                                                   | 2:External AI1 Analog Signal    |                   |      |      |  |  |  |  |
|       |                                                   | Input                           | 4                 |      |      |  |  |  |  |
|       | Alternative Frequency<br>Command Source Selection | 3:External AI2 Analog Signal    |                   |      |      |  |  |  |  |
| 00-06 |                                                   | Input                           |                   | -    |      |  |  |  |  |
|       |                                                   | 4:External Up/Down Frequency    |                   |      |      |  |  |  |  |
|       |                                                   | Control 5:Communication Setting | -                 |      |      |  |  |  |  |
|       |                                                   | Frequency                       |                   |      |      |  |  |  |  |
|       |                                                   | 6:PID Ouput Frequency           | <del>-</del><br>- |      |      |  |  |  |  |
|       |                                                   | 7:Pulse Input                   |                   |      | *6   |  |  |  |  |
|       |                                                   | 0:Main or Alternative Frequency |                   |      | 0    |  |  |  |  |
| 00-07 | Main and Alternative                              | 1:Main Frequency+ Alternative   | 0                 | _    |      |  |  |  |  |
| 00 07 | Frequency Command Modes                           | Frequency                       |                   |      |      |  |  |  |  |
| 20.00 | Communication                                     |                                 | 0.00              |      | al a |  |  |  |  |
| 00-08 | Frequency Command                                 | 0.00~599.00                     | 0.00              | Hz   | *4   |  |  |  |  |
| 00.00 | Frequency Command                                 | 0: Disable                      | 0                 |      |      |  |  |  |  |
| 00-09 | Save on Power Down                                | 1: Enable                       | 0                 | -    |      |  |  |  |  |
|       |                                                   | 0:by Current Frequency          |                   |      |      |  |  |  |  |
| 00.10 | Initial Frequency                                 | Command                         |                   |      |      |  |  |  |  |
| 00-10 | Selection (keypad mode)                           | 1:by 0 Frequency Command        | 0                 | -    |      |  |  |  |  |
|       | ,                                                 | 2:by 00-11                      |                   |      |      |  |  |  |  |
| 00-11 | Initial Frequency Setpoint                        | 0.00~599.00                     | 50.00/60.00       | Hz   |      |  |  |  |  |
| 00-12 | Frequency Upper Limit                             | 0.01~599.00                     | 50.00/60.00       | Hz   |      |  |  |  |  |
| 00-13 | Frequency Lower Limit                             | 0.00~598.99                     | 0.00              | Hz   |      |  |  |  |  |
| 00-14 | Acceleration Time 1                               | 0.1~3600.0                      | 10.0              | Sec  | *1   |  |  |  |  |
| 00-15 | Deceleration Time 1                               | 0.1~3600.0                      | 10.0              | Sec  | *1   |  |  |  |  |
| 00-16 | Acceleration Time 2                               | 0.1~3600.0                      | 10.0              | Sec  | *1   |  |  |  |  |
| 00-17 | Deceleration Time 2                               | 0.1~3600.0                      | 10.0              | Sec  | *1   |  |  |  |  |
| 00-18 | Jog Frequency                                     | 0.00~599.00                     | 2.00              | Hz   | *1*7 |  |  |  |  |
| 00-19 | Jog Acceleration Time                             | 0.1~3600.0                      | 0.5               | Sec  | *1*7 |  |  |  |  |
| 00-19 | Jog Deceleration Time                             |                                 | 0.5               | Sec  | *1*7 |  |  |  |  |
| 00-20 | Jog Deceleration Time                             | 0.1~3600.0                      | 0.5               | 250  | I    |  |  |  |  |

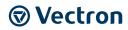

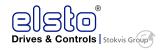

|      | Group F_                                                   |                                                                                                    |                    |      |      |  |  |
|------|------------------------------------------------------------|----------------------------------------------------------------------------------------------------|--------------------|------|------|--|--|
| No.  | Description                                                | Range                                                                                                    | Factory<br>Setting | Unit | Note |  |  |
| F_1  | Acceleration Time 1                                        | 0.1 ~ 3600.0                                                                                                    | 10.0               | S    | *1   |  |  |
| F_2  | Deceleration Time 1                                        | 0.1 ~ 3600.0                                                                                                    | 10.0               | S    | *1   |  |  |
| F_3  | Operation modes<br>for external<br>terminals               | 0: Forward/Stop-Reverse/Stop<br>1: Run/Stop-Reverse/Forward<br>2: 3-Wire Control Mode-Run/Stop                                                                                                    | 0                  | -    |      |  |  |
| F_4  | Reserved                                                   | -                                                                                                    | -                  | -    | -    |  |  |
| F_5  | Volts/Hz Patterns                                          | 0 ~ 18                                                                                                    | 0                  | -    |      |  |  |
| F_6  | Frequency Upper<br>Limit                                   | 0.01 ~ 599.00                                                                                                    | 50.00/60.00        | Hz   |      |  |  |
| F_7  | Frequency Lower<br>Limit                                   | 0.00 ~ 589.99                                                                                                    | 0.00               | Hz   |      |  |  |
| F_8  | Preset Speed 0<br>(Keypad Freq)                            | 0.00 ~ 599.00                                                                                                    | 5.00               | Hz   |      |  |  |
| F_9  | Jog Frequency                                              | 0.00 ~ 599.00                                                                                                    | 2.00               | Hz   | *1   |  |  |
| F_10 | Main Run<br>Source Selection                               | 0: Keypad<br>1:External Run/Stop Control<br>2: Communication                                                                                                    | 1                  | -    |      |  |  |
| F_11 | Main Frequency<br>Source Selection                         | 0: Keypad 1: Potentiometer on Keypad 2: External AI1 Analog Signal Input 3: External AI2 Analog Signal Input 4: External Up/Down Frequency Control 5: Communication setting Frequency 6: PID output frequency 7: Pulse Input | 2                  | -    |      |  |  |
| F_12 | Carrier Frequency<br>(kHz)                                 | 1 ~ 16                                                                                                    | 5                  | KHz  |      |  |  |
| F_13 | Volts/Hz Curve<br>Modification<br>(Torque Boost)           | 0 ~ 10.0                                                                                                    | 0.0                | %    | *1   |  |  |
| F_14 | Stopping Method                                            | 0: Deceleration to stop 1: Coast to stop                                                                                                    | 0                  |      |      |  |  |
| F_15 | DC Injection Brake<br>Time (Seconds) In<br>stop mode       | 0.0 ~ 25.5                                                                                                    | 0.5                | S    |      |  |  |
| F_16 | DC Injection Brake<br>Start Frequency<br>(Hz) In Stop mode | 0.10 ~ 10.00                                                                                                    | 1.5                | Hz   |      |  |  |
| F_17 | DC Injection Brake<br>Level (%) In stop<br>mode            | 0 ~ 150.0                                                                                                    | 50.0               | %    |      |  |  |
| F_18 | Motor Rated<br>Current (OL1)                               | 0.2 ~ 3.8                                                                                                    | 1.7                | Α    |      |  |  |

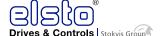

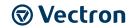

|      | Group F_                         |                                                                                                    |                    |      |      |  |  |  |  |
|------|----------------------------------|----------------------------------------------------------------------------------------------------|--------------------|------|------|--|--|--|--|
| No.  | Description                      | Range                                                                                                    | Factory<br>Setting | Unit | Note |  |  |  |  |
| F_19 | Multifunction Input<br>Term. I1D | 0: Forward/Stop Command 1: Reverse/Stop Command 2: Speed Selection 1 3: Speed Selection 2 4: Speed Selection 3 5: Speed Selection 4 6: Jog forward Command 7: Jog reverse Command 8: Up Command 9: Down Command 10: Acc/Dec 2 11: Acc/Dec disabled 12: Main/Alternative run source select 13: Main/Alternative frequency command select 14: rapid stop (Decel to stop) 15: Base block 16: Disable PID function 17: Fault reset 18: Auto Run Mode enable 19: Speed search 20: Energy saving (only V/F) 21: Reset PID integral value to zero 22: Counter input 23: Counter reset 24: PLC input 25: Pulse input-width measure (I3D) 26: Pulse input-frequency measure (I3D) 27: Enable KEB function 28: Fire mode function | 0                  | -    |      |  |  |  |  |
| F_20 | Multifunction Input<br>Term. I2D | 0: Forward/Stop Command 1: Reverse/Stop Command 2: Speed Selection 1 3: Speed Selection 2 4: Speed Selection 3 5: Speed Selection 4 6: Jog forward Command 7: Jog reverse Command 8: Up Command 9: Down Command 10: Acc/Dec 2 11: Acc/Dec disabled 12: Main/Alternative run source select 13: Main/Alternative frequency command select 14: rapid stop (Decel to stop) 15: Base block 16: Disable PID function 17: Fault reset 18: Auto Run Mode enable 19: Speed search 20: Energy saving (only V/F) 21: Reset PID integral value to zero 22: Counter input 23: Counter reset 24: PLC input 25: Pulse input-width measure (I3D) 26: Pulse input-frequency measure (I3D) 27: Enable KEB function 28: Fire mode function | 1                  | _    |      |  |  |  |  |

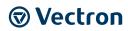

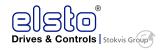

| Group F_ |                                        |                                                                                                    |                    |      |      |  |  |
|----------|----------------------------------------|----------------------------------------------------------------------------------------------------|--------------------|------|------|--|--|
| No.      | Description                            | Range                                                                                                    | Factory<br>Setting | Unit | Note |  |  |
| F_21     | Output Relay (RY1)                     | 0: Run 1: Fault 2: Setting Frequency Reached 3: Frequency Reached (3-13 ± 3-14) 4: Output Frequency Detection1 (> 3-13) 5: Output Frequency Detection2 (< 3-13) 6: Auto-Restart 7: Momentary AC Power Loss 8: Rapid Stop 9: Base Block 10: Motor Overload Protection (OL1) 11: Drive Overload Protection (OL2) 12: Over-torque threshold level (OL3) 13: Preset Output Current Reached (03-15~16) 14: Brake Control (03-17~18) 15: PID feedback signal loss 16:Single pre-set count (03-22) 17: Dual pre-set count (3-22~23) 18: PLC Status indicator (00-02) 19: PLC control 20: zero speed 21: Low current detection | 0                  | -    |      |  |  |
| F_22     | Reverse operation control              | Reverse command is enabled     Reverse command is disabled                                                                                                    | 0                  | -    |      |  |  |
| F_23     | Momentary Power Loss<br>and Restart    | O: Momentary Power Loss and Restart disable     His Momentary power loss and restart enable                                                                                                    | 0                  | S    |      |  |  |
| F_24     | Number of Auto Restart<br>Attempts     | 0 ~ 10                                                                                                    | 0                  | -    |      |  |  |
| F_25     | Reset Drive to Factory<br>Settings     | 1150: Reset to factory setting (50 Hz,220 V/380 V system) 1160: Reset to factory setting(60 Hz,220 V/380 V system) 1250: Reset to factory setting(50 Hz,230 V/400 V system) 1260: Reset to factory setting(60 Hz,230 V/460 V system) 1350: Reset to factory setting (50 Hz,220 V/415 V system) 1360: Reset to factory setting (60 Hz,230 V/400 V system) 1112: Reset PLC                                                                                                    | 0000               | -    |      |  |  |
| F_26     | Auto _ Run Mode<br>frequency command 1 | 0.00 ~ 599.00                                                                                                    | 0.00               | Hz   | *1   |  |  |
| F_27     | Auto _ Run Mode<br>frequency command 2 |                                                                                                    | 0.00               | Hz   | *1   |  |  |
| F_28     | Direct Running After<br>Power Up       | 0: Enable Direct run on power up 1: Disable Direct run on power up                                                                                                    | 1                  | -    |      |  |  |
| F_29     | Software Version                       |                                                                                                    | -                  | -    | *3*4 |  |  |
| F_30     | Fault Log<br>(Last 3 Faults)           |                                                                                                    | -                  | -    | *3*4 |  |  |
| F_31     | Parameter Set Select                   | 0: Simplified Parameter Set<br>1: Complete Parameter Set                                                                                                    | 0                  | -    |      |  |  |
| 13-09    | Parameter Set Select                   | 0: Complete Parameter Set<br>1: Simplified Parameter Set                                                                                                    | 1                  | -    |      |  |  |

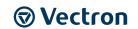

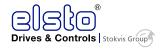

|       | Group 01-V                                    | //F Pattern selection & Set          | up              |      |      |
|-------|-----------------------------------------------|--------------------------------------|-----------------|------|------|
| No.   | Description                                   | Range                                | Factory Setting | Unit | Note |
| 01-00 | Volts/Hz Patterns                             | 0~18                                 | 0/9             | -    |      |
| 01-01 | V/F Max voltage                               | 200V:170.0~264.0<br>400V:323.0~528.0 | Based on 13-08  | Vac  |      |
| 01-02 | Base Frequency                                | 0.20 ~ 599.00                        | 50.00/60.00     | Hz   |      |
| 01-03 | Max Frequency Voltage Ratio                   | 0.0 ~ 100.0                          | 100.0           | %    |      |
| 01-04 | Mid Frequency 2                               | 0.10 ~ 599.00                        | 25.00/30.00     | Hz   |      |
| 01-05 | Mid Frequency Voltage Ratio 2                 | 0.0 ~ 100.0                          | 50.0            | %    |      |
| 01-06 | Mid Frequency 1                               | 0.10 ~ 599.00                        | 10.00/12.00     | Hz   |      |
| 01-07 | Mid Frequency Voltage Ratio 1                 | 0.0 ~ 100.0                          | 20.0            | %    |      |
| 01-08 | Min Frequency                                 | 0.10 ~ 599.00                        | 0.50/0.60       | Hz   |      |
| 01-09 | Min Frequency Voltage Ratio                   | 0.0 ~ 100.0                          | 1.0             | %    |      |
| 01-10 | Volts/Hz Curve Modification<br>(Torque Boost) | 0 ~ 10.0                             | 0.0             | %    | *1   |
| 01-11 | V/F start Frequency                           | 0.00~10.00                           | 0.00            | Hz   |      |
| 01-12 | Slip compensation gain                        | 0.05~10.00                           | 0.10            | S    |      |
| 01-13 | V/F Mode Select                               | 0 : Mode 0 1 : Mode 1                | by models       | -    | *7   |

|               | Group 02-Motor parameters        |                                        |                    |          |      |  |  |  |  |
|---------------|----------------------------------|----------------------------------------|--------------------|----------|------|--|--|--|--|
| No.           | Description                      | Range                                  | Factory<br>Setting | Unit     | Note |  |  |  |  |
| 02-00         | Motor No Load Current            | 0~[(Patameter 02-01)-0.1]              | -                  | Amps(AC) | *3   |  |  |  |  |
| 02-01         | Motor Rated Current<br>(OL1)     | 0.2~100                                | •                  | Α        | *3   |  |  |  |  |
| 02-02         | Motor rated Slip<br>Compensation | 0.0 ~ 200.0                            | 0.0                | %        | *1   |  |  |  |  |
| 02-03         | Motor rated speed                | 0~39000                                | -                  | Rpm      | *3   |  |  |  |  |
| 02-04         | Motor rated voltage              | 200V: 170.0~264.0<br>400V: 323.0~528.0 | 220.0/440.0        | V        |      |  |  |  |  |
| 02-05         | Motor rated power                | 0.1~37.0                               | -                  | KW       |      |  |  |  |  |
| 02-06         | Motor rated frequency            | 0~599.0                                | 50.0/60.0          | Hz       |      |  |  |  |  |
| 02-07         | Motor pole number                | 2 ~16                                  | 4                  | -        |      |  |  |  |  |
| 02-08 ~ 02-13 | Reserved                         |                                        |                    |          |      |  |  |  |  |
| 02.14         | Auto Tuno                        | 0: Disable                             | 0                  |          |      |  |  |  |  |
| 02-14         | Auto Tune                        | 1: Start Auto tune function.           | 0                  |          |      |  |  |  |  |
| 02-15         | Stator resistance gain           |                                        |                    |          | *3*4 |  |  |  |  |
| 02-16         | Rotor resistance gain            |                                        |                    |          | *3*4 |  |  |  |  |

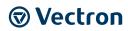

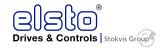

| Group 03-External Digital Inputs and Relay Output Functions |                                                     |                                                                                                    |                    |      |      |  |  |
|-------------------------------------------------------------|-----------------------------------------------------|----------------------------------------------------------------------------------------------------|--------------------|------|------|--|--|
| No.                                                         | Description                                         | Range                                                                                                    | Factory<br>Setting | Unit | Note |  |  |
| 03-00                                                       | Multifunction Input Term. I1D                       | 0:Forward/Stop Command                                                                                                    | 0                  | -    |      |  |  |
| 03-01                                                       | Multifunction Input Term. I2D                       | 1:Reverse/Stop Command<br>2:Speed Selection 1                                                                                                    | 1                  | -    |      |  |  |
| 03-02                                                       | Multifunction Input Term. I3D                       | 3:Speed Selection 2                                                                                                    | 2                  | -    |      |  |  |
| 03-03                                                       | Multifunction Input Term. I4D                       | 4:Speed Selection 3                                                                                                    | 3                  | -    |      |  |  |
| 03-04                                                       | Multifunction Input Term. I5D                       | 5:Speed Selection 4                                                                                                    | 4                  | -    |      |  |  |
| 03-05                                                       | Multifunction Input Term. I6D                       | 6:Jog Forward Command 7:Jog Reverse Command 8:Up Command 9:Down Command 10:Acc/Dec 2 11:Acc/Dec Disabled 12:Main/Alternative run source select 13:Main/ Alternative Frequency Command select 14:Rapid Stop ( Decel to stop ) 15:Base Block 16:Disabl PID Function 17: Fault Reset 18:Auto Run Mode Enable 19:Speed Search 20:Energy Saving (only V/F) 21:Reset PID integral value to Zero 22:Counter Input 23:Counter reset 24:PLC Input 25:Pulse Input-Width Measure (I3D) 26:Pulse Input-Frequenct Measure (I3D) 27:Enable KEB Function 28:Fire mode function | 17                 |      | *6   |  |  |
| 03-06                                                       | Up/Down frequency step                              | 0.00~5.00                                                                                                    | 0.00               | Hz   |      |  |  |
| 03-07                                                       | Up/Down Keep Frequency Status<br>after Stop Command | 0:When Up/Down is used, the preset frequency is held as the inverter stops, and the UP/Down function is disabled  1:When Up/Down is used, the preset frequency is reset to 0 Hz as the inverter stops.  2:When Up/Down is used, the preset frequency is held as the inverter stops, and the UP/Down is available.                                                                                                    | 0                  | -    |      |  |  |
| 03-08                                                       | I1D~I6D scan confirmation                           | 1~200 Number of Scan cycles                                                                                                    | 10                 | 2ms  |      |  |  |
| 03-09                                                       | I1D∼I5D switch type select                          | xxxx0:I1D NO xxxx1:I1D NC xxx0x:I2D NO xxx1x:I2D NC xx0xx:I3D NO xx1xx:I3D NC x0xxx:I4D NO x1xxx:I4D NC 0xxxx:I5D NO 1xxxx:I5D NC                                                                                                    | 00000              | -    |      |  |  |
| 03-10                                                       | I6D switch type select                              | xxxx0:I6D NO xxxx1:I6D NC                                                                                                    | 00000              | -    |      |  |  |
| 03-11                                                       | Output Relay RY1 (Terminals R1A,R1B, R1C)           | 0:Run                                                                                                    | 0                  | -    |      |  |  |

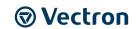

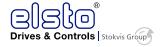

|       | Group 03-External D                                           | igital Inputs and Relay Output Fun                                                                                                    | ctions             |      |      |
|-------|---------------------------------------------------------------|----------------------------------------------------------------------------------------------------|--------------------|------|------|
| No.   | Description                                                   | Range                                                                                                    | Factory<br>Setting | Unit | Note |
| 03-12 | Output Relay RY2 (Terminals<br>R2A, R2B )                     | 1: Fault 2: Output Frequency Reached 3: Output Frequency Reached within Preset Range (3-13±3-14) 4: Output Frequency Detection1(> 3-13) 5: Output Frequency Detection2(< 3-13) 6: Auto Restart 7: Momentary AC Power Loss 8: Rapid Stop 9: Base Block 10: Motor Overload Protection(OL1) 11: Drive Overload Protection(OL2) 12: Over-torque Threshold Level (OL3) 13: Preset Output Current Reached (03-15~16) 14: Brake Control (03-17~18) 15: PID Feedback Signal Loss 16: Single pre-set count (3-22) 17: Dual pre-set count (3-22~23) 18:PLC Status Indicator (00-02) 19:PLC control 20:Zero Speed 21:Low current | 1                  |      | *6   |
| 03-13 | Preset Frequency Reached Level                                | 0.00~599.00                                                                                                    | 0.00               | Hz   | *1   |
| 03-14 | Frequency Reached Detection<br>Range (±)                      | 0.00~30.00                                                                                                    | 2.00               | Hz   | *1   |
| 03-15 | Preset output current reached                                 | 0.1~15.0                                                                                                    | 0.1                | Α    |      |
| 03-16 | Preset output Current detection delay Time                    | 0.1~10.0                                                                                                    | 0.1                | Sec  |      |
| 03-17 | Brake Release<br>level                                        | 0.00~20.00                                                                                                    | 0.00               | Hz   |      |
| 03-18 | Brake Engage<br>Level                                         | 0.00~20.00                                                                                                    | 0.00               | Hz   |      |
| 03-19 | Relay Output function type                                    | 0:A (Normally open)<br>1:B (Normally close)                                                                                                    | 0                  | -    |      |
| 03-20 | Internal / external multi-function input terminal selection   | 0~63                                                                                                    | 0                  | -    |      |
| 03-21 | Action to set the internal multi-<br>function input terminals | 0~63                                                                                                    | 0                  | -    |      |
| 03-22 | Pre-set count 1                                               | 0~9999                                                                                                    | 0                  | -    |      |
| 03-23 | Pre-set count 2                                               | 0~9999                                                                                                    | 0                  | -    |      |
| 03-24 | Output under current detection                                | 0:Disable<br>1:Enable                                                                                                    | 0                  | -    |      |
| 03-25 | Output under current detection level                          | 5%~100%                                                                                                    | 20%                | %    |      |
| 03-26 | Output under current detection delay time                     | 0.0~50.0s                                                                                                    | 20.0               | Sec  |      |
| 03-27 | Pulse Frequency                                               | 0.01~0.20                                                                                                    | 0.1                | kHz  | *7   |
| 03-28 | Pulse Frequency Gain                                          | 0.01~9.99                                                                                                    | 1.00               |      | *6   |
| 03-29 | Low Current Detection Mode                                    | 0: Operate while in RUN mode<br>1: Operate once power on                                                                                                    | 0                  |      |      |
| 03-30 | Low Current Detection Level                                   | 0~100                                                                                                    | 0                  | %    |      |
| 03-31 | Low Current Detection Time                                    | 0.0~50.0                                                                                                    | 0                  | Sec  |      |

 $<sup>^{\</sup>star}$  "NO" indicates normally open, "NC" indicates normally closed.

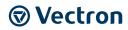

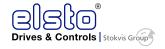

|       | Group 04-Analog signal inputs / Analog output |                                                                                                    |                    |      |      |  |  |
|-------|-----------------------------------------------|----------------------------------------------------------------------------------------------------|--------------------|------|------|--|--|
| No.   | Description                                   | Range                                                                                                    | Factory<br>Setting | Unit | Note |  |  |
| 04-00 | Analog Input Signal Type<br>Select (AI1/AI2)  | AI1 AI2 (0): 0~10V (0~20mA) 0~10V (0~20mA) (1): 0~10V (0~20mA) 2~10V (4~20mA) (2): 2~10V (4~20mA) 0~10V (0~20mA) (3): 2~10V (4~20mA) 2~10V (4~20mA) | 1                  | -    | *7   |  |  |
| 04-01 | AI1 Signal Verification Scan<br>Rate          | 1~200                                                                                                    | 50                 | 2ms  |      |  |  |
| 04-02 | AI1 Gain                                      | 0 ~ 1000                                                                                                    | 100                | %    | *1   |  |  |
| 04-03 | AI1 Bias                                      | 0 ~ 100                                                                                                    | 0                  | %    | *1   |  |  |
| 04-04 | AI1 Bias Selection                            | 0: Positive 1: Negative                                                                                                    | 0                  | -    | *1   |  |  |
| 04-05 | AI1 Slope                                     | 0: Positive 1: Negative                                                                                                    | 0                  | -    | *1   |  |  |
| 04-06 | AI2 Signal Verification Scan<br>Rate          | 1~200                                                                                                    | 50                 | 2ms  |      |  |  |
| 04-07 | AI2 Gain                                      | 0 ~ 1000                                                                                                    | 100                | %    | *1   |  |  |
| 04-08 | AI2 Bias                                      | 0 ~ 100                                                                                                    | 0                  | %    | *1   |  |  |
| 04-09 | AI2 Bias Selection                            | 0: Positive 1: Negative                                                                                                    | 0                  | -    | *1   |  |  |
| 04-10 | AI2 Slope                                     | 0: Positive 1: Negative                                                                                                    | 0                  | -    | *1   |  |  |
| 04-11 | Analog Output (AO) Mode                       | 0: Output Frequency 1: Frequency Command 2: Output Voltage 3: DC Bus Voltage 4: Motor Current (100% rated current)                                  | 0                  | -    | *1   |  |  |
| 04-12 | Analog Output (AO) Gain                       | 0 ~ 1000                                                                                                    | 100                | %    | *1   |  |  |
| 04-13 | Analog Output (AO) Bias                       | 0 ~ 100                                                                                                    | 0                  | %    | *1   |  |  |
| 04-14 | AO Bias Selection                             | 0: Positive 1: Negative                                                                                                    | 0                  | -    | *1   |  |  |
| 04-15 | AO Slope                                      | 0: Positive 1: Negative                                                                                                    | 0                  | -    | *1   |  |  |
| 04-16 | F-Gain Function                               | 0: Invalid 1: Effective                                                                                                    | 0                  | -    | *1   |  |  |

|       | Group 05-Preset Frequency Selections   |                                                                                                    |                 |      |      |  |  |  |  |
|-------|----------------------------------------|----------------------------------------------------------------------------------------------------|-----------------|------|------|--|--|--|--|
| No.   | Description                            | Range                                                                                                    | Factory Setting | Unit | Note |  |  |  |  |
| 05-00 | Preset Speed Control<br>Mode Selection | 0: Common Accel/Decel Accel/Decel 1 or 2 apply to all speeds 1: Individual Accel/Decel for each preset speed 0-15 apply to the selected preset speeds (Acc0/Dec0~Acc15/Dec15) | 0               | -    |      |  |  |  |  |
| 05-01 | Preset Speed 0<br>(Keypad Freq)        |                                                                                                    | 5.00            | Hz   |      |  |  |  |  |
| 05-02 | Preset Speed1 (Hz)                     | 0.00 ~ 599.00                                                                                                    | 5.00            | Hz   | *1   |  |  |  |  |
| 05-03 | Preset Speed2 (Hz)                     |                                                                                                    | 10.00           | Hz   | *1   |  |  |  |  |
| 05-04 | Preset Speed3 (Hz)                     |                                                                                                    | 20.00           | Hz   | *1   |  |  |  |  |

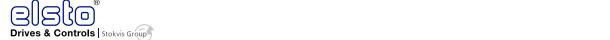

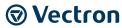

|                | Group 05-Preset Frequency Selections         |              |                 |            |      |  |  |
|----------------|----------------------------------------------|--------------|-----------------|------------|------|--|--|
| No.            | Description                                  | Range        | Factory Setting | Unit       | Note |  |  |
| 05-05          | Preset Speed4 (Hz)                           |              | 30.00           | Hz         | *1   |  |  |
| 05-06          | Preset Speed5 (Hz)                           |              | 40.00           | Hz         | *1   |  |  |
| 05-07          | Preset Speed6 (Hz)                           |              | 50.00           | Hz         | *1   |  |  |
| 05-08          | Preset Speed7 (Hz)                           |              | 50.00           | Hz         | *1   |  |  |
| 05-09          | Preset Speed8 (Hz)                           |              | 0.00            | Hz         | *1   |  |  |
| 05-10          | Preset Speed9 (Hz)                           |              | 0.00            | Hz         | *1   |  |  |
| 05-11          | Preset Speed10 (Hz)                          |              | 0.00            | Hz         | *1   |  |  |
| 05-12          | Preset Speed11 (Hz)                          |              | 0.00            | Hz         | *1   |  |  |
| 05-13          | Preset Speed12 (Hz)                          |              | 0.00            | Hz         | *1   |  |  |
| 05-14          | Preset Speed13 (Hz)                          |              | 0.00            | Hz         | *1   |  |  |
| 05-15          | Preset Speed14 (Hz)                          |              | 0.00            | Hz         | *1   |  |  |
| 05-16          | Preset Speed15 (Hz)                          |              | 0.00            | Hz         | *1   |  |  |
| 05-17          | Preset Speed0-Acctime                        |              | 10.0            | Sec        | *1   |  |  |
| 05-18          | Preset Speed0-Dectime                        |              | 10.0            | Sec        | *1   |  |  |
| 05-19          | Preset Speed1-Acctime                        |              | 10.0            | Sec        | *1   |  |  |
| 05-20          | Preset Speed1-Dectime                        |              | 10.0            | Sec        | *1   |  |  |
| 05-21          | Preset Speed2-Acctime                        |              | 10.0            | Sec        | *1   |  |  |
| 05-22          | Preset Speed2-Dectime                        |              | 10.0            | Sec        | *1   |  |  |
| 05-23          | Preset Speed3-Acctime                        |              | 10.0            | Sec        | *1   |  |  |
| 05-24          | Preset Speed3-Dectime                        |              | 10.0            | Sec        | *1   |  |  |
| 05-25          | Preset Speed4-Acctime                        |              | 10.0            | Sec        | *1   |  |  |
| 05-26          | Preset Speed4-Dectime                        |              | 10.0            | Sec        | *1   |  |  |
| 05-27          | Preset Speed5-Acctime                        |              | 10.0            | Sec        | *1   |  |  |
| 05-28          | Preset Speed5-Dectime                        |              | 10.0            | Sec        | *1   |  |  |
| 05-29<br>05-30 | Preset Speed6-Acctime Preset Speed6-Dectime  |              | 10.0<br>10.0    | Sec<br>Sec | *1   |  |  |
| 05-30          | Preset Speed7-Acctime                        |              | 10.0            | Sec        | *1   |  |  |
| 05-32          | Preset Speed7-Acctime  Preset Speed7-Dectime |              | 10.0            | Sec        | *1   |  |  |
| 05-33          | Preset Speed8-Acctime                        | 0.1 ~ 3600.0 | 10.0            | Sec        | *1   |  |  |
| 05-34          | Preset Speed8-Dectime                        |              | 10.0            | Sec        | *1   |  |  |
| 05-35          | Preset Speed9-Acctime                        |              | 10.0            | Sec        | *1   |  |  |
| 05-36          | Preset Speed9-Dectime                        |              | 10.0            | Sec        | *1   |  |  |
| 05-37          | Preset Speed10-Acctime                       |              | 10.0            | Sec        | *1   |  |  |
| 05-38          | Preset Speed10-Dectime                       |              | 10.0            | Sec        | *1   |  |  |
| 05-39          | Preset Speed11-Acctime                       |              | 10.0            | Sec        | *1   |  |  |
| 05-40          | Preset Speed11-Dectime                       |              | 10.0            | Sec        | *1   |  |  |
| 05-41          | Preset Speed12-Acctime                       |              | 10.0            | Sec        | *1   |  |  |
| 05-42          | Preset Speed12-Dectime                       |              | 10.0            | Sec        | *1   |  |  |
| 05-43          | Preset Speed13-Acctime                       |              | 10.0            | Sec        | *1   |  |  |
| 05-44          | Preset Speed13-Dectime                       |              | 10.0            | Sec        | *1   |  |  |
| 05-45          | Preset Speed14-Acctime                       |              | 10.0            | Sec        | *1   |  |  |
| 05-46<br>05-47 | Preset Speed14-Dectime                       |              | 10.0            | Sec        | *1   |  |  |
| 05-47          | Preset Speed15-Acctime                       |              | 10.0            | Sec        | *1   |  |  |
| 05-48          | Preset Speed15-Dectime                       |              | 10.0            | Sec        | *1   |  |  |

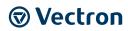

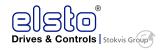

|       | Group 06-Auto Run Function (Auto Sequencer)                   |                                                                                                    |                    |      |      |  |
|-------|---------------------------------------------------------------|----------------------------------------------------------------------------------------------------|--------------------|------|------|--|
| No.   | Description                                                   | Range                                                                                                    | Factory<br>Setting | Unit | Note |  |
| 06-00 | Auto Run Mode<br>Selection<br>(Sequencer)                     | <ol> <li>Disabled.</li> <li>Single cycle.</li> <li>(Continues to run from the Unfinished step if restarted).</li> <li>Periodic cycle.</li> <li>(Continues to run from the unfinished step if restarted).</li> <li>Single cycle, then holds the speed Of final step to run. (Continues to run from the unfinished step if restarted).</li> <li>Single cycle. (Starts a new cycle if restarted).</li> <li>Periodic cycle. (Starts a new cycle if restarted).</li> <li>Single cycle, then hold the speed of final step to run. (Starts a new cycle if restarted).</li> </ol> | 0                  | -    |      |  |
| 06-01 | Auto _ Run Mode<br>Frequency Command 1                        |                                                                                                    | 0.00               | Hz   | *1   |  |
| 06-02 | Auto _ Run Mode<br>Frequency Command 2                        |                                                                                                    | 0.00               | Hz   | *1   |  |
| 06-03 | Auto _ Run Mode<br>Frequency Command 3                        |                                                                                                    | 0.00               | Hz   | *1   |  |
| 06-04 | Auto _ Run Mode<br>Frequency Command 4                        |                                                                                                    | 0.00               | Hz   | *1   |  |
| 06-05 | Auto _ Run Mode<br>Frequency Command 5                        |                                                                                                    | 0.00               | Hz   | *1   |  |
| 06-06 | Auto _ Run Mode<br>Frequency Command 6                        |                                                                                                    | 0.00               | Hz   | *1   |  |
| 06-07 | Auto _ Run Mode<br>Frequency Command 7                        |                                                                                                    | 0.00               | Hz   | *1   |  |
| 06-08 | Auto _ Run Mode<br>Frequency Command 8                        | 0.00~599.00                                                                                                    | 0.00               | Hz   | *1   |  |
| 06-09 | Auto _ Run Mode<br>Frequency Command 9                        |                                                                                                    | 0.00               | Hz   | *1   |  |
| 06-10 | Auto _ Run Mode<br>Frequency Command10                        |                                                                                                    | 0.00               | Hz   | *1   |  |
| 06-11 | Auto _ Run Mode<br>Frequency Command 11                       |                                                                                                    | 0.00               | Hz   | *1   |  |
| 06-12 | Auto _ Run Mode<br>Frequency Command 12                       |                                                                                                    | 0.00               | Hz   | *1   |  |
| 06-13 | Auto _ Run Mode<br>Frequency Command 13                       |                                                                                                    | 0.00               | Hz   | *1   |  |
| 06-14 | Auto _ Run Mode<br>Frequency Command 14                       |                                                                                                    | 0.00               | Hz   | *1   |  |
| 06-15 | Auto _ Run Mode<br>Frequency Command 15                       |                                                                                                    | 0.00               | Hz   | *1   |  |
| 06-16 | Auto_ Run Mode Running Time Setting 0                         |                                                                                                    | 0.0                | Sec  |      |  |
| 06-17 | Auto_ Run Mode Running Time Setting 1                         |                                                                                                    | 0.0                | Sec  |      |  |
| 06-18 | Auto_ Run Mode Running Time Setting 1  Running Time Setting 2 |                                                                                                    | 0.0                | Sec  |      |  |
| 06-19 | Auto_ Run Mode                                                | ~ 3600.0                                                                                                    | 0.0                | Sec  |      |  |
| 06-20 | Running Time Setting 3  Auto_ Run Mode                        |                                                                                                    | 0.0                | Sec  |      |  |
| 06-21 | Running Time Setting 4  Auto_ Run Mode                        |                                                                                                    | 0.0                | Sec  |      |  |
| 06-22 | Running Time Setting 5 Auto_ Run Mode                         |                                                                                                    | 0.0                | Sec  |      |  |
| 00-22 | Running Time Setting 6                                        |                                                                                                    | 0.0                | sec  |      |  |

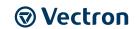

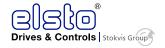

|       | Group                                        | 06-Auto Run Function (Auto Sequencer) |                    | ı    |      |
|-------|----------------------------------------------|---------------------------------------|--------------------|------|------|
| No.   | Description                                  | Range                                 | Factory<br>Setting | Unit | Note |
| 06-23 | Auto_ Run Mode<br>Running Time Setting 7     |                                       | 0.0                | Sec  |      |
| 06-24 | Auto_ Run Mode<br>Running Time Setting 8     |                                       | 0.0                | Sec  |      |
| 06-25 | Auto_ Run Mode<br>Running Time Setting 9     |                                       | 0.0                | Sec  |      |
| 06-26 | Auto_ Run Mode<br>Running Time Setting<br>10 |                                       | 0.0                | Sec  |      |
| 06-27 | Auto_ Run Mode<br>Running Time Setting<br>11 |                                       | 0.0                | Sec  |      |
| 06-28 | Auto_ Run Mode<br>Running Time Setting<br>12 |                                       | 0.0                | Sec  |      |
| 06-29 | Auto_ Run Mode<br>Running Time Setting<br>13 |                                       | 0.0                | Sec  |      |
| 06-30 | Auto_ Run Mode<br>Running Time Setting<br>14 |                                       | 0.0                | Sec  |      |
| 06-31 | Auto_ Run Mode<br>Running Time Setting<br>15 |                                       | 0.0                | Sec  |      |
| 06-32 | Auto_ Run Mode<br>Running Direction 0        |                                       | 0                  | -    |      |
| 06-33 | Auto_ Run Mode<br>Running Direction 1        |                                       | 0                  | -    |      |
| 06-34 | Auto_ Run Mode<br>Running Direction 2        |                                       | 0                  | -    |      |
| 06-35 | Auto_ Run Mode<br>Running Direction 3        |                                       | 0                  | -    |      |
| 06-36 | Auto_ Run Mode<br>Running Direction 4        |                                       | 0                  | -    |      |
| 06-37 | Auto_ Run Mode<br>Running Direction 5        |                                       | 0                  | -    |      |
| 06-38 | Auto_ Run Mode<br>Running Direction 6        |                                       | 0                  | -    |      |
| 06-39 | Auto_ Run Mode<br>Running Direction 7        | 0: Stop<br>1: Forward                 | 0                  | -    |      |
| 06-40 | Auto_ Run Mode<br>Running Direction 8        | 2: Reverse                            | 0                  | -    |      |
| 06-41 | Auto_ Run Mode<br>Running Direction 9        |                                       | 0                  | -    |      |
| 06-42 | Auto_ Run Mode<br>Running Direction10        |                                       | 0                  | -    |      |
| 06-43 | Auto_ Run Mode<br>Running Direction 11       |                                       | 0                  | -    |      |
| 06-44 | Auto_ Run Mode<br>Running Direction12        |                                       | 0                  | -    |      |
| 06-45 | Auto_ Run Mode<br>Running Direction13        |                                       | 0                  | -    |      |
| 06-46 | Auto_ Run Mode<br>Running Direction 14       |                                       | 0                  | -    |      |
| 06-47 | Auto_ Run Mode<br>Running Direction 15       |                                       | 0                  | -    |      |

<sup>\*</sup> Frequency of the step 0 is set by parameter 05-01, keypad frequency.

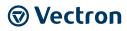

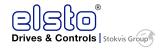

|       | Group 07-Start/Stop Command Setup            |                                                                                            |                    |      |      |  |  |
|-------|----------------------------------------------|--------------------------------------------------------------------------------------------|--------------------|------|------|--|--|
| No.   | Description                                  | Range                                                                                      | Factory<br>Setting | Unit | Note |  |  |
| 07-00 | Momentary Power Loss and Restart             | 0: Momentary Power Loss and Restart Disable<br>1: Momentary Power Loss and Restart Enable  | 0                  | -    |      |  |  |
| 07-01 | Auto Restart Delay Time                      | 0.0~800.0                                                                                  | 0.0                | Sec  |      |  |  |
| 07-02 | Number of Auto Restart<br>Attempts           | 0~10                                                                                       | 0                  | -    |      |  |  |
| 07-03 | Reset Mode Setting                           | 0: Enable Reset Only when Run Command is Off 1: Enable Reset when Run Command is On or Off | 0                  | 1    |      |  |  |
| 07-04 | Direct Running on Power<br>Up                | 0: Enable Direct run on power up 1: Disable Direct run on power up                         | 1                  | •    |      |  |  |
| 07-05 | Delay-ON Timer                               | 1.0~300.0                                                                                  | 1.0                | Sec  |      |  |  |
| 07-06 | DC Injection Brake Start<br>Frequency        | 0.10 ~ 10.00                                                                               | 1.5                | Hz   |      |  |  |
| 07-07 | DC Injection Brake Level (Current Mode)      | 0.0 ~ 150.0                                                                                | 50.0               | %    |      |  |  |
| 07-08 | DC Injection Brake Time                      | 0.0 ~ 25.5                                                                                 | 0.5                | Sec  |      |  |  |
| 07-09 | Stopping Method                              | 0: Deceleration to stop<br>1: Coast to stop                                                | 0                  | ı    |      |  |  |
| 07-10 | Starting Methods                             | 0: Normal Start 1: Speed Search                                                            | 0                  | -    |      |  |  |
| 07-11 | Starting method for auto restart after fault | 0: Speed Search 1: Normal start                                                            | 0                  | -    |      |  |  |
| 07-12 | Power Loss Ride Through Time                 | 0.0 ~ 2.0                                                                                  | 0.5                | Sec  |      |  |  |
| 07-13 | Main Circuit Low Voltage<br>Detection Level  | 150.0~210.0 300.0~420.0                                                                    | 190.0/380.0        | Vac  |      |  |  |
| 07-14 | Kinetic Energy Back-up<br>Deceleration Time  | 0.0~25.0: KEB Deceleration Time                                                            | 0.0                | Sec  |      |  |  |
| 07-15 | DC Injection Brake Mode                      | 0 : Current Mode 1 : Voltage Mode                                                          | 1                  | -    | *6   |  |  |
| 07-16 | DC Injection Brake Level (Voltage Mode)      | 0.0~10.0                                                                                   | 4.0                | %    | *6   |  |  |

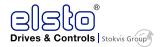

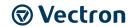

|       | Gro                                                    | up 08-Drive & Motor Protection Functions                                                                                                    | s                  |                |      |
|-------|--------------------------------------------------------|----------------------------------------------------------------------------------------------------|--------------------|----------------|------|
| No.   | Description                                            | Range                                                                                                    | Factory<br>Setting | Unit           | Note |
| 08-00 | Trip Prevention<br>Selection                           | xxxx0: Enable Trip Prevention During Acceleration xxxx1: Disable Trip Prevention During Acceleration xxx0x: Enable Trip Prevention During Deceleration xxx1x: Disable Trip Prevention During Deceleration xx0xx: Enable Trip Prevention in Run Mode xx1xx: Disable Trip Prevention in Run Mode xx1xx: Disable Trip Prevention in Run Mode x0xxx: Enable Over Voltage Prevention in Run Mode x1xxx: Disable Over Voltage Prevention in Run Mode | 01000              | -              | *5   |
| 08-01 | Trip Prevention Level During Acceleration (%)          | 50 ~ 200                                                                                                    | 200                |                |      |
| 08-02 | Trip Prevention Level During Deceleration (%)          | 50 ~ 200                                                                                                    | 200                | % <sup>1</sup> |      |
| 08-03 | Trip Prevention Level in Run Mode (%)                  | 50 ~ 200                                                                                                    | 200                |                |      |
| 08-04 | Over Voltage<br>Prevention<br>Level in Run Mode        | 350.0~390.0/700.0~780.0                                                                                                    | 380.0/7<br>60.0    | VDC            |      |
| 08-05 | Electronic Motor Overload Protection Operation Mode    | 0: Disable<br>1: Enable                                                                                                    | 1                  | -              | *7   |
| 08-06 | Operation After<br>Overload Protection is<br>Activated | O: Coast-to-Stop After Overload Protection is Activated     T: Drive Will Not Trip when Overload Protection is Activated (OL1)                                                                                                    | 0                  | 1              |      |
| 08-07 | Over Heat Protection<br>( cooling fan control)         | 0: Auto (Depends on temp.) 1: Operate while in RUN Mode 2: Always Run 3: Disabled                                                                                                    | 1                  | -              |      |
| 08-08 | AVR Function<br>(Auto Voltage<br>Regulation)           | O: AVR Function is enabled 1: AVR Function is disabled 2: AVR Function is disabled for Stop 3: AVR Function is disabled for Deceleration. 4: AVR Function is disabled for Stop and Deceleration. 5: When VDC>360V, AVR Function is disabled for Stop and Deceleration.                                                                                                    | 4                  | -              | *5   |
| 08-09 | Input Phase Loss<br>Protection                         | 0: Disable<br>1: Enable                                                                                                    | 0                  | -              |      |
| 08-10 | Output Phase Losts<br>Protection                       | 0: Disable<br>1: Enable                                                                                                    | - 0                | -              |      |
| 08-11 | Motor Type Selection                                   | O: Overload protection (Standard Motor)     Overload protection (Inverter Duty Motor)                                                                                                    | 0                  | -              |      |
| 08-12 | Motor Overload<br>Protection Curve                     | 0: Motor Overload Protection for General loads (OL=103 %) (150% for 1 Minutes)                                                                                                    | 0                  | -              |      |

\_

 $<sup>^{\</sup>mbox{\tiny 1}}$  Based on the percentage of inverter rated current.

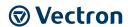

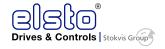

|       | Group 08-Drive & Motor Protection Functions |                                                                                                    |                    |      |      |  |  |
|-------|---------------------------------------------|----------------------------------------------------------------------------------------------------|--------------------|------|------|--|--|
| No.   | Description                                 | Range                                                                                                    | Factory<br>Setting | Unit | Note |  |  |
|       |                                             | 1: Motor Over load Protection for HVAC (Fan & Pump) (OL=113%) (123% for 1 Minutes).                                                       |                    |      |      |  |  |
| 08-13 | Over Torque Detection<br>Control            | 1: Over Torque Detection Disabled 1: Over torque detection after set frequency is reached 2: Over torque detection after run command      | 0                  | 1    |      |  |  |
| 08-14 | Over torque protection action               | 0: Stop Output After Over Torque Detection<br>(Free Run to Stop)<br>1: Continue Running After Over Torque<br>Detection (Display only OL3) | 0                  | -    |      |  |  |
| 08-15 | Over Torque Detection<br>Level              | 30~300                                                                                                    | 160                | -    |      |  |  |
| 08-16 | Over Torque Detection<br>Time               | 0.0~25.0                                                                                                    | 0.1                | -    |      |  |  |
| 08-17 | Fire Mode (for firmware below v1.1)         | 0: Disable<br>1: Enable                                                                                                    | 0                  | -    |      |  |  |
| 08-18 | Ground Fault<br>Detection                   | 0: Disable<br>1: Enable                                                                                                    | 0                  |      | *7   |  |  |

Notes: Regarding fire mode function, please refer to the conditions below

- 1. Below firmware v1.1, Fire Mode is enabled by setting 08-17 = 1
- 2. Above (including) firmware v1.1, Fire Mode is enabled by setting digital inputs  $03-00\sim03-05=28$ . Parameter 08-17 is then removed.
- 3. 08-18 is applicable to frame 3 and 4 only.

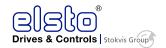

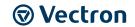

|       | Group 09-Communication function setup         |                                                                                                    |                    |      |      |  |  |  |
|-------|-----------------------------------------------|----------------------------------------------------------------------------------------------------|--------------------|------|------|--|--|--|
| No.   | Description                                   | Range                                                                                                    | Factory<br>Setting | Unit | Note |  |  |  |
| 09-00 | Assigned Communication<br>Station Number      | 1 ~ 32                                                                                                    | 1                  | 1    | *2*3 |  |  |  |
| 09-01 | RTU/ASCII Code Selection                      | 0:RTU Code<br>1:ASCII Code                                                                                                    | 0                  | -    | *2*3 |  |  |  |
| 09-02 | Baud Rate Setting (bps)                       | 0:4800<br>1:9600<br>2:19200<br>3:38400                                                                                                    | 2                  | bps  | *2*3 |  |  |  |
| 09-03 | Stop Bit Selection                            | 0:1 Stop Bit<br>1:2 Stop Bits                                                                                                    | 0                  | -    | *2*3 |  |  |  |
| 09-04 | Parity Selection                              | 0:Without Parity<br>1:With Even Parity<br>2:With Odd Parity                                                                                                 | 0                  | -    | *2*3 |  |  |  |
| 09-05 | Data Format Selection                         | 0: 8-Bits Data<br>1: 7-Bits Data                                                                                                    | 0                  | -    | *2*3 |  |  |  |
| 09-06 | Communication Time-Out Detection Time         | 0.0 ~ 25.5                                                                                                    | 0.0                | Sec  |      |  |  |  |
| 09-07 | Communication Time Out<br>Operation Selection | 0:Deceleration to Stop<br>(00-15: Deceleration Time 1)<br>1:Coast to Stop<br>2:Deceleration to Stop<br>(00-17: Deceleration Time 2)<br>3:Continue Operating | 0                  | -    |      |  |  |  |
| 09-08 | Comm. Fault Tolerance<br>Count.               | 1 ~ 20                                                                                                    | 3                  |      |      |  |  |  |
| 09-09 | Wait Time of Inverter<br>Transmission         | 5 ~ 65                                                                                                    | 5                  | ms   |      |  |  |  |

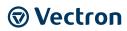

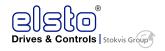

|       | Gro                                                                              | up 10-PID Function Setup                                                                                                    |                    |      |      |
|-------|----------------------------------------------------------------------------------|----------------------------------------------------------------------------------------------------|--------------------|------|------|
| No.   | Description                                                                      | Range                                                                                                    | Factory<br>Setting | Unit | Note |
| 10-00 | PID Target Value Selection<br>(When 00-05\00-06=6 This<br>Function is Enabled)   | O: Potentiometer on Keypad     1: Analog Signal Input. (AI1)     2: Analog Signal Input. (AI2)     3: Frequency Set by Communication     4: Keypad Frequency Parameter     10-02              | 1                  | -    | *1   |
| 10-01 | PID Feedback Value Selection                                                     | O: Potentiometer on Keypad     1: Analog Signal Input. (AI1)     2: Analog Signal Input. (AI2)     3: Frequency Set by Communication                                                          | 2                  | -    | *1   |
| 10-02 | PID Target(Keypad Input)                                                         | 0.0~100.0                                                                                                    | 50.0               | %    | *1   |
| 10-03 | PID Mode Selection                                                               | O: Disable 1: Deviation D Control. FWD Characteristic. 2: Feedback D Control FWD Characteristic. 3: Deviation D Control Reverse Characteristic. 4: Feedback D Control Reverse Characteristic. | 0                  | -    |      |
| 10-04 | Feedback Gain Coefficient                                                        | 0.00 ~ 10.00                                                                                                    | 1.00               |      | *1   |
| 10-05 | Proportional Gain                                                                | 0.0 ~ 10.0                                                                                                    | 1.0                |      | *1   |
| 10-06 | Integral Time                                                                    | 0.0 ~ 100.0                                                                                                    | 10.0               | Sec  | *1   |
| 10-07 | Derivative Time                                                                  | 0.00 ~ 10.00                                                                                                    | 0.00               | Sec  | *1   |
| 10-08 | PID Offset                                                                       | 0: Positive<br>1: Negative                                                                                                    | 0                  | -    | *1   |
| 10-09 | PID Offset Adjust                                                                | 0 ~ 109                                                                                                    | 0                  | %    | *1   |
| 10-10 | PID Output Lag Filter Time                                                       | 0.0 ~ 2.5                                                                                                    | 0.0                | Sec  | *1   |
| 10-11 | Feedback Loss Detection<br>Mode                                                  | 0: Disable 1: Enable - Drive Continues to Operate After Feedback Loss 2: Enable - Drive "STOPS" After Feedback Loss                                                                           | 0                  | -    |      |
| 10-12 | Feedback Loss Detection<br>Level                                                 | 0 ~ 100                                                                                                    | 0                  | %    |      |
| 10-13 | Feedback Loss Detection<br>Delay Time                                            | 0.0 ~25.5                                                                                                    | 1.0                | Sec  |      |
| 10-14 | Integration Limit Value                                                          | 0 ~ 109                                                                                                    | 100                | %    | *1   |
| 10-15 | Integral Value Resets to Zero<br>when Feedback Signal Equals<br>the Target Value | 0: Disable<br>1: After 1 Second<br>30: After 30 Second (0~30)                                                                                                    | 0                  | -    |      |
| 10-16 | Allowable Integral value Error<br>Margin (Units, 1 Unit = 1/8192)                | 0 ~ 100                                                                                                    | 0                  | -    |      |
| 10-17 | PID Sleep Frequency Level                                                        | 0.00~599.00                                                                                                    | 0.00               | Hz   |      |
| 10-18 | PID Sleep Function Delay Time                                                    | 0.0 ~25.5                                                                                                    | 0.0                | Sec  |      |
| 10-19 | PID Wake up frequency Level                                                      | 0.00~599.00                                                                                                    | 0.00               | Hz   |      |
| 10-20 | PID Wake up function Delay<br>Time                                               | 0.0 ~ 25.5                                                                                                    | 0.0                | Sec  |      |
| 10-21 | Max PID Feedback Setting Level                                                   | 0 ~999                                                                                                    | 100                | -    | *1   |
| 10-22 | Min PID Feedback Setting Level                                                   | 0 ~999                                                                                                    | 0                  | -    | *1   |

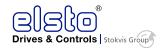

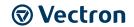

|       | Group 11-Performance Control Functions                |                                                                                                    |                    |      |      |
|-------|-------------------------------------------------------|----------------------------------------------------------------------------------------------------|--------------------|------|------|
| No.   | Description                                           | Range                                                                                                | Factory<br>Setting | unit | Note |
| 11-00 | Reverse Operation<br>Control                          | 0: Reverse Command is Enabled 1: Reverse Command is Disabled                                         | 0                  | -    |      |
| 11-01 | Carrier Frequency (kHz)                               | 1~16                                                                                                 | 5                  | KHz  |      |
| 11-02 | Carrier Mode Selection                                | 0: Mode0, 3Phase PWM modulation 1: Mode1, 2Phase PWM modulation 2: Mode2, 2Phase Soft PWM Modulation | 0                  | -    |      |
| 11-03 | Carrier Frequency<br>Reduction by<br>Temperature Rise | 0:Disable<br>1:Enable                                                                                | 0                  | -    |      |
| 11-04 | S-Curve Acc 1                                         | 0.0 ~ 4.0                                                                                            | 0.2                | Sec  |      |
| 11-05 | S-Curve Acc 2                                         | 0.0 ~ 4.0                                                                                            | 0.2                | Sec  |      |
| 11-06 | S-Curve Dec 3                                         | 0.0 ~ 4.0                                                                                            | 0.2                | Sec  |      |
| 11-07 | S-Curve Dec 4                                         | 0.0 ~ 4.0                                                                                            | 0.2                | Sec  |      |
| 11-08 | Skip Frequency 1                                      | 0.00 ~ 599.00                                                                                        | 0.00               | Hz   | *1   |
| 11-09 | Skip Frequency 2                                      | 0.00 ~ 599.00                                                                                        | 0.00               | Hz   | *1   |
| 11-10 | Skip Frequency 3                                      | 0.00 ~ 599.00                                                                                        | 0.00               | Hz   | *1   |
| 11-11 | Skip Frequency Range<br>Bandwith (±)                  | 0.00 ~ 30.00                                                                                         | 0.00               | Hz   | *1   |
| 11-12 | Energy Saving Gain (V/F<br>Mode)                      | 0 ~ 100                                                                                              | 80                 | %    |      |
| 11-13 | Regeneration Prevention<br>Function                   | 0:Disable 1:Enable 2:Enable (only during constant speed)                                             | 0                  | -    |      |
| 11-14 | Regeneration Prevention<br>Voltage Level              | 200V:300.0~400.0<br>400V:600.0~800.0                                                                 | 380.0<br>760.0     | ٧    |      |
| 11-15 | Regeneration Prevention<br>Frequency Limit            | 0.00 ~ 15.00                                                                                         | 3.00               | Hz   |      |
| 11-16 | Regeneration Prevention Voltage Gain                  | 0~200                                                                                                | 100                | %    |      |
| 11-17 | Regeneration Prevention<br>Frequency Gain             | 0~200                                                                                                | 100                | %    |      |

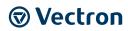

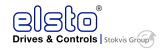

| Group 12 Digital Display & Monitor Functions |                                                                   |                                                                                                    |                    |      |      |
|----------------------------------------------|-------------------------------------------------------------------|----------------------------------------------------------------------------------------------------|--------------------|------|------|
| No.                                          | Description                                                       | Range                                                                                                    | Factory<br>Setting | Unit | Note |
| 12-00                                        | Extended<br>Display Mode                                          | 00000~88888 Each digit can be set from 0 to 8 as listed below.  0: Default Display (Frequency and Parameters)  1:Output Current  2:Output Voltage  3:DC Voltage  4:Temperature  5:PID Feedback  6:Analog Signal Input. (AI1)  7:Analog Signal Input. (AI2)  8:Count Status | 00000              | -    | *1   |
| 12-01                                        | PID Feedback<br>Display Format                                    | 0:Integer (xxx) 1:One Decimal Place (xx.x) 2:Two Decimal Places (x.xx)                                                                                                    | 0                  | -    | *1   |
| 12-02                                        | PID Feedback<br>Display Unit<br>Setting                           | 0:xxx<br>1:xxxpb(pressure)<br>2:xxxfl(flow)                                                                                                    | 0                  | -    | *1   |
| 12-03                                        | Custom Units<br>(Line Speed)<br>Value                             | 0~65535                                                                                                    | 1500/1800          | RPM  | *1   |
| 12-04                                        | Custom Units<br>(Line Speed)<br>Display Mode                      | 0:Drive Output Frequency is Displayed  1:Line Speed.Integer.(xxxxx)  2:Line Speed.One Decimal Place.                                                                                                    | 0                  | -    | *1   |
| 12-05                                        | Inputs and Output Logic Status Display (I1D~I6D, RY1 and RY2)     | 11D 12D 13D 14D 15D 16D                                                                                                    | -                  | -    | *4   |
| 12-06                                        | Alarm Selections<br>for Inverter<br>Components<br>Life Expectancy | xxxx0:Life Alarm of Inrush Current Suppression Circuit is Invalid xxxx1:Life Alarm of Inrush Current Suppression Circuit is Valid xxx0x:Life Alarm of Control Circuit Capacitors is Invalid xxx1x:Life Alarm of Control Circuit Capacitors is Valid                        | 00000              | -    | *1   |

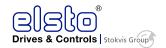

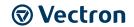

| No.   | Description                                            | Group 12 Digital Display & Monitor Function Range                                                                    | Factory<br>Setting | Unit | Note |
|-------|--------------------------------------------------------|----------------------------------------------------------------------------------------------------|--------------------|------|------|
|       |                                                        | xx0xx:Life Alarm of Main Circuit Capacitors is<br>Invalid<br>xx1xx:Life Alarm of Main Circuit Capacitors is<br>Valid | Setting            |      |      |
| 12-07 | Detect Main<br>Circuit<br>Capacitors                   | Reserved                                                                                                    |                    |      |      |
| 12-08 | Display of<br>Inrush Current<br>Suppression<br>Circuit | 0~100                                                                                                    | 100                | %    |      |
| 12-09 | Display of<br>Control Circuit<br>Capacitors            | 0~100                                                                                                    | 100                | %    |      |
| 12-10 | Reserved                                               |                                                                                                    |                    |      |      |
| 12-11 | Output Current<br>when<br>Fault Appeared               |                                                                                                    | 0                  | А    |      |
| 12-12 | Output Voltage<br>when<br>Fault Appeared               |                                                                                                    | 0                  | Vac  |      |
| 12-13 | Output<br>Frequency when<br>Fault Appeared             |                                                                                                    | 0                  | Hz   |      |
| 12-14 | DC Bus Voltage<br>when<br>Fault Appeared               |                                                                                                    | 0                  | Vac  |      |
| 12-15 | Frequency Command when Fault Appeared                  |                                                                                                    | 0                  | Hz   |      |

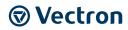

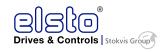

|       | Group 13                                    | 3 Inspection & Maintenance Functions                                                                                                    |                    |      |      |
|-------|---------------------------------------------|----------------------------------------------------------------------------------------------------|--------------------|------|------|
| No.   | Description                                 | Range                                                                                                    | Factory<br>Setting | unit | Note |
| 13-00 | Drive Horsepower Code                       |                                                                                                    | -                  | -    | *3   |
| 13-01 | Software Version                            |                                                                                                    | -                  | -    | *3*4 |
| 13-02 | Fault Log (Latest 3 Faults)                 |                                                                                                    | -                  | -    | *3*4 |
| 13-03 | Accumulated Inverter Operation Time 1       | 0~23                                                                                                    | -                  | hour | *3   |
| 13-04 | Accumulated Inverter Operation Time 2       | 0~65535                                                                                                    |                    | day  | *3   |
| 13-05 | Accumulated Inverter<br>Operation Time Mode | 0: Power On time<br>1: Operation time                                                                                                    | 0                  | -    | *3   |
| 13-06 | Parameter Lock                              | 0:Enable all Functions 1:Preset Speeds from 05-01 to 05-15 Can't be Changed 2:All Functions Can't be Changed Except for Preset speeds from 05-01 to 05-15 3:Disable All Functions Except 13-06                                                                                                    | 0                  | -    |      |
| 13-07 | Parameter Lock Code                         | 00000~65535                                                                                                    | 00000              | -    |      |
| 13-08 | Reset Drive to Factory<br>Settings          | 1150: Reset to factory setting. 50 Hz,220 V/380 V system. 1160: Reset to factory setting. 60 Hz,220 V/380 V system. 1250: Reset to factory setting 50 Hz,230 V/400 V system. 1260: Reset to factory setting 60 Hz,230 V/460 V system. 1350: Reset to factory setting 50 Hz,220 V/415 V system. 1360: Reset to factory setting 60 Hz,230 V/400 V system. 1112: Reset PLC | 00000              | -    |      |

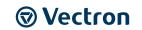

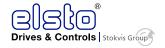

| Group 14 PLC Setting function |                                                |                    |                    |                |      |
|-------------------------------|------------------------------------------------|--------------------|--------------------|----------------|------|
| No.                           | Description                                    | Range              | Factory<br>Setting | unit           | Note |
| 14-00                         | Setting Value1 of T1                           | 0~9999             | 0                  | -              |      |
| 14-01                         | Setting Value1 of T1 (mode 7)                  | 0~9999             | 0                  | -              |      |
| 14-02                         | Setting Value1 of T2                           | 0~9999             | 0                  | -              |      |
| 14-03                         | Setting Value1 of T2 (mode 7)                  | 0~9999             | 0                  | -              |      |
| 14-04                         | Setting Value1 of T3                           | 0~9999             | 0                  | -              |      |
| 14-05                         | Setting Value1 of T3 (mode 7)                  | 0~9999             | 0                  | -              |      |
| 14-06                         | Setting Value1 of T4                           | 0~9999             | 0                  | -              |      |
| 14-07                         | Setting Value1 of T4 (mode 7)                  | 0~9999             | 0                  | -              |      |
| 14-08                         | Setting Value1 of T5                           | 0~9999             | 0                  | -              |      |
| 14-09                         | Setting Value1 of T5 (mode 7)                  | 0~9999             | 0                  | -              |      |
| 14-10                         | Setting Value1 of T6                           | 0~9999             | 0                  | -              |      |
| 14-11                         | Setting Value1 of T6 (mode 7)                  | 0~9999             | 0                  | -              |      |
| 14-12                         | Setting Value1 of T7                           | 0~9999             | 0                  | -              |      |
| 14-13                         | Setting Value1 of T7 (mode 7)                  | 0~9999             | 0                  | -              |      |
| 14-14                         | Setting Value1 of T8                           | 0~9999             | 0                  | -              |      |
| 14-15                         | Setting Value1 of T8 (mode 7)                  | 0~9999             | 0                  | -              |      |
| 14-16                         | Setting Value1 of C1                           | 0~65535            | 0                  | -              |      |
| 14-17                         | Setting Value1 of C2                           | 0~65535            | 0                  | -              |      |
| 14-18                         | Setting Value1 of C3                           | 0~65535            | 0                  | -              |      |
| 14-19                         | Setting Value1 of C4                           | 0~65535            | 0                  | -              |      |
| 14-20                         | Setting Value1 of C5                           | 0~65535            | 0                  | -              |      |
| 14-21                         | Setting Value1 of C6                           | 0~65535            | 0                  | -              |      |
| 14-22                         | Setting Value1 of C7                           | 0~65535            | 0                  | -              |      |
| 14-23                         | Setting Value1 of C8                           | 0~65535            | 0                  | -              |      |
| 14-24                         | Setting Value1 of AS1                          | 0~65535            | 0                  | -              |      |
| 14-25                         | Setting Value2 of AS1                          | 0~65535            | 0                  | -              |      |
| 14-26                         | Setting Value3 of AS1                          | 0~65535            | 0                  | -              |      |
| 14-27                         | Setting Value1 of AS2                          | 0~65535            | 0                  | -              |      |
| 14-28                         | Setting Value2 of AS2                          | 0~65535            | 0                  | -              |      |
| 14-29                         | Setting Value3 of AS2                          | 0~65535            | 0                  | -              |      |
| 14-30                         | Setting Value1 of AS3                          | 0~65535            | 0                  | -              |      |
| 14-31                         | Setting Value2 of AS3                          | 0~65535            | 0                  | -              |      |
| 14-32                         | Setting Value1 of AS4                          | 0~65535            | 0                  | <del>  -</del> |      |
| 14-33                         | Setting Value 2 of AS4                         | 0~65535            | 0                  | <del>  -</del> |      |
| 14-34<br>14-35                | Setting Value2 of AS4                          | 0~65535            |                    | <del>  -</del> |      |
|                               | Setting Value3 of AS4 Setting Value1 of MD1    | 0~65535<br>0~65535 | 0                  | -              |      |
| 14-36<br>14-37                | Setting Value1 of MD1 Setting Value2 of MD1    | 0~65535<br>0~65535 |                    | -              |      |
| 14-37                         | Setting Value2 of MD1 Setting Value3 of MD1    | 1~65535            | 1 1                | -              |      |
| 14-36                         | Setting Values of MD1  Setting Value1 of MD2   | 0~65535            | 1                  | -              |      |
| 14-39                         | Setting Value 1 of MD2  Setting Value 2 of MD2 | 0~65535            | 1                  | -              |      |
| 14-41                         | Setting Value of MD2  Setting Value of MD2     | 1~65535            | 1                  | -              |      |
| 14-42                         | Setting Value of MD3                           | 0~65535            | 1                  | -              |      |
| 14-43                         | Setting Value of MD3                           | 0~65535            | 1                  | -              |      |
| 14-44                         | Setting Value2 of MD3  Setting Value3 of MD3   | 1~65535            | 1                  | <del>  -</del> |      |
| 14-45                         | Setting Value of MD4                           | 0~65535            | 1                  | -              |      |
| 14-46                         | Setting Value2 of MD4                          | 0~65535            | 1                  | 1              |      |
| 14-47                         | Setting Value3 of MD4                          | 1~65535            | 1                  | -              |      |

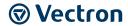

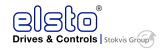

|       | Group 15 PLC Monitoring function |         |                    |      |      |
|-------|----------------------------------|---------|--------------------|------|------|
| No.   | Description                      | Range   | Factory<br>Setting | unit | Note |
| 15-00 | Current Value of T1              | 0~9999  | 0                  | -    |      |
| 15-01 | Current Value of T1(mode 7)      | 0~9999  | 0                  | -    |      |
| 15-02 | Current Value of T2              | 0~9999  | 0                  | -    |      |
| 15-03 | Current Value of T2(mode 7)      | 0~9999  | 0                  | -    |      |
| 15-04 | Current Value of T3              | 0~9999  | 0                  | -    |      |
| 15-05 | Current Value of T3(mode 7)      | 0~9999  | 0                  | -    |      |
| 15-06 | Current Value of T4              | 0~9999  | 0                  | -    |      |
| 15-07 | Current Value of T4(mode 7)      | 0~9999  | 0                  | -    |      |
| 15-08 | Current Value of T5              | 0~9999  | 0                  | -    |      |
| 15-09 | Current Value of T5(mode 7)      | 0~9999  | 0                  | -    |      |
| 15-10 | Current Value of T6              | 0~9999  | 0                  | -    |      |
| 15-11 | Current Value of T6(mode 7)      | 0~9999  | 0                  | -    |      |
| 15-12 | Current Value of T7              | 0~9999  | 0                  | -    |      |
| 15-13 | Current Value of T7(mode 7)      | 0~9999  | 0                  | -    |      |
| 15-14 | Current Value of T8              | 0~9999  | 0                  | -    |      |
| 15-15 | Current Value of T8(mode 7)      | 0~9999  | 0                  | -    |      |
| 15-16 | Current Value of C1              | 0~65535 | 0                  | -    |      |
| 15-17 | Current Value of C2              | 0~65535 | 0                  | -    |      |
| 15-18 | Current Value of C3              | 0~65535 | 0                  | -    |      |
| 15-19 | Current Value of C4              | 0~65535 | 0                  | -    |      |
| 15-20 | Current Value of C5              | 0~65535 | 0                  | -    |      |
| 15-21 | Current Value of C6              | 0~65535 | 0                  | -    |      |
| 15-22 | Current Value of C7              | 0~65535 | 0                  | -    |      |
| 15-23 | Current Value of C8              | 0~65535 | 0                  | -    |      |
| 15-24 | Current Value of AS1             | 0~65535 | 0                  | -    |      |
| 15-25 | Current Value of AS2             | 0~65535 | 0                  | -    |      |
| 15-26 | Current Value of AS3             | 0~65535 | 0                  | -    |      |
| 15-27 | Current Value of AS4             | 0~65535 | 0                  | -    |      |
| 15-28 | Current Value of MD1             | 0~65535 | 0                  | -    |      |
| 15-29 | Current Value of MD2             | 0~65535 | 0                  | -    |      |
| 15-30 | Current Value of MD3             | 0~65535 | 0                  | -    |      |
| 15-31 | Current Value of MD4             | 0~65535 | 0                  | -    |      |
| 15-32 | Current Value of TD              | 0~65535 | 0                  | μs   |      |

## 9.2 Parameter Function Description

|       | 00 -Basic Parameters Group |                 |  |
|-------|----------------------------|-----------------|--|
| 00-00 | Control Mode Selection     |                 |  |
| Range | 【0】:V/F Mode               | 【1】:Vector Mode |  |

To select the appropriate vector or V/F control mode according to the load characteristics.

- If V/F mode is selected, please set parameters, group1 to comply with the load features.
- Vector is best suited to control the general load or rapidly-changed torque load.

| 00-02 | Main Run Command Source Selection                                           |
|-------|-----------------------------------------------------------------------------|
| Range | 【0】:Keypad<br>【1】:External Run/Stop Control<br>【2】:Communication<br>【3】:PLC |

• Parameter 00 - 02 sets the inverter operation command source. For switching between 00-02 and 00-03, use any of the external inputs I1D to I6D and set the relavent parameters (03-00~03-05) to [12]. Refer to parameter group3 for details.

\*Note: 00- 02= 【3】, **RUN key**: Enable the built-in PLC run operation; **STOP key**: Enable the built-in PLC stop operation.

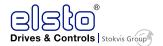

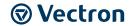

| 00- 03 | Alternative Run Command Source Selection |
|--------|------------------------------------------|
|        | [0]:Keypad                               |
| Range  | [1]:External Run/Stop Control            |
|        | [2]:Communication                        |

Parameter 00- 03 sets the inverter Alternative Run operation source. For switching between 00-02 and 00-03, use any of the external inputs I1D to I6D and set the relavent parameter (03-00~03-05) to [12]. Refer to parameter group3 for details.

| 00- 04 | Operation Modes for External Terminals |  |
|--------|----------------------------------------|--|
|        | [0]:Forward/Stop-Reverse/Stop          |  |
| Range  | [1]:Run/Stop- Reverse/ Forward         |  |
|        | [2] :3 Wire Control Mode - Run/Stop    |  |

00-04 is valid when run command is set to external mode by 00-02/00-03=1.

## 2 Wire Operation Mode,

Set 00-04= [0/1] first, before setting (03-00,03-04) to [0] or [1]

00- 04= [0], Set external terminals (03-00 to 03-05) function to 0 for FWD/Stop or Set to 1 for REV/Stop..

00- 04= [1], Set external terminals (03-00 to 03-05) function to 0 for Run/Stop or Set to 1 for FWD/REV

#### 3 Wire Operation Mode,

00-04 = 【2】 Terminals I1D, I2D, I3D are used in a combination to enable 3 wire run/stop mode.

Settings for 03-00, 03-01,03-02 will not be effective. (refer to group 03)

| 00-05 | Main Frequency Command Source Selection                                                                                                    |  |
|-------|----------------------------------------------------------------------------------------------------|--|
| 00-06 | Alternative Frequency Command Source Selection                                                                                                    |  |
| Range | <ul> <li>[0]:Up/Down of Keypad</li> <li>[1]:Potentiometer on Keypad</li> <li>[2]:External AI1 Analog Signal Input</li> <li>[3]:External AI2 Analog Signal Input</li> <li>[4]:External Up/Down Frequency Control</li> <li>[5]:Communication Setting Frequency</li> <li>[6]:PID Output Frequency</li> </ul> |  |
|       | [7]:Pulse Input                                                                                                    |  |

Parameter 00-05/00-06 sets the inverter frequency command source.

When 00-05/00-06 = [6], frequency command source is output of the PID.

# \*Note: 00-05 (Main Frequency Command Source) and 00-06 (Alternative Frequency Command Source) can not be the same. Otherwise the panel will display Err2.

| 00-07 | Main and Alternative Frequency Command Modes |  |
|-------|----------------------------------------------|--|
| Range | [0]: Main or Alternative Frequency.          |  |
|       | [1]: Main Frequency + Alternative Frequency  |  |

When 00-07 = [0], the frequency source is set by the Main frequency parameter 00-05 (Default) or by the Alternative frequency parameter 00-06.

• Use any of the external terminals I1D to I6D and set the relevant parameter 03-00 to 03-05 = [13] to switch from Main to Alternative source.

When 00 - 07 = [1], The frequency command will be the result of setting of main and alternative frequencies.

| 00-08 | Communication Frequency Command |  |
|-------|---------------------------------|--|
| Range | 【0.00~599.00】Hz                 |  |

This parameter can be used to read the set frequency in communication mode

This parameter is only effective in the communication mode.

80

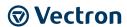

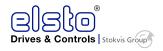

| 00-09 | Frequency Command save on power down (Communication mode) |
|-------|-----------------------------------------------------------|
| Range | (0): Disable                                              |
|       | [1]: Enable                                               |

00-09= **[**0**]** Keypad frequency is saved.

00-09= [1] Frequency set by communication is saved.

| 00-10 | Initial Frequency Selection |  |
|-------|-----------------------------|--|
|       | 【0】:By Current Freq Command |  |
| Range | 【1】:By Zero Freq Command    |  |
|       | 【2】:By 00-11                |  |
| 00-11 | Initial Frequency Setpoint  |  |
| Range | 【0.00~599.00】Hz             |  |

This parameter is only effective in keypad mode

When 00-10 = [0], the initial frequency will be current frequency.

When 00-10 = [1], the initial frequency will be 0.

When 00-10= [2], the initial frequency will be as set by parameter 00-11...

| 00-12 |                       |
|-------|-----------------------|
|       | Frequency Upper limit |
| Range | 【0.01~599.00】Hz       |
| 00-13 |                       |
|       | Frequency Lower limit |
| Range | 【0.00~598.99】Hz       |

When 00-13 and the command frequency are both set to 0.00, if RUN is pressed "Stpo" is displayed.

When Frequency command is higher than preset in 00-13 inverter output will ramp up from 0.00 to the command frequency.

When 00-13> 0, and the frequency command value  $\leq$  00-13, inverter output will ramp up from preset in lower limit to the command frequency.

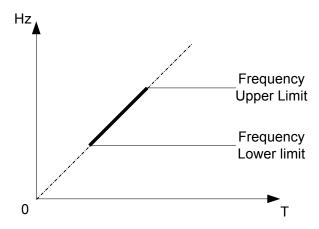

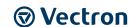

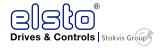

| 00-14 | Acceleration Time 1 |
|-------|---------------------|
| Range | [0.1~3600.0] s      |
| 00-15 | Deceleration Time 1 |
| Range | [0.1~3600.0] s      |
| 00-16 | Acceleration Time 2 |
| Range | [0.1~3600.0] s      |
| 00-17 | Deceleration Time 2 |
| Range | [0.1~3600.0] s      |

Preset Acceleration and Deceleration times set by above parameters are the time taken for the output frequency to ramp up or ramp down between the Upper and the lower frequency limits.

When 01-00=18, Base frequency= the setting value of parameter 01-02;

When 01-  $00 \neq 18$ , Base frequency =50.00 (or 60.00)

Actual acceleration and deceleration time is calculated as follows:

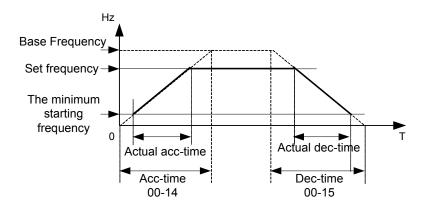

| 00-18 | Jog Frequency         |
|-------|-----------------------|
| Range | [0.00~599.00]Hz       |
| 00-19 | Jog Acceleration Time |
| Range | [0.1~3600.0]Sec       |
| 00-20 | Jog Deceleration Time |
| Range | [0.1~3600.0]Sec       |

The JOG function is operational by using the multi-function input terminals I1D to I6D and setting the relevant parameters 03-00~03-05 to 【6】JOG FWD or 【7】JOG REV. Refer to parameter group 3.

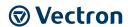

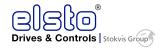

| 01-V/F Pattern selections & setup |                         |
|-----------------------------------|-------------------------|
| 01-00                             | Volts/Hz Patterns (V/F) |
| Range                             | [0~18]                  |

Set 01-00 to one of the following preset V/f selections [0~17] according to the required application.

Parameters 01-02~01-09 are not applicable.

Six fixed V/f patterns are shown below.[1~8] for 50 Hz systems and [9~17] for 60 Hz

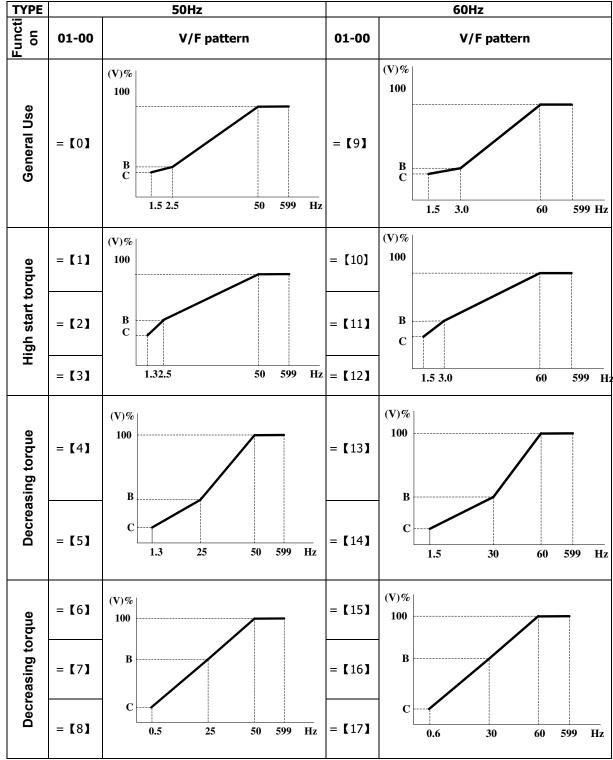

(V) 100% is the maximum output voltage. B, C point preset % settings will be as table below:

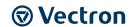

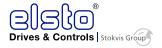

| 01- 00 | B(Xb) | C(Xc) |
|--------|-------|-------|
| 0 / 9  | 7.5%  | 4.5%  |
| 1 / 10 | 10.0% | 7.0%  |
| 2      | 11.0% | 8.5%  |
| 3      | 12.0% | 9.5%  |
| 4      | 17.5% | 4.0%  |
| 5      | 25.0% | 5.0%  |
| 11     | 11.0% | 8.0%  |
| 12     | 12.0% | 9.0%  |
| 13     | 20.5% | 7.0%  |
| 14     | 28.5% | 8.0%  |
| 6 / 15 | 45.0% | 1.0%  |
| 7 / 16 | 55.0% | 1.0%  |
| 8 / 17 | 65.0% | 1.0%  |

Setting 01-00 = [18] provides a flexible V/F curve which can be selected by experienced users by setting parameters ( $01-02\sim01-09$ ).

| 01-01 | V/F Max Voltage                        |
|-------|----------------------------------------|
| Range | 【200V:170.0~264.0, 400V: 323.0~528.0】V |
| 01-02 | Base Frequency                         |
| Range | [0.20 ~ 599.00]Hz                      |
| 01-03 | Maximum Frequency Voltage Ratio        |
| Range | 【0.0 ~ 100.0】%                         |
| 01-04 | Medium Frequency 2                     |
| Range | 【0.10 ~ 599.00】Hz                      |
| 01-05 | Medium Frequency Voltage Ratio 2       |
| Range | 【0.0 ~ 100.0】%                         |
| 01-06 | Medium Frequency 1                     |
| Range | 【0.10 ~ 599.00】Hz                      |
| 01-07 | Medium Frequency Voltage Ratio 1       |
| Range | 【0.0 ~ 100.0】%                         |
| 01-08 | Minimum Frequency                      |
| Range | 【0.10 ~ 599.00】Hz                      |
| 01-09 | Minimum Frequency Voltage Ratio        |
| Range | 【0.0 ~ 100.0】%                         |

Base frequency depends on parameter 01-00, for 01-00= [18] It can be set by parameter 01-02.

For 01-00 ≠ 【18】, the Base frequency will depending on parameter 00-12, frequency upper limit.

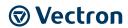

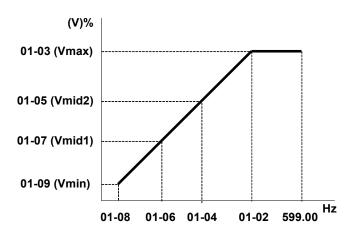

| 01-10 | Volts/Hz Curve Modification (Torque Boost) |  |
|-------|--------------------------------------------|--|
| Range | [0 ~ 10.0] %                               |  |

Inverter output V / F curve settings for points B, C can be adjusted by parameter 01-10 to improve the output torque.

Calculation of B, C point voltage: B point voltage =  $Xb \times maximum$  output voltage, C point voltage =  $Xc \times maximum$  output voltage (Xb, Xc see P4-30). When 01-10 = 0, the torque improvement is disabled.

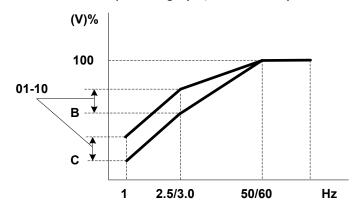

| 01-11 | V/F Start Frequency    |
|-------|------------------------|
| Range | 【0.00 ~10.00】Hz        |
| 01-12 | Slip Compensation Gain |
| Range | 【0.05 ~10.00】s         |

VF Start Frequency is for occasion where Start Frequency higher than zero Hz is needed.

| 01-13 | V/F Mode Select |
|-------|-----------------|
| Dange | [0]: Close Loop |
| Range | [1]: Open Loop  |

**0:** make use of CT to estimate motor speed, enhancing accuracy

1: no estimation of motor speed; open loop control based on V/F curve.

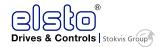

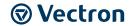

|       | 02-Motor parameters            |  |  |  |  |
|-------|--------------------------------|--|--|--|--|
| 02-00 | Motor No Load Current          |  |  |  |  |
| Range | [0~ [ (Patameter 02-01)-0.1] ] |  |  |  |  |
| 02-01 | Motor Rated Current            |  |  |  |  |
| Range | [0.2~100]                      |  |  |  |  |
| 02-02 | Motor Rated Slip Compensation  |  |  |  |  |
| Range | [0.0 ~ 200.0] (%)              |  |  |  |  |
| 02-03 | Motor Rated Speed              |  |  |  |  |
| Range | [0~39000]                      |  |  |  |  |

When the load causes the actual motor speed to be reduced below the speed set by inverter output frequency (Slip), parameter 02-02 Slip compensation can be used to correct the speed.

Slip compensation boost=
$$\frac{\text{Output Current-(02-00)}}{(02-01)-(02-00)} \times (02-02) \times \text{Rate motor slip}$$

Motor slip= Motor synchronization speed - Motor Rated Speed

Motor synchronization speed (Marked on the motor nameplate)

Motor synchronization speed(RPM)= 
$$\frac{120}{\text{Motor Poles}}$$
 xMotor rate frequency(50/60Hz)

Example: 4 poles, 60Hz induction motor synchronization speed= $\frac{120}{4}$  x 60=1800(RPM)

Note: 02-00/02-01 differs with the inverter capacities (13-00),It should be regulated according to actual conditions.

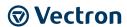

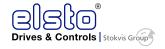

| 02-04 | Motor Rated Voltage                     |  |
|-------|-----------------------------------------|--|
| Range | 【200V: 170.0~264.0 / 400V: 323.0~528.0】 |  |
| 02-05 | Motor Rated Power                       |  |
| Range | [0.1~37.0]                              |  |
| 02-06 | Motor Rated Frequency                   |  |
| Range | [0~599.0]                               |  |
| 02-07 | Motor Pole Number                       |  |
| Range | [2~ 16]                                 |  |
| 02-14 | Auto Tune                               |  |
| Range | [0]: Disable                            |  |
| Range | 【1】: Enable                             |  |
| 02-15 | Stator Resistance Gain                  |  |
| Range |                                         |  |
| 02-16 | Rotor Resistance Gain                   |  |
| Range |                                         |  |

In vector mode, selected by parameter 00-00 = [1], set the motor name plate data in parameters 02-01,  $02-03\sim02-06$  then activate the out auto tune function by setting parameter 02-14 = 1.

Auto tune function will set the inverter to run with the specific motor connected to obtain the best motor performance.

During the Auto tune. "AT" will be displayed on the inverter and there will be an automatic motor parameter mearurments which will be stored in parameters 02-15~02-16.

After successful auto tune function the display will return to command frequency display.

Auto tune function must be carried out again if the motor is replaced.

|       | 03-External Digital Inputs and Relay Output Functions |  |  |
|-------|-------------------------------------------------------|--|--|
| 03-00 | 03-00 Multifunction Input Term. I1D                   |  |  |
| 03-00 | Multifunction Input Term. I2D                         |  |  |
| 03-01 | Multifunction Input Term. I3D                         |  |  |
| 03-02 | Multifunction Input Term. I4D                         |  |  |
|       |                                                       |  |  |
| 03-04 | Multifunction Input Term. I5D                         |  |  |

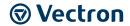

| 03-05 | Multifunction Input Term. I6D                                                       |
|-------|-------------------------------------------------------------------------------------|
| Range | [0]:Forward/Stop Command (Parameters 00- 02/00-03=1& 00-04)                         |
|       | [1]:Reverse/Stop Command (Parameters 00- 02/00-03=1& 00-04)                         |
|       | [2] :Speed Selection 1                                                              |
|       | [3] :Speed Selection 2                                                              |
|       | 【4】:Speed Selection 3                                                               |
|       | [5] :Speed Selection 4                                                              |
|       | 【6】:JOG Forward Command( Parameters 00-18~00-20)                                    |
|       | [7] :JOG Reverse Command( Parameters 00-18~00-20)                                   |
|       | 【8】:Up Command( Parameters 00- 05/00- 06=4& 03-06/03-07)                            |
|       | 【9】:Down Command( Parameters 00- 05/00- 06=4& 03-06/03-07)                          |
|       | 【10】: 2 <sup>nd</sup> Acc/Dec Times                                                 |
|       | 【11】: Disable Acc/Dec                                                               |
|       | 【12】: Main/ Alternative Run Source Select( Parameters 00- 02/00- 03)                |
|       | [13]: Main/ Alternative Frequency Command Select( Parameters 00- 05/00- 06)         |
|       | 【14】: Rapid Stop (controlled deceleration stop)                                     |
|       | [15]: Base Block (Coast to stop)                                                    |
|       | 【16】: Disable PID Function( Parameter Goup10)                                       |
|       | [17]: Reset                                                                         |
|       | [18]: Enable Auto Run Mode( Parameter Goup6)                                        |
|       | [19]: Speed Search                                                                  |
|       | 【20】: Energy Saving(V/F)                                                            |
|       | 【21】: Reset PID integral value to Zero                                              |
|       | [22]: Counter Input                                                                 |
|       | [23]: Counter Reset                                                                 |
|       | 【24】: PLC Input                                                                     |
|       | 【25】: Pulse Input-Width Measure (I3D)<br>【26】: Pulse Input-Frequenct Measure (I3D)  |
|       | 【27】: Enable KEB Function                                                           |
|       | 【28】: Fire mode function (Valid for software issued after rev. 1.1)                 |
| C-+   | los and descriptions for Darameters 02.00 to 02.05 are noted in the following pages |

Set up examples and descriptions for Parameters 03-00 to 03-05 are noted in the following pages sections 1 to 13.

1. For setting parameters 03-00~03-05 to [0, 1] External Run/Stop Control, refer to 00-04.

## 1A) 2-wire method. Mode 1.

## Example: FWD/STOP and REV/STOP from two inputs ( I1D&I2D)

• Set 00- 04=[0]; I1D:03- 00=[0](FWD/STOP); I2D:03- 01=[1](REV/STOP);

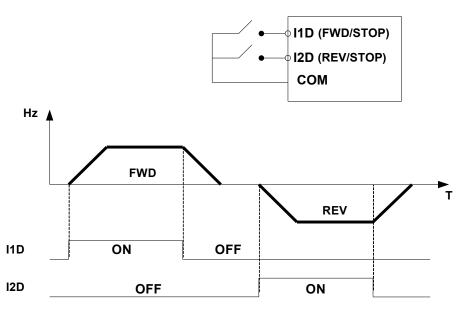

<sup>\*</sup>Note: If both forward and reverse commands are ON, it will be treated as a STOP.

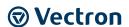

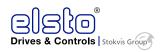

## 1B) 2-wire method. Mode 2.

## Example: RUN/STOP and REV/FWD from two inputs (I1D&I2D)

• Set 00- 04=[1]; I1D:03- 00=[0](RUN/STOP); I2D:03- 01=[1](REV/FWD);

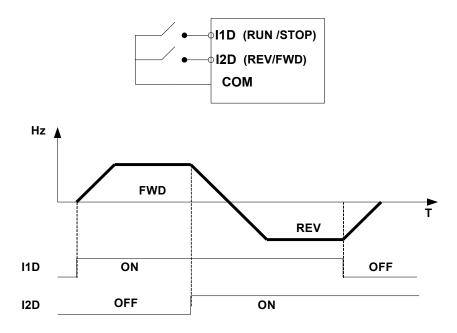

## 1C) 3-wire method.

Example: Two separate push buttons for RUN & STOP and two position switch for FWD/ REV Set 00- 04 = 2 ( 3 wire control mode), then terminals I1D, I2D and I3D are dedicated to this function and Preset selections for parameters 03-00, 03-01 and 03-02 are not relevant.

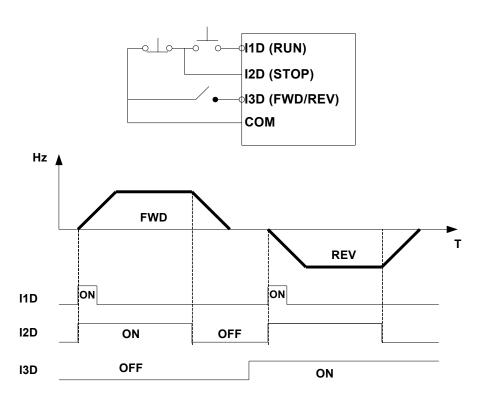

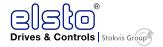

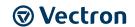

## 2. 03- 00 $\sim$ 03- 05 = Sx = [5, 4, 3, 2] Preset speed selections

Any digital input from I1D to I6D can be used to select between 16 different preset speeds (from preset speed 0 to preset speed 15).

Four Speed selection bits are available and can be assigned to any digital input. The selected preset speed based on the Speed Selection bits is given in the table below.

For example, if I3D is used as speed selection 1 bit, then [03-02] = 2, if I4D is used as speed select 2 bit, then [03-03] = 3, if I5D is used as speed select 3 bit, then [03-04] = 4, if I6D is used as speed select 4 bit, then [03-05] = 5

| Preset   | Function setting and state of any four of terminal I1D ~ I6D |                              |                              |                              |           | A            | Dan               |
|----------|--------------------------------------------------------------|------------------------------|------------------------------|------------------------------|-----------|--------------|-------------------|
| speed    | Speed<br>Select 4<br>(IxD=5)                                 | Speed<br>Select 3<br>(IxD=4) | Speed<br>Select 2<br>(IxD=3) | Speed<br>Select 1<br>(IxD=2) | Frequency | Acc-<br>time | Dec-<br>time      |
| speed 0  | OFF                                                          | OFF                          | OFF                          | OFF                          | 05- 01    | 05- 17       | 05-18             |
| speed 1  | OFF                                                          | OFF                          | OFF                          | ON                           | 05- 02    | 05- 19       | 05-20             |
| speed 2  | OFF                                                          | OFF                          | ON                           | OFF                          | 05- 03    | 05- 21       | 05-22             |
| speed 3  | OFF                                                          | OFF                          | ON                           | ON                           | 05- 04    | 05- 23       | 05-2 <del>4</del> |
| speed 4  | OFF                                                          | ON                           | OFF                          | OFF                          | 05- 05    | 05- 25       | 05-26             |
| speed 5  | OFF                                                          | ON                           | OFF                          | ON                           | 05- 06    | 05- 27       | 05-28             |
| speed 6  | OFF                                                          | ON                           | ON                           | OFF                          | 05- 07    | 05- 29       | 05-30             |
| speed 7  | OFF                                                          | ON                           | ON                           | ON                           | 05- 08    | 05- 31       | 05-32             |
| speed 8  | ON                                                           | OFF                          | OFF                          | OFF                          | 05- 09    | 05- 33       | 05-34             |
| speed 9  | ON                                                           | OFF                          | OFF                          | ON                           | 05- 10    | 05- 35       | 05-36             |
| speed 10 | ON                                                           | OFF                          | ON                           | OFF                          | 05- 11    | 05- 37       | 05-38             |
| speed 11 | ON                                                           | OFF                          | ON                           | ON                           | 05- 12    | 05- 39       | 05-40             |
| speed 12 | ON                                                           | ON                           | ON                           | ON                           | 05- 13    | 05- 41       | 05-42             |
| speed 13 | ON                                                           | ON                           | ON                           | ON                           | 05- 14    | 05- 43       | 05-44             |
| speed 14 | ON                                                           | ON                           | ON                           | ON                           | 05- 15    | 05- 45       | 05-46             |
| speed 15 | ON                                                           | ON                           | ON                           | ON                           | 05- 16    | 05- 47       | 05-48             |

#### 3. 03- 00~03- 05=[6, 7] Forward/ Reverse JOG

When an input terminal is set to function  $\hbox{\tt [6]}$  and is turned on, inverter will work in jog forward mode.

When an input terminal is set to function [7] and is turned on, inverter will work in jog reverse mode.

Note: If jog forward and jog reverse function is enabled at the same time, inverter will enter stop mode.

#### 4. 03- 00~03- 05=[8, 9]UP/DOWN

When an input terminal is set to function [8] and turned on ,frequency command will increased according to the UP/DOWN and increment/decrement step set in parameter 03-06.

If the input is kept on continuously, the frequency command increases accordingly until the upper frequency limit is reached.

When an input terminal is set to function [9] and is turned on , frequency command decreases according to the UP/DOWN increment/decrement step set in parameter 03-06.

If the input is kept on continuously, the frequency command decreases accordingly and in relation to settings for parameter 03-06 and 3-07 until Zero speed is reached.

Refer to group 3 parameter description.

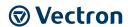

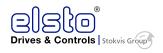

\*Note: The UP/DOWN target frequency is determined by the time that the signal is kept on, including the acceleration /deceleration time.

## 5. 03- 00~03- 05=[10]2nd Acc/Dec time

When an input terminal is set to function [10] and is turned on, the actual acceleration and deceleration time will be according to the time for  $2^{nd}$  Accel/Decel set in parameters 00-16 and 00-17. if the input is turned off, the acceleration and deceleration times will be according to the default accel/decal 1 set in parameters 00-14 & 00-15.

#### **Example:**

- 00-12 (Frequency upper limit)=50Hz(Defaults)
- 03-00 (Termina I1D)= 8
- 03-06 (up/down frequency step)=0
- 00-14 (accelerating time 1)=5S
- 00-16 (accelerating time 2) =10S(Defaults)

When I1D is ON for 5 s, the actual accelerating time of inverter will be 2.5s.

#### Explain:

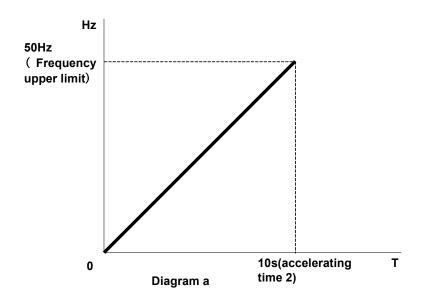

Diagram a: Target frequency is determined by the Frequency upper limit, the on-time and accelerating time 2.

$$Target\ frequency = \frac{upper\ frequency}{accelerating\ time2}*\ ontime\ of\ I1D = \frac{50Hz}{10s}*\ 5s = 25Hz$$

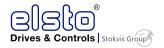

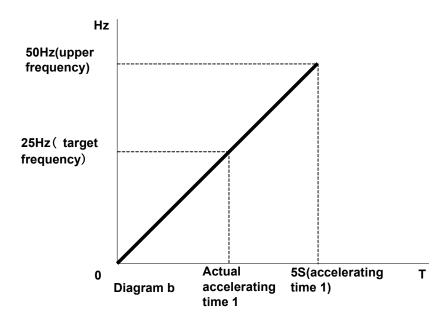

Diagram b: The actual accelerating time:

actual accelerating time = 
$$\frac{\text{target frequency}}{\text{upper frequency}} \times \text{accelerating time } 1 = \frac{25\text{Hz}}{50\text{Hz}} \times 5S = 2.5s$$

## 6. 03- 00~03- 05=[11] Disable Acc/Dec function

When an input terminal is set to function 【11】 and is turned on, acceleration and deceleration function will be disabled and the frequency at the time is maintained. ( constant speed mode)

If the input is turned off, acceleration and deceleration function is enabled again.

For an example see the following diagram.

Accel/Decel & Enable/Disable timing diagram using terminal I1D and parameter 03-00 = 11.

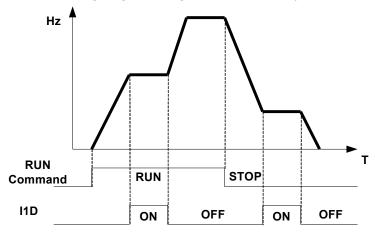

## 7. 03- 00~03- 05=[12] Main/ / Alternative Run Source Select

When an input terminal is set to function [12] and is turned on, the run command source is according to parameter 00-03(Alternative Run source). If the Input is off it will be according to 00-02 (Main run source).

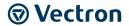

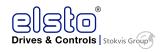

## 8. 03- 00~03- 05=[13] Main/ Alternative Frequency Source Select

When an input terminal is set to function 【13】 and is turned on, the frequency source is according to parameter 00-06(Alternative Frequency source). If the Input is off it will be according to 00-05 ( Main Frequency Source).

## 9. 03- 00~03- 05=[14] Rapid Stop (controlled deceleration stop)

When an input terminal is set to function 【14】 and is turned on , inverter decelerates to stop according to deceleration time 2.

#### 10. 03- 00~03- 05=[15] Base Block (Coast to stop)

When an input terminal is set to function [15] and is turned on, inverter output is turned off.

#### 11. 03- 00~03- 05=[16] Disable PID Function

When an input terminal is set to function 【16】 and is turned on, PID functions is disabled, if it is turned off, PID function is enabled again.

#### 12. 03- 00~03- 05=[17]Reset

When a failure that can be manually reset occurs ,turn on a terminal with function 【17】, the failure will be reset. (Same function as the Reset button on keypad).

#### 13. 03- 00~03- 05=[18] Auto \_ Run Mode

When an input terminal is set to function [18], the programmable auto-sequencer function is enabled, Refer to description of parameter group 6.

## 14. 03- 00~03- 05=[19] Speed Search Stop

When starting, the inverter detects the current speed of the motor, and then accelerates from the current speed to target speed.

## 15. 03- 00~03- 05=[20] Energy-saving operation

FAN, PUMP or other high inertia loads need greater starting torque, but once the operational speed is reached they need much less torque. In this mode the output voltage to the motor is reduced to match the required torque demand, hence providing a saving in energy.

The output voltage gradually declines as the input is ON. It will gradually increase (to the original voltage) when the input is OFF.

\*Note: The acceleration and deceleration speed of energy saving operation is the same as the speed of speed search.

#### 16. 03- 00~03- 05=[21] Reset PID Integral value to Zero

When input is engaged, PID integral value is reset to zero.

#### 17. 03- 00~03- 05=[22]Counter Input

Use any of the multi-function inputs (I1D  $\sim$ I6D) and set the relevant parameter (03-00  $\sim$ 03-05) to 22. Count Status can be displayed on the inverter by setting parameter 12-00 =8

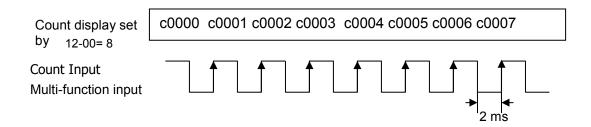

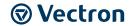

#### 18. 03- 00~03- 05=[23]Counter Reset

Counter counts can be reset to 0 at any time by using an external input connected to one of the multi-function inputs (I1D $\sim$ I6D) and by setting the relevant parameter (03-00  $\sim$ 03-05) to 23.

## 19. 03- 00~03- 05=[24]PLC Input

When anyone of the extermal terminals I1D to I6D set to 24 and turned on, the PLC program inputs will be enabled.

#### 20. 03- 02= [25] Pulse Input-Width Measure (I3D)

When 03-02=25, I3D is the input port of pulse width measurement functions. Parameters setting and applying are as the followings:

00-05=7 (Pulsed Speed Control)

03-27= 0.01~0.20 kHz (Pulse Input Frequency)

 $03-28=0.01\sim9.99$  (Inverter Frequency \_F= duty cycle \* (00-12) \*(03-28) Hz, and below the Frequency Upper limit)

To adjust speed through pulse input duty cycle, set parameters as follows:

00-05=7; 03-02=25; 03-27=pulse input frequency; 03-28=1 (as per actual need)

When pulse input frequency is 200 Hz, set 03-27=0.20 (must be correct). Along with the duty cycle of this 200 Hz pulse input, inverter frequency is varied.

#### **Example 1:**

Pulse input frequency is 200 Hz (03-27=0.20), duty cycle is 50%, frequency upper limit is 50 Hz (00-12=50.00), and 03-28=1

Inverter frequency is  $50\% \times 50.00 \times 1 = 25.00 \text{ Hz}$ 

#### **Example 2:**

Pulse input frequency is 100 Hz (03-27=0.10), duty cycle is 30%, frequency upper limit is 50 Hz (00-12=50.00), and 03-28=2

Inverter frequency is 30% x 50.00 x 2 = 30.00 Hz

#### **Example 3:**

Pulse input frequency is 200 Hz (03-27=0.20), duty cycle is 15%, frequency upper limit is 599 Hz (00-12=599.00), and 03-28=5

Inverter frequency is  $15\% \times 599.00 \times 5 = 499.25 \text{ Hz}$ 

Note 1: In this mode, the frequency range of pulse input is 0.01 to 0.20 kHz.

Note 2: The above examples are under assumption of a NPN input configuration. If PNP is used, the relationship between duty cycle and inverter frequency is reversed, that is, 20% duty cycle means 80% inverter frequency

#### 21)03- 02= [26] Pulse Input-Frequency Measure (I3D)

When 03-02=26, I3D is the input port of the frequency measurement function. Parameters setting and applying are as the followings:

00-05=7 (Pulsed Speed Control)

03-02=26 (I3D is the pulse input-frequency measurement)

03-28=0.01~9.99

(Inverter Frequency \_F=f\*(3-28) Hz, and below the Frequency Upper limit.

f: Pulse Input Frequency.)

To adjust speed through pulse input frequency, set parameters as follows:

00-05=7; 03-02=26; 03-28=1 (as per actual need); 03-27 is not used.

Along with the pulse input frequency, inverter frequency is varied.

#### **Example 1:**

Pulse input frequency is 20 Hz, frequency upper limit is 50 Hz (00-12=50.00), and 03-28=1 Inverter frequency is 20.00 Hz

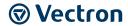

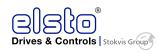

#### **Example 2:**

Pulse input frequency is 45Hz, frequency upper limit is 50 Hz (00-12=50.00), and 03-28=1 Inverter frequency is 45.00 Hz

#### Example 3:

Pulse input frequency is 55Hz, frequency upper limit is 50 Hz (00-12=50.00), and 03-28=1 Inverter frequency is 50.00 Hz

#### **Example 4:**

Pulse input frequency is 2000 Hz, frequency upper limit is 599 Hz (00-12=599.00), and 03-28=0.2 Inverter frequency is  $2000 \times 0.2 = 400.00 \text{ Hz}$ 

Note: In this mode, the frequency range of pulse input is 0.01 kHz to 10.00 kHz.

\* Pulse input can only select I3D and when I3D is the terminal of pulse input, PLC output ground need to connect to COM from TM2.

## 22) 03- 00~03- 05=[27] Enable KEB Function

Once the KEB enable input is activated the decelleration time to stop will be according to parameter 07-14.

## 23) 03- 00~03- 05=[28] Fire Mode Function

Fire Mode function can be used for applications where following a fire it is necessary for a motor to continue running, without interruption by the normal Inverter protection functions.

Example of such application is smoke extract fans used in buildings for fire evacuation.

#### **CAUTION**

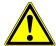

#### **Material Damage**

The Fire Mode allows override of inverter protection functions.

The correct use of this function is the responsibility of the installer of the fire safety system. The maufacturer will bare no responsibility for direct or indirect damages or loss incurred as a result of use of this function.

If inverter damage is caused by use of Fire Mode, inverter will lose its warranty.

- Employ the Fire Mode only after due consideration by an expert.
- The fire Mode function is activated by using one of the external multifunction inputs I1D to I6D and setting the relevant parameter for the selected input by 03-00~03-05 = [28]
- Fire mode can also be enabled by setting the functions of I1D to I6D by communication method.
- Once Fire Mode is activated following takes place:
- 1. The operator panel indicates FIrE, and the FIrE will be recorded in inverter fault log.
- 2. The inverter will run at full speed up to the maximum of inverter running frequency as set in 00-12, unless the main power is lost or cut off or the inverter itself breaks down.
- 3. When Fire Mode is activated, all protectional functions and alarms, such as ES, BB, OV, OC etc, will be ignored. STOP key on the operator panel becomes ineffective.
- 4. To reset fire mode: turn power off, remove fire mode input signal, and power on.

| 03-06 | Up/Down Frequency Step |  |
|-------|------------------------|--|
| Range | [0.00~5.00]Hz          |  |

Example: I1D: 03- 00=[8]Up frequency command, I2D: 03- 01=[9]Down frequency command, 03- 06=[ $\triangle$ ]Hz

Mode1: UP or DOWN input terminals are turned on for less than 2 sec, for every On operation frequency changes by  $\triangle$  Hz.

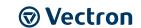

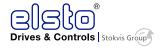

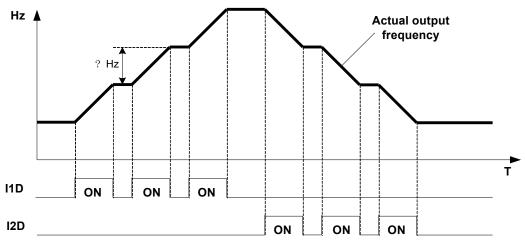

Mode 2: If UP or DOWN input terminals are turned on for more than 2 sec, the original UP/DOWN mode is restored output frequency ramps up or down as long as the input is kept ON.

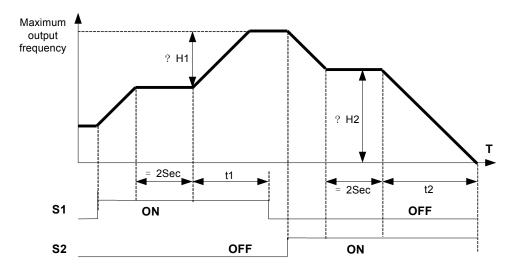

| 03-07 | Up/Down Keep Frequency Status after Stop Command                                                                                                    |  |  |  |
|-------|----------------------------------------------------------------------------------------------------|--|--|--|
| Range | <ul><li>[0]: After a stop command in Up/Down mode, the preset frequency is held as the inverter stops, and the UP/Down function is disabled.</li><li>[1] After a stop command in Up/Down mod, the preset frequency is reset to 0 Hz as the inverter stops.</li><li>[2]: After a stop command in Up/Down mode,, the preset frequency is held as the inverter</li></ul> |  |  |  |
|       | stops, and the UP/Down function remains enabled.                                                                                                    |  |  |  |

- > 03 07 = [0], When run signal is removed (Stop Command), the output frequency is stored in parameter 05-01( Key pad Frequency).
- > 03 07 = [0] In stop mode since frequency can not be increased or decreased from Up/Down terminals then keypad can be used to change the frequency by modifying parameter 05-01.
- Set 03 07 = 【1】, In Up/down frequency mode inverter will ramp up from 0Hz on Run command and Ramp down to 0 Hz on stop command.

|       | command and ramp down to or 12 on ctop command. |  |  |
|-------|-------------------------------------------------|--|--|
| 03-08 | Multifunction terminals I1D~I6D scan time       |  |  |
| Range | [1~200]2ms                                      |  |  |

- Multifunction input terminal On/Off periods will be scanned for the number of cycles according to the set value in parameter 03-08. If the signal status for ON or OFF period is less than the set period it will be treated as noise.
- Scan period unit is 2ms.
- ➤ Use this parameter if unstable input signal is expected, however setting long scan time periods results in slower response times.
- \*Note: Terminal SF is for safety switch, SF can cut off the inverter voltage output.

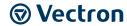

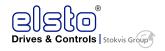

| 03-09 | I1D~I5D Input Type Selection NO & NC |
|-------|--------------------------------------|
| Range | [xxxx0]:I1D NO [xxxx1]:I1D NC        |
|       | [xxx0x]:I2D NO [xxx1x]:I2D NC        |
|       | [xx0xx]:I3D NO [xx1xx]:I3D NC        |
|       | [x0xxx]:I4D NO [x1xxx]:I4D NC        |
|       | [0xxxx]:I5D NO [1xxxx]:I5D NC        |
| 03-10 | I6D Input Type Selection NO & NC     |
| Range | [xxxx0]:I6D NO [xxxx1]:I6D NC        |

"NO": Normally open, "NC": Normally closed. . Select as required
For selecting Normally Open (NO) or Normally Closed (NC) set the relevant digit in parameter 03-09/03-10 to 0 or 1 as required.

In order to enable parameters 03-09/03-10, please set 03-20 = 1 (internal control) beforehand.

Set Parameter 03-09 first before you use the Parameters 00-02/00-03=1 to set the inverter run mode to External multifunction inputs.

For example, to select I1D, I2D as NC, while I3D, I4D, I5D as NO, set 03-09 = 00011

| 03-11 | Multifunction Output Relay RY 1 functions. ( Terminals R1C,R1B, R1A ) |  |  |  |
|-------|-----------------------------------------------------------------------|--|--|--|
| 03-12 | Multifunction Output Relay RY 2 functions. ( Terminals R2B, R2A )     |  |  |  |
| Range | [0]:Run                                                               |  |  |  |
|       | [1]:Fault                                                             |  |  |  |
|       | [2]:Output Frequency Reached                                          |  |  |  |
|       | [3]:Output Frequency Reached within Preset Range (3-13±3-14)          |  |  |  |
|       | [4]:Output Frequency Detection 1 (> 03-13)                            |  |  |  |
|       | [5]:Output Frequency Detection 2 (< 03-13)                            |  |  |  |
|       | [6]:Auto-restart                                                      |  |  |  |
|       | [7]:Momentary AC Power Loss(refer to 07-00)                           |  |  |  |
|       | [8]:Rapid Stop ( Decelerate to Stop)                                  |  |  |  |
|       | [9]:Base Block Stop Mode                                              |  |  |  |
|       | [10]:Motor Overload Protection (OL1)                                  |  |  |  |
|       | [11]:Drive Overload Protection (OL2)                                  |  |  |  |
|       | [12]:Over Torque Threshold Level (OL3)                                |  |  |  |
|       | [13]:Preset Current level Reached(refer to 03-15/03-16)               |  |  |  |
|       | [14]: Preset Brake Frequency Reached(refer to 03-17/03-18)            |  |  |  |
|       | [15]:PID Feedback Signal Loss                                         |  |  |  |
|       | [16]:Single pre-set count (3-22)                                      |  |  |  |
|       | [17]:Dual pre-set count (3-22~23)                                     |  |  |  |
|       | [18]:PLC status indicator (00-02)                                     |  |  |  |
|       | [19]:PLC control                                                      |  |  |  |
|       | [20]:Zero Speed                                                       |  |  |  |
| 03-13 | Preset Frequency Reached Level                                        |  |  |  |
| Range | [0.00~599.00] Hz                                                      |  |  |  |
| 03-14 | Frequency Reached Detection Range (±)                                 |  |  |  |
| Range | [0.00~30.00] Hz                                                       |  |  |  |

## **Output relay RY function descriptions:**

- 1) 03-11/03-12 = [0] . RY will be ON with Run signal.
- 2) 03-11/03-12 = [1] . RY will be ON with inverter Faults.
- 3) 03-11/03-12 = [2]. RY will be ON when Freq. Command Freq. Detection Range (03-14) is reached.

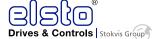

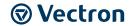

## When Output Freq. = Freq. Command - Freq. Reached Detection Range (03-14), Relay Output will be ON

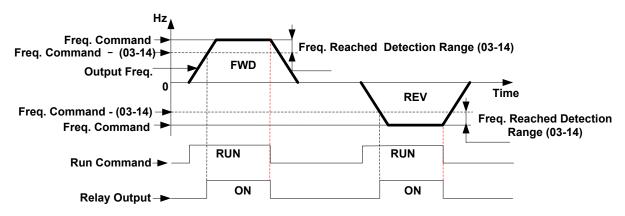

Example: Freq. command=30 Hz and 03-14=5 Hz. Relay turns ON when output freq. reaches 25 Hz to 30 Hz.

## 4) 03-11= [3]. RY will be ON according to the information below:

When, Freq. Detection Range Lower Limit<br/>
Freq. Command<br/>
Freq. Detection Range Upper Limit<br/>
And, Freq. Detection Range Lower Limit<br/>
Output Freq. Freq. Detection Range Upper Limit<br/>
Relay output will be ON (Allowable tolerance ±0.01)

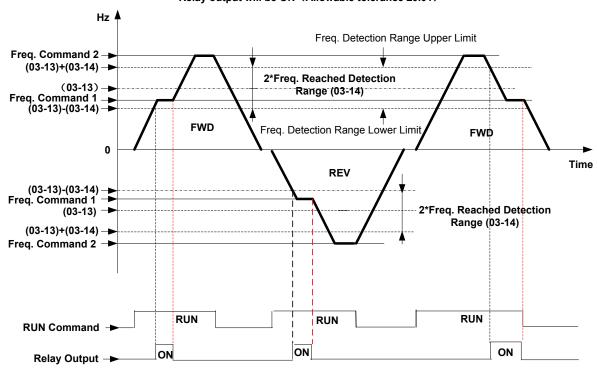

5) 03-11= 【4】. RY will be on as soon as the Output frequency > Preset frequency reached level (03-13)

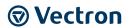

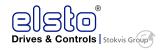

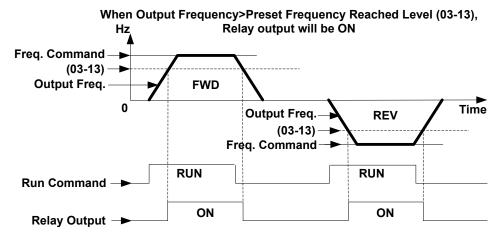

6) 03-11= 【5】. RY will be on as soon as the Output frequency < Preset frequency reached level (03-13)

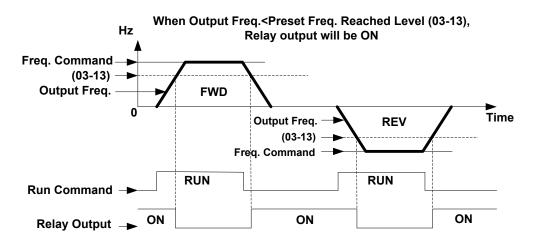

7) 03-11/03-12= 【20】 Zero Speed

| Off | Output Frequency => Minimum Frequency (01-08,Fmin) |
|-----|----------------------------------------------------|
| On  | Output Frequency < Minimum Frequency (01-08.Fmin)  |

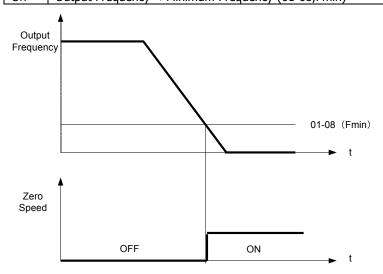

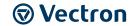

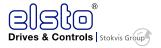

| 03-15 | Preset output current reached              |  |  |  |  |
|-------|--------------------------------------------|--|--|--|--|
| Range | [0.1~15.0] A                               |  |  |  |  |
| 03-16 | Preset output Current detection delay Time |  |  |  |  |
| Range | [0.1~10.0] Sec                             |  |  |  |  |

03-11= 【13】RY1 will be on as soon as the output current value > preset current setting (03-15).

03-15: Setting range (0.1~15.0 Amps ) as required according to the rated motor current.

03-16: Setting range (0.1~10.0) unit: seconds

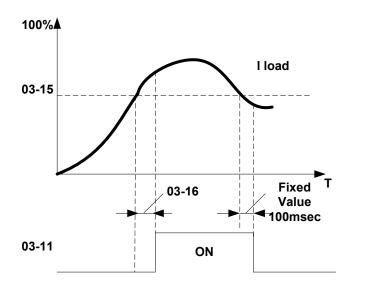

**RY** output

| 03-17 | Brake Release Level |
|-------|---------------------|
| Range | [0.00~20.00] Hz     |
| 03-18 | Brake Engage Level  |
| Range | [0.00~20.00] Hz     |

- > If 03-11 = **[14]**
- In accelerating mode. RY will be ON as soon as the actual output frequency reaches the external Brake release level set in parameter 03-17.
- In decelerating mode, RY will be OFF as soon as the actual output frequency reaches the external Brake engage level set in parameter 03-18.

Timing diagram for  $03-17 \le 03-18$  is shown below:

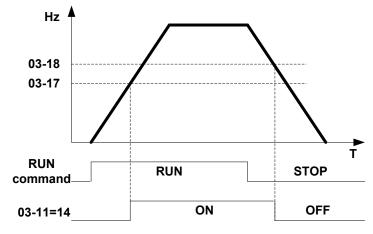

Timing diagram for  $03-17 \ge 03-18$  is shown below:

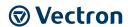

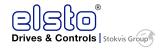

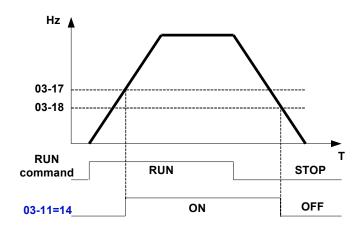

| 03-19 | Relay Output Status Type |
|-------|--------------------------|
| Range | [0]:A (Normally open)    |
|       | [1]:B (Normally close)   |

- When 03-19=0,
- When the set conditions of 03-11, 03-12 are met , relay contact is closed, otherwise it will be open.
- When 03-19=1,
- When the set conditions of 03-11, 03-12 are met ,relay contact will open, otherwise it will be closed.

| 03-20 | Internal / External Multi-Function Input Terminal Selection |  |  |  |  |  |
|-------|-------------------------------------------------------------|--|--|--|--|--|
| Range | [0~63]                                                      |  |  |  |  |  |
| 03-21 | Action to Set the Internal Multi-Function Input Terminals   |  |  |  |  |  |
|       |                                                             |  |  |  |  |  |

Parameter 03-20 determines if external/ internal control for multi-function inputs I1D-I6D is selected.

The corresponding contact is set to 1 when internal multi-tunction input is selected and it is set to 0 when the external one is selected.

The input selection is according to the decimal value set.

| DI      | I6D | I5D   | I4D   | I3D   | I2D     | I1D     |
|---------|-----|-------|-------|-------|---------|---------|
| Binary  | 25  | $2^4$ | $2^3$ | $2^2$ | $2^{1}$ | $2^{0}$ |
| Decimal | 32  | 16    | 8     | 4     | 2       | 1       |

### The definition of bits in 03-20:

**03- 20**=  $\underline{0}$   $\underline{0}$   $\underline{0}$   $\underline{0}$   $\underline{0}$ 

**0:** external control according to 03-00 to 03-05.

I6D I5D I4D I3D I2D I1D

1: internal ON/OFF status control according to 03-21.

The definition of bits in 03-21:

**03-21=**0 0 0 0 0 0

**0:** internal multi-function input terminal is OFF.

I6D I5D I4D I3D I2D I1D

1: internal multi-function input terminal is ON.

For example, it is required to set the ON/OFF status of terminals I2D, I4D, I6D internally.

- 1. Set 03-20 = 42 (2+8+32) to select I2D, I4D, and I6D, which is binary 101010.
- 2. Set 03-21 = 10 (2+8), which is binary 001010, meaning I2D and I4D are ON.

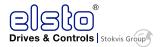

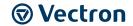

| 03-22 | Pre-set count 1 |
|-------|-----------------|
| Range | [0~9999]        |
| 03-23 | Pre-set count 2 |
| Range | [0~9999]        |

The internal counter function can be used to count external pulses and activate RY1 & RY2 output relays to indicate the pre-set counts reached set in parameters 03-22 & 03-23.

Internal counter counts can be checked against a single pre-set value or a dual pre-set value.

- For single pre-set count, set parameter 03-22 to the required pre-set count.
- To activate relays RY1 or RY2 for a single pre-set count set parameter 03-11 (RY1) or 03-12 (RY2) as required to 16.

Pulse inputs at the selected terminal will increment the internal counter until the pre-set count in parameter 03-22 is reached then the selected Ry1 or Ry2 relay will be **turned ON.** 

Removing the input signal when the pre-set count is reached the counter is reset to zero and the selected relay will be **turned off.** 

- For **Dual pre-set count**, set 03-23 to **turn ON** the selected relay and Set parameter 03-22 to **turn off** the selected Relay.
- To activate relays RY1 or RY2 for a Dual pre-set count, set parameter 03-11 (RY1) or 03-12 (RY2) as required to 17.

Pulse inputs at the selected terminal will increment the internal counter until the pre-set count in parameter 03-23 is reached then the selected Ry1 or Ry2 relay will be turned ON. Then as the pulse input is continued, the counts will be incremented until the pre-set count set in parameter 03-22 is reached as soon as the input pulse is removed the counter is rest to zero and the selected Relay is turned off.

03-22 pre-set value must be ≥ pre-set value of 03-23

→ Example diagram for single&dual preset counts using RY1&RY2

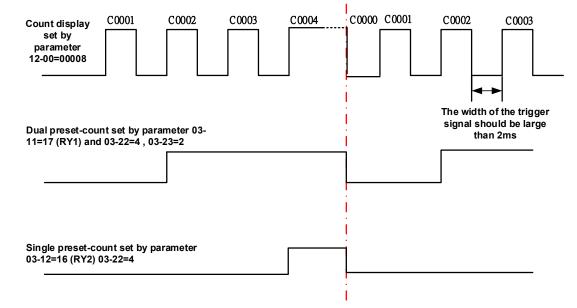

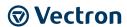

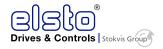

| 03-24 | Output Under Current Detection            |
|-------|-------------------------------------------|
| Range | [0]:disable                               |
|       | [1]:enable                                |
| 03-25 | Output Under Current Detection Level      |
| Range | [5%~100%]                                 |
| 03-26 | Output under Current Detection Delay Time |
| Range | [0.0~50.0s]                               |

When 03-24 = 1, if output current is less than under current detection level, for a preset time 03-26 then ud-C fault will be displayed.

| 03-27    | Pulse Frequency                |
|----------|--------------------------------|
| Range    | [0.01~0.20]                    |
| 03-28    | Pulse Frequency Gain           |
| Range    | [0.01~9.99]                    |
| 03-29    | Low Current Detection Mode     |
| <b>D</b> | [0]: Operate while in RUN mode |
| Range    | [1]: Operate once power on     |
| 03-30    | Low Current Detection Level    |
| Range    | [0~100]%                       |
| 03-31    | Low Current Detection Time     |
| Range    | [0.0~50.0]s                    |

When 03-29= [0], if output current lower than Low current detection level (setting value of 03-30), relay will be closed by lower current detection time (setting value of 03-31). (output current is the inverter rating current)

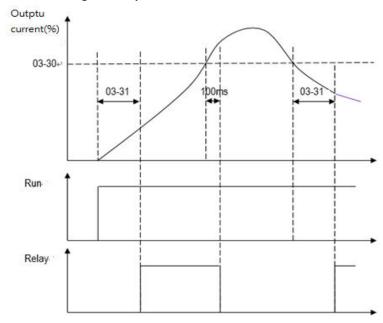

When **03-29= [1]**, if output current lower than low current detection time (setting value of 03-30), relay will be closed by lower current detection time (setting value of 03-31). (There is a 0.6 s sampling delay time at power on)

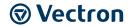

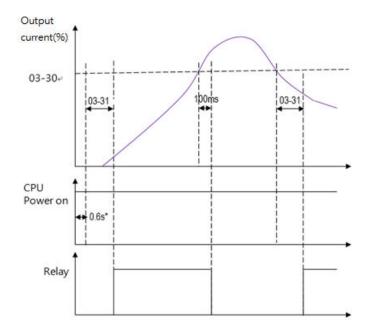

## **04-External Analog Signal Input / Output Functions**

| 04-00 | Analog Voltage & Current Input Selections AI1/AI2 |                |  |  |  |  |  |
|-------|---------------------------------------------------|----------------|--|--|--|--|--|
|       | AI1                                               | AI2            |  |  |  |  |  |
|       | [0]: 0~10V (0~20mA)                               | 0~10V (0~20mA) |  |  |  |  |  |
| Range | [1]: 0~10V (0~20mA)                               |                |  |  |  |  |  |
|       | [2]: 2~10V (4~20mA)                               | 0~10V (0~20mA) |  |  |  |  |  |
|       | [3]: 2~10V (4~20mA)                               | 2~10V (4~20mA) |  |  |  |  |  |

 Use JP2/JP3 to set analog signal type to voltage or current input. Parameter 04-00 must be set according to JP2/JP3 setting.

Analog input scaling formula as shown below.

## **Current Input Mode**

AI (0~20mA) : F (Hz) = 
$$\frac{I (mA)}{20(mA)} \times (00-12)$$

AI 
$$(4\sim20\text{mA})$$
: F  $(\text{Hz})=\frac{I-4(\text{mA})}{20-4(\text{mA})}\times(00-12), I\geq4$ 

## **Voltage Input Mode**

AI (0~10V): F (Hz)=
$$\frac{V(v)}{10(v)} \times (00-12)$$

AI(2~10V): F (Hz)=
$$\frac{V-2(v)}{10-2(v)} \times (00-12), V \ge 2$$

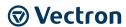

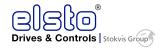

| 04-01 | AI1 Signal Verification Scan Rate |  |  |  |
|-------|-----------------------------------|--|--|--|
| Range | [1~200]2msec                      |  |  |  |
| 04-02 | AI1 Gain                          |  |  |  |
| Range | [0 ~ 1000]%                       |  |  |  |
| 04-03 | AI1 Bias                          |  |  |  |
| Range | [0~ 100]%                         |  |  |  |
| 04-04 | AI1 Bias Selection                |  |  |  |
| Range | [0]: Positive [1]: Negative       |  |  |  |
| 04-05 | AI1 Slope                         |  |  |  |
| Range | [0]: Positive [1]: Negative       |  |  |  |
| 04-06 | AI2 signal verification Scan Rate |  |  |  |
| Range | [1~200]2msec                      |  |  |  |
| 04-07 | AI2 Gain                          |  |  |  |
| Range | [0 ~ 1000]%                       |  |  |  |
| 04-08 | AI2 Bias                          |  |  |  |
| Range | [0 ~ 100]%                        |  |  |  |
| 04-09 | AI2 Bias Selection                |  |  |  |
| Range | [0]: Positive [1]: Negative       |  |  |  |
| 04-10 | AI2 Slope                         |  |  |  |
| Range | [0]: Positive [1]: Negative       |  |  |  |

> Set 04- 01 and 04- 06 for analog signal verification.

Inverter reads the average values of A/D signal once per (04-01/04-06 x 2ms). Set scan intervals according to the application and with consideration for signal instability or interference effects on the signal by external sources. Long scan times will result in slower response time.

AI1. Analog Voltage input scaling examples by adjusting Gain, Bias & Slope parameters (04-02~04-05)

**1) Positive Bias type** (04-04= 0) and effects of modifying Bias amount by parameter 04-03 and Slope type with parameter 04-05 are shown in Fig 1&2.

| Figure1 |       |       |       | Figure2 |   |       |       |       |       |
|---------|-------|-------|-------|---------|---|-------|-------|-------|-------|
|         | 04-02 | 04-03 | 04-04 | 04-05   |   | 04-02 | 04-03 | 04-04 | 04-05 |
| Α       | 100%  | 50%   | 0     | 0       | С | 100%  | 50%   | 0     | 1     |
| В       | 100%  | 0%    | 0     | 0       | D | 100%  | 0%    | 0     | 1     |

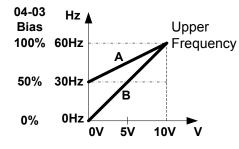

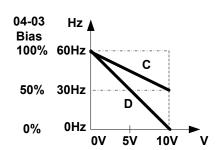

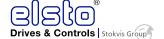

2) Negative Bias type and effects of modifying Bias amount by parameter 04-03 and Slope type with parameter 04-05 are shown in Fig 3&4.

|   | Figure3 |       |       |       | Figure4 |       |       |       |       |
|---|---------|-------|-------|-------|---------|-------|-------|-------|-------|
|   | 04-02   | 04-03 | 04-04 | 04-05 |         | 04-02 | 04-03 | 04-04 | 04-05 |
| Е | 100%    | 20%   | 1     | 0     | F       | 100%  | 50%   | 1     | 1     |

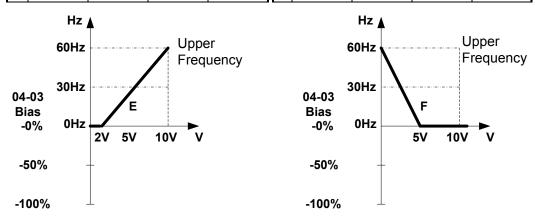

**3) Offset bias** set to 0% (04-03) and effect of modifying Analog Gain (04-02), Bias type (04-04) and slope type (04-05) are shown in shown Fig 5&6.

| Figure5 |       |       |       | Figure6 |    |       |       |       |       |
|---------|-------|-------|-------|---------|----|-------|-------|-------|-------|
|         | 04-02 | 04-03 | 04-04 | 04-05   |    | 04-02 | 04-03 | 04-04 | 04-05 |
| A'      | 50%   | 0%    | 0/1   | 0       | C' | 50%   | 0%    | 0/1   | 1     |
| B'      | 200%  | 0%    | 0/1   | 0       | D' | 200%  | 0%    | 0/1   | 1     |

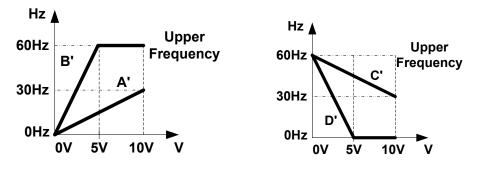

(4) Various other examples of analog input scaling and modification are shown in following figures 7,8,9 & 10.

| Figure7 |       |       |       |       |   | Figure8 |       |       |       |
|---------|-------|-------|-------|-------|---|---------|-------|-------|-------|
|         | 04-02 | 04-03 | 04-04 | 04-05 |   | 04-02   | 04-03 | 04-04 | 04-05 |
| а       | 50%   | 50%   | 0     | 0     | С | 50%     | 50%   | 0     | 1     |
| b       | 200%  | 50%   | 0     | 0     | d | 200%    | 50%   | 0     | 1     |

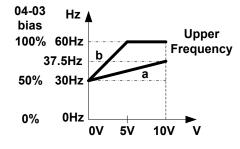

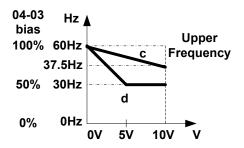

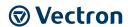

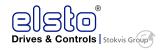

| Figure9 |       |       |       |       |   | Figure10 |       |       |       |
|---------|-------|-------|-------|-------|---|----------|-------|-------|-------|
|         | 04-02 | 04-03 | 04-04 | 04-05 |   | 04-02    | 04-03 | 04-04 | 04-05 |
| е       | 50%   | 20%   | 1     | 0     | g | 50%      | 50%   | 1     | 1     |
| f       | 200%  | 20%   | 1     | 0     | h | 200%     | 0%    | 0     | 1     |

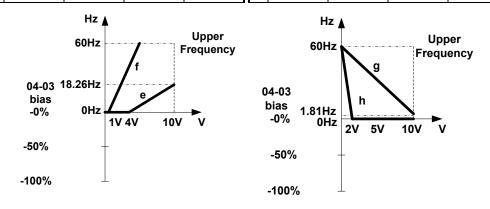

| 04-11                      | Analog Output (AO) Function Selection. |  |  |  |  |  |
|----------------------------|----------------------------------------|--|--|--|--|--|
| Range [0]:Output Frequency |                                        |  |  |  |  |  |
|                            | [1]:Frequency Command                  |  |  |  |  |  |
|                            | [2]:Output Voltage                     |  |  |  |  |  |
|                            | [3]:DC Bus Voltage                     |  |  |  |  |  |
|                            | [4]:Output Current                     |  |  |  |  |  |

## Example: Set 04-11 required according to the table below.

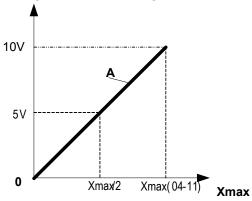

| 04-11 | Α                 | Xmax                         |  |  |
|-------|-------------------|------------------------------|--|--|
| [0]   | Output frequency  | upper frequency limit        |  |  |
| [1]   | Frequency Setting | upper frequency limit        |  |  |
| [2]   | Output voltage    | Motor Rated Voltage          |  |  |
| [3]   | DC Bus Voltage    | 220V: 0~400V<br>440V: 0~800V |  |  |
| [4]   | Output current    | rated current of inverter    |  |  |

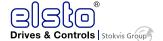

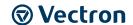

| 04-12            | AO Gain                     |  |  |  |  |  |  |  |  |
|------------------|-----------------------------|--|--|--|--|--|--|--|--|
| Range            | [0 ~ 1000]%                 |  |  |  |  |  |  |  |  |
| 04-13            | AO Bias                     |  |  |  |  |  |  |  |  |
| Range [0 ~ 100]% |                             |  |  |  |  |  |  |  |  |
| 04-14            | AO Bias Selection           |  |  |  |  |  |  |  |  |
| Range            | [0]: positive [1]: Negative |  |  |  |  |  |  |  |  |
| 04-15            | AO Slope                    |  |  |  |  |  |  |  |  |
| Range            | [0]: positive [1]: Negative |  |  |  |  |  |  |  |  |
| 04-16            | F-Gain                      |  |  |  |  |  |  |  |  |
| Range            | [0]: Invalid [1]: Effective |  |  |  |  |  |  |  |  |

Select the Analog output type for the multifunction analog output on terminal (TM2) as required by parameter 04-11. Output format is 0-10V dc.

The output voltage level can be scaled and modified by parameters 04-12 to 04-15 If necessary.

The modification format will be same as the examples shown previously for Analog Voltage Input (AI1) parameters 4-02 to 4-05.

Note: the max output voltage is 10V due to the hardware of the circuit.

Use external devices that require a maximum of 10V dc signal.

#### **F-Gain Functions:**

F- Gain function provides the facility for setting the frequency reference to more than one inverter set by a master potentiometer then the master frequency can be scaled by three individual potentiometers for each inverter as show in the diagram below.

To use this function set Parameter 04-16=1 and set parameter 00-05=2 (external Analog input AI1) and AI2 will be the scaling potentiometer.

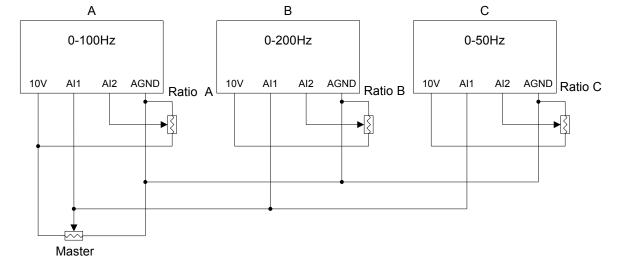

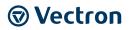

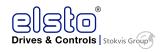

### **Parameter Preset:**

| A         | В         | С        |
|-----------|-----------|----------|
| 00-05=2   | 00-05=2   | 00-05=2  |
| 00-12=100 | 00-12=200 | 00-12=50 |
| 04-16=1   | 04-16=1   | 04-16=1  |

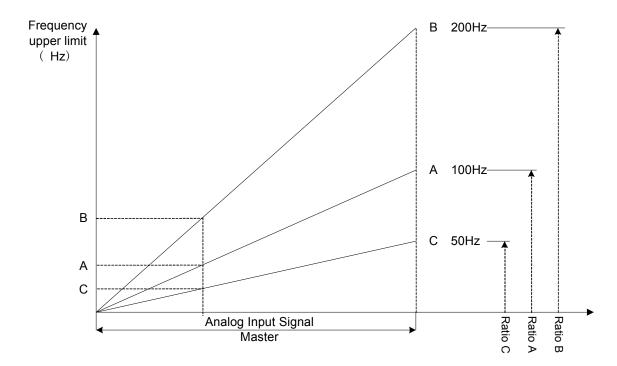

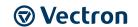

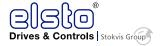

|                | 05-Preset Frequency Selections                                       |
|----------------|----------------------------------------------------------------------|
| 05-00          | Preset Speed Control mode Selection                                  |
| Range          | [0]: Common Accel/Decel                                              |
|                | [1]: Individual Accel/Decel for each preset speed 0-15               |
|                | 117. Individual Accely Decel for each preset speed 0-13              |
| 05-01          | Preset Speed 0 (Keypad Freq)                                         |
| 05-02          | Preset Speed 1                                                       |
| 05-03          | Preset Speed 2                                                       |
| 05-04          | Preset Speed 3                                                       |
| 05-05          | Preset Speed 4                                                       |
| 05-06          | Preset Speed 5                                                       |
| 05-07          | Preset Speed 6                                                       |
| 05-08          | Preset Speed 7                                                       |
| 05-09<br>05-10 | Preset Speed 8 Preset Speed 9                                        |
| 05-10          | Preset Speed 9 Preset Speed 10                                       |
| 05-11          | Preset Speed 10                                                      |
| 05-12          | Preset Speed 12                                                      |
| 05-14          | Preset Speed 13                                                      |
| 05-15          | Preset Speed 14                                                      |
| 05-16          | Preset Speed 15                                                      |
| Range          | [0.00 ~ 599.00] Hz                                                   |
| Kange          | LOUGO SEESTOOT LIE                                                   |
| 05-17          | Preset Speed 0 Acceleration time                                     |
| 05-18          | Preset Speed 0 Deceleration time                                     |
| 05-19          | Preset Speed 1 Acceleration time                                     |
| 05-20          | Preset Speed 1 Deceleration time                                     |
| 05-21          | Preset Speed 2 Acceleration time                                     |
| 05-22          | Preset Speed 2 Deceleration time                                     |
| 05-23<br>05-24 | Preset Speed 3 Acceleration time Preset Speed 3 Deceleration time    |
| 05-25          | Preset Speed 4 Acceleration time  Preset Speed 4 Acceleration time   |
| 05-26          | Preset Speed 4 Acceleration time  Preset Speed 4 Deceleration time   |
| 05-27          | Preset Speed 5 Acceleration time                                     |
| 05-28          | Preset Speed 5 Deceleration time                                     |
| 05-29          | Preset Speed 6 Acceleration time                                     |
| 05-30          | Preset Speed 6 Deceleration time                                     |
| 05-31          | Preset Speed 7Acceleration time                                      |
| 05-32          | Preset Speed 7 Deceleration time                                     |
| 05-33          | Preset Speed 8Acceleration time                                      |
| 05-34          | Preset Speed 8 Deceleration time                                     |
| 05-35          | Preset Speed 9Acceleration time                                      |
| 05-36          | Preset Speed 9 Deceleration time                                     |
| 05-37          | Preset Speed 10Acceleration time                                     |
| 05-38          | Preset Speed 10 Deceleration time                                    |
| 05-39<br>05-40 | Preset Speed 11Acceleration time Preset Speed 11 Deceleration time   |
| 05-40          | Preset Speed 11 Deceleration time  Preset Speed 12Acceleration time  |
| 05-41          | Preset Speed 12 Deceleration time  Preset Speed 12 Deceleration time |
| 05-43          | Preset Speed 12 Deceleration time  Preset Speed 13Acceleration time  |
| 05-44          | Preset Speed 13 Deceleration time                                    |
| 05-45          | Preset Speed 14Acceleration time                                     |
| 05-46          | Preset Speed 14 Deceleration time                                    |
| 05-47          | Preset Speed 15Acceleration time                                     |
| 05-48          | Preset Speed 15 Deceleration time                                    |
| Range          | [0.1 ~ 3600.0] Sec                                                   |

When 05- 00 = [0], Accel /Decel 1 or 2 set by parameters 00-14/00-15 or 00-16/00-17 apply to all speeds.

110

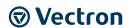

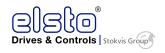

When 05-00 = [1], When 05-00 = [1] Individual Accel/Decel apply to each preset speed 0-15. Parameters 05-17 to 05-48.

Formula for calculating acceleration and deceleration time:

Base frequency = parameter 01-02 when programmable V/F is selected by 01-00= [18] Base frequency = 50.00 Hz or 60.00 Hz when preset V/F patterns are selected by  $01-00\neq$  [18] Example:  $01-00\neq$  [18], 01-02= [50] Hz, 05-02= [10] Hz (preset speed1),05-19= [5] s(Acctime), 05-20= [20] s (Dec-time)

Preset speed 1 Actual Acc time = 
$$\frac{\frac{(05-19)\times10(Hz)}{01-02}}{\frac{(05-20)\times10(Hz)}{01-02}} = 1(s)$$
Preset speed 1 Actual Dec time = 
$$\frac{\frac{(05-20)\times10(Hz)}{01-02}}{01-02} = 4(s)$$

# Multi speed run/stop cycles with Individual accel/decel times. 05-00= [1]

Two modes are shown below:-

Mode1 = On/Off run command

Mode2= Continuous run command

### **Mode1 Example:**

00- 02= [1] (External Run/Stop Control).

00- 04= [1] (Operation Mode: Run/stop-forward/reverse).

I1D: 03-00= [0] (RUN/STOP)

I2D: 03- 01= [0] (Forward/Reserve)

I3D: 03- 02= [2] (Preset speed 1)

I4D: 03- 03= [3] (Preset speed 2);

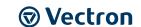

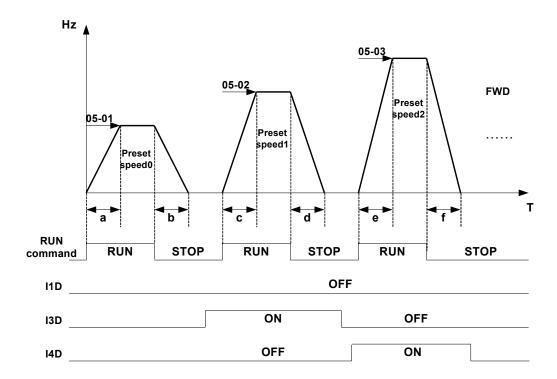

When the run command is On/Off, acceleration and deceleration times for each cycle can be calculated as below:- time unit is in seconds.

$$\mathsf{a} = \frac{(05-17)\times(05-01)}{01-02} \,, \, \mathsf{b} = \frac{(05-18)\times(05-01)}{01-02} \,, \, \mathsf{c} = \frac{(05-19)\times(05-02)}{01-02} \,, \, \mathsf{d} = \frac{(05-20)\times(05-02)}{01-02} \dots$$

Unit (sec)

Mode2 Example. Continuous run command.

- Set I1D for Continuous Run
- Set I2D For Forward /Reverse direction selection
- Set multi function terminals I3D,I4D & I5D for setting three different preset speeds

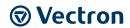

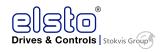

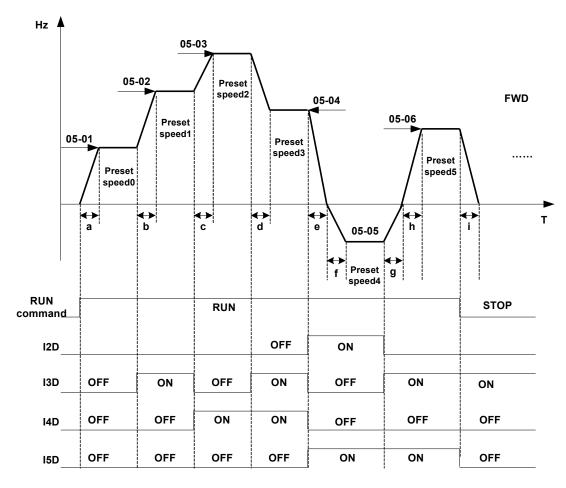

When the run command is continuous, acceleration and deceleration times for each segment can be calculated as below:

$$\begin{split} &\mathsf{a} = \frac{(05-17)\times(05-01)}{01-02} \text{ , } \mathsf{b} = \frac{(05-19)\times[(05-02)-(05-01)]}{01-02} \text{ , } \mathsf{c} = \frac{(05-21)\times[(05-03)-(05-02)]}{01-02} \\ &\mathsf{d} = \frac{(05-24)\times[(05-03)-(05-04)]}{01-02} \text{ , } \mathsf{e} = \frac{(05-26)\times(05-05)}{01-02} \text{ , } \mathsf{f} = \frac{(05-25)\times(05-05)}{01-02} \text{ , } \\ &\mathsf{g} = \frac{(05-28)\times(05-05)}{01-02} \text{ , } \mathsf{h} = \frac{(05-27)\times(05-06)}{01-02} \text{ , } \mathsf{i} = \frac{(05-28)\times(05-06)}{01-02} \dots \text{Unit (sec)} \end{split}$$

|       | 06-Auto Run(Auto Sequencer) Function                                          |
|-------|-------------------------------------------------------------------------------|
| 06-00 | Auto Run( sequencer) mode selection                                           |
| Range | [0]:Disabled                                                                  |
|       | [1]:Single cycle (Continues to run from the unfinished step if restarted).    |
|       | [2]:Periodic cycle. (Continues to run from the unfinished step if restarted). |
|       | [3]:Single cycle, then holds the speed of final step to run.                  |
|       | (Continues to run from the unfinished step if restarted).                     |
|       | [4]:Single cycle. (Starts a new cycle if restarted).                          |
|       | [5]:Periodic cycle. (Starts a new cycle if restarted).                        |
|       | [6]:Single cycle, then hold the speed of final step to run.                   |
|       | (Starts a new cycle if restarted).                                            |

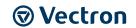

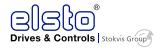

| Frequency of | the step 0 is set by parameter 05-01 keypad Frequency. |
|--------------|--------------------------------------------------------|
| 06-01        | Auto _ Run Mode Frequency Command 1                    |
| 06-02        | Auto _ Run Mode Frequency Command 2                    |
| 06-03        | Auto _ Run Mode Frequency Command 3                    |
| 06-04        | Auto _ Run Mode Frequency Command 4                    |
| 06-05        | Auto _ Run Mode Frequency Command 5                    |
| 06-06        | Auto _ Run Mode Frequency Command 6                    |
| 06-07        | Auto _ Run Mode Frequency Command 7                    |
| 06-08        | Auto _ Run Mode Frequency Command 8                    |
| 06-09        | Auto _ Run Mode Frequency Command 9                    |
| 06-10        | Auto _ Run Mode Frequency Command 10                   |
| 06-11        | Auto _ Run Mode Frequency Command 11                   |
| 06-12        | Auto _ Run Mode Frequency Command 12                   |
| 06-13        | Auto _ Run Mode Frequency Command 13                   |
| 06-14        | Auto _ Run Mode Frequency Command 14                   |
| 06-15        | Auto _ Run Mode Frequency Command 15                   |
| Range        | [0.00 ~ 599.00]Hz                                      |
|              |                                                        |
| 06-16        | Auto_ Run Mode Running Time Setting0                   |
| 06-17        | Auto_ Run Mode Running Time Setting1                   |
| 06-18        | Auto_ Run Mode Running Time Setting2                   |
| 06-19        | Auto_ Run Mode Running Time Setting3                   |
| 06-20        | Auto_ Run Mode Running Time Setting4                   |
| 06-21        | Auto_ Run Mode Running Time Setting5                   |
| 06-22        | Auto_ Run Mode Running Time Setting6                   |
| 06-23        | Auto_ Run Mode Running Time Setting7                   |
| 06-24        | Auto_ Run Mode Running Time Setting8                   |
| 06-25        | Auto_ Run Mode Running Time Setting9                   |
| 06-26        | Auto_ Run Mode Running Time Setting10                  |
| 06-27        | Auto_ Run Mode Running Time Setting11                  |
| 06-28        | Auto_ Run Mode Running Time Setting12                  |
| 06-29        | Auto_ Run Mode Running Time Setting13                  |
| 06-30        | Auto_ Run Mode Running Time Setting14                  |
| 06-31        | Auto_ Run Mode Running Time Setting15                  |
| Range        | [0.00 ~ 3600.0]Sec                                     |
| 06-32        | Auto_ Run Mode Running Direction 0                     |
| 06-33        | Auto_ Run Mode Running Direction1                      |
| 06-34        | Auto Run Mode Running Direction2                       |
| 06-35        | Auto Run Mode Running Direction3                       |
| 06-36        | Auto_ Run Mode Running Direction4                      |
| 06-37        | Auto Run Mode Running Direction5                       |
|              |                                                        |

| 06-32 | Auto_ Run Mode Running Direction 0  |
|-------|-------------------------------------|
| 06-33 | Auto_ Run Mode Running Direction1   |
| 06-34 | Auto_ Run Mode Running Direction2   |
| 06-35 | Auto_ Run Mode Running Direction3   |
| 06-36 | Auto_ Run Mode Running Direction4   |
| 06-37 | Auto_ Run Mode Running Direction5   |
| 06-38 | Auto_ Run Mode Running Direction6   |
| 06-39 | Auto_ Run Mode Running Direction7   |
| 06-40 | Auto_ Run Mode Running Direction8   |
| 06-41 | Auto_ Run Mode Running Direction9   |
| 06-42 | Auto_ Run Mode Running Direction10  |
| 06-43 | Auto_ Run Mode Running Direction11  |
| 06-44 | Auto_ Run Mode Running Direction12  |
| 06-45 | Auto_ Run Mode Running Direction13  |
| 06-46 | Auto_ Run Mode Running Direction14  |
| 06-47 | Auto_ Run Mode Running Direction15  |
| Range | [0]: STOP [1]: Forward [2]: Reverse |
|       |                                     |

Auto Run (sequencer) mode has to be enabled by using one of the multifunctional inputs I1D to I6D and setting the relevant parameter 03-00 to 03-04 to selection [18].

Various Auto Run (sequencer) modes can be selected by parameter (06-00) as listed above.

15 Auto Run (sequencer) modes can be selected by parameters (06-01~06-47)

Auto Run frequency commands 1 to 15 are set with Parameters (06-01  $\sim$  06-15),

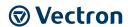

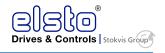

Sequence run times are set with parameters (06-17  $\sim$  06-31)

FWD/REV Direction for each sequence can be set with parameters (06-33  $\sim$  06-47).

Auto sequence 0, frequency is set from keypad by parameter 05-01, sequence run time and direction are set by parameters 06-16 and 06-32.

# Auto RUN (Auto Sequencer) examples are shown in the following pages: Example 1. Single Cycle (06-00=1,4)

The inverter will run for a single full cycle based on the specified number of sequences, then it will stop. In this example 4 sequences are set, three in forward direction and one in Reverse.

Auto Run Mode 06-00=[1] (or [4]),

Frequency 05-01= [15] Hz, 06-01= [30] Hz, 06-02= [50] Hz, 06-03= [20] Hz

Sequence Run Time 06-16= [20] s, 06-17= [25] s, 06-18= [30] s 06-19= [40] s,

Direction 06-32= [1], 06-33= [1], 06-34= [1] (FWD), 06-35= [2] (REV),

Unused Sequence Parameters  $06-04 \sim 06-15 = \{0\}$  Hz,  $06-20 \sim 06-31 = \{0\}$  s,  $06-36 \sim 06-47 = \{0\}$ 

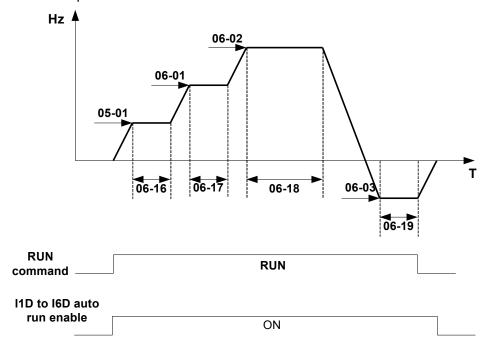

**Example 2: Periodic Cycle Run.** 

Mode: 06-00= [2] or [5]

The inverter will repeat the same cycle periodically.

All other Parameters are set same as Example 1. shown above

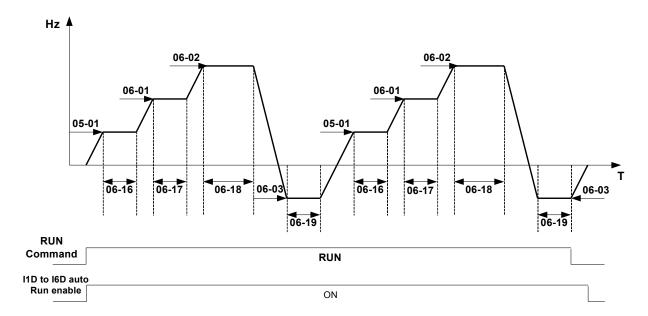

## Example 3. Auto\_Run Mode for Single Cycle 06-00=[3 or 6]

The speed of final step will be held to run.

Auto Run Mode 06-00 = [3] (or [6]),

Frequency 05-01= [15] Hz, 06-01= [30] Hz, 06-02= [50] Hz, 06-15= [20] Hz,

Sequence Run Time 06-16= [20] s, 06-17= [25] s, 06-18= [30] s, 06-31= [40] s,

Direction 06-32 = [1], 06-33 = [1], 06-34 = [1], 06-47 = [1] (FWD),

Unused Sequence Parameters  $06-04\sim06-15=[0]$  Hz,  $06-19\sim06-30=[0]$  s,  $06-35\sim06-46=[0]$ 

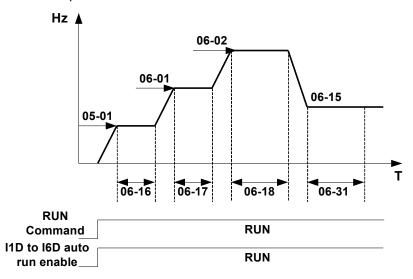

### Example 4&5.

**Auto\_Run Mode 06-00=** [1~3]. After a restart, it continues to run from the unfinished step.

**Auto\_Run Mode 6- 00=** [4~6] . After a restart, it will begin a new cycle.

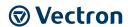

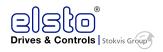

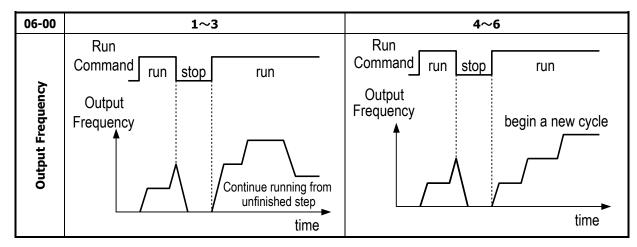

ACC/DEC time in Auto run mode will be according to the setting of 00-14/00-15 or 00-16/00-17.

For Auto sequence 0.The run frequency will be according to keypad frequency set by parameter 05-01.Parameters 06-16 and 06-32 are used to set the sequence Run time and Run direction.

| 07- Start/Stop Command Setup |                                              |
|------------------------------|----------------------------------------------|
| 07-00                        | Momentary power loss and restart             |
| Range                        | [0]:Momentary Power Loss and Restart Disable |
|                              | [1]:Momentary Power Loss and Restart Enable  |

If the input power supply due to sudden increase in supply demand by other equipment results in voltage drops below the under voltage level, the inverter will stop its output at once.

When 07-00 = [0] On power loss, the inverter will not start.

When 07-00 = [1] .Aafter a momentary power loss, inverter will restart with half frequency before power loss, and there is no limitation on number of restarts.

On power loss, as long as the inverter CPU power is not completely lost, the momentary power loss restart will be effective, restart will be according to setting of parameters 00-02 & 07-04 and status of External run switch

Caution:- After any power loss if the Run mode is set to External by parameter 00-02=1 and if Direct start on power up is also selected by parameter 07-04=0, please note that the inverter will run on resumption of power.

To ensure safety of operators and to avoid any damages to the machinery, all necessary safety measure must be considered, including disconnection of power to the inverter.

| 07-01 | Auto Restart Delay Time         |
|-------|---------------------------------|
| Range | [0.0~800.0] s                   |
| 07-02 | Number of Auto Restart Attempts |
| Range | [0~10]                          |

07- 02= [0]: The inverter will not auto restart after trips due to fault.

07- 02> [0], 07- 01= [0]. After a trip due to fault the inverter will run with half frequency before power loss, and restarts after an internal delay of 0.5 seconds.

07- 02> [0], 07- 01> [0], After a fault trip the inverter will run with half frequency before power loss, and restart with a delay according the preset in parameter 07-01.

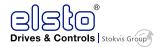

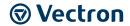

# Note: Auto restart after a fault will not function while DC injection braking or decelerating to stop

| 07-03 | Reset Mode Setting                             |
|-------|------------------------------------------------|
| Range | [0]:Enable Reset Only when Run Command is Off  |
|       | [1]:Enable Reset when Run Command is On or Off |

> 07-03=0 Once the inverter is detected a fault, please turn Run switch Off and then On again to perform reset, otherwise restarting will not be possible.

| 07-04 | Direct Running on Power Up             |
|-------|----------------------------------------|
| Range | [0]:Enable Direct Running on Power Up  |
|       | [1]:Disable Direct Running on Power Up |
| 07-05 | Delay-ON Timer (Seconds)               |
| Range | [1.0~300.0] Sec                        |

When direct run on power up is selected by 07-04=0 and the inverter is set to external run by (00-02/00-03=1), if the run switch is ON as power is applied, the inverter will auto start.

It is recommend that the power is turned off and the run switch is also off to avoid possibility of injury to operators and damage to machines as the power is reapplied.

# Note: IF this mode is required all safety measures must be considered including warning labels.

When direct run on power up is disabled by 07-04=1 and if the inverter is set to external run by (00-02/00-03=1), if the run switch is ON as power is applied, the inverter will not auto start and the display will flash with STP1. It will be necessary to turn OFF the run switch and then turn ON again to start normally.

| 07-06 | DC Injection Brake Start Frequency (Hz)     |
|-------|---------------------------------------------|
| Range | [0.10 ~ 10.00]Hz                            |
| 07-07 | DC Injection Brake Level (%) (Current Mode) |
| Range | [0.0~ 150.0]%                               |
| 07-08 | DC Injection Brake Time(Seconds)            |
| Range | [0.0 ~ 25.5]Sec                             |

O7- 08 / 07- 06 set the DC injection brake duration and the brake start frequency, as shown below:

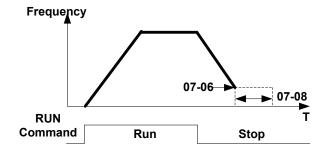

| 07-09 | Stopping Method           |
|-------|---------------------------|
| Range | [0]: Deceleration to stop |
|       | [1]: Coast to stop        |

07-09 = [0]: After receiving stop command, the motor will decelerate to stop according to setting of 00-15, deceleration time 1.

07- 09 = [1]: After receiving stop command, the motor will free-run (Coast) to stop.

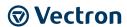

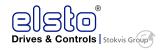

| 07-10 | Starting Methods  |
|-------|-------------------|
| Range | [0]: Normal Start |
|       | [1]: Speed Search |

07-10=0: On starting, the inverter accelerates from 0 to target frequency in the set time.

07-10=1: On starting, the inverter accelerates to target frequency from the detected speed of motor.

| 07-11 | Starting method for auto restart after fault |
|-------|----------------------------------------------|
| Range | [0]: Speed Search                            |
|       | [1]: Normal Start                            |

07-11=0: When auto-restarting the inverter will detect the rotating speed of the motor. The Motor will be controlled to accelerate from the present speed to the target speed.

07-11=1: The inverter restart from 0 speed to set frequency in acceleration time when auto-restart.

| 07-12 | Power loss ride trough time |
|-------|-----------------------------|
| Range | [0.0 ~ 2.0]                 |

Power loss ride through allows continued operation after a momentary power failure as long as the power has recovered within the set time in parameter 07-12, otherwise Inverter will trip with LVC fault due to power loss.

On power recovery the inverter will carry out a speed search function after which the inverter output frequency is ramped up the running frequency before the power failure.

Power loss recovery time setting depends on the Inverter rating; the range will be from 1 to 2 secs.

When 07-00 = 0: Power loss ride through is disabled.

When 07-00 = 1: If the power loss time is less than setting in 07-12, the drive will restart with speed search after 0.5 seconds delay, and there is no limits on the number of restarts.

### \* Caution

If there is a long power loss (loss time exceeds the set value of parameter 07-12) while power loss ride through function is selected by 07-00=1 and also the Run command is set to external switch 00-02=1, to avoid any danger to persons on power recovery, must ensure that the power and Run switch are in off position.

| 07-13 | Main Circuit Low Voltage Detection |
|-------|------------------------------------|
| Range | 220V Class[150.0~210.0]            |
|       | 440V Class[300.0~420.0]            |

| 07-14 | Kinetic Energy Back-up Deceleration Time (KEB) |
|-------|------------------------------------------------|
| Range | [0.0]: Disable                                 |
|       | [ $0.1\sim25.0$ ]: KEB Deceleration Time       |

07-14 = 0 KEB function disable

**07-14**  $\neq$  0 KEB function enable

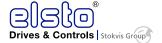

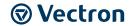

Example: 220V system

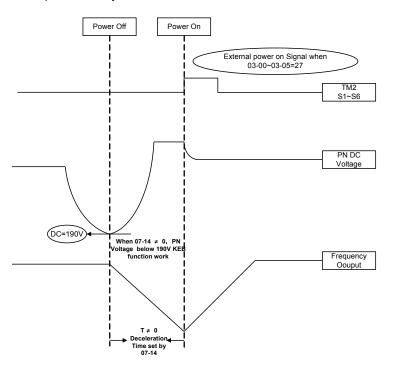

### Note:

- 1. When **07-14**≠0, the momentary power loss and restart is disabled, the inverter will do KEB function.
- 2. When input power is turned off, CPU detects the DC bus Voltage and as soon as DC bus Voltage becomes lower than 190V (220V system) or 380V (440V system), then the KEB function is activated.
- 3. When KEB function is enabled, the inverter decelerate to zero by **07-14**, and the inverter stop
- 4. IF the power on signal enabled during the KEB function, the inverter accelerate to original frequency.

| 07-15 | DC injection Brake Mode                 |
|-------|-----------------------------------------|
| Range | [0]Current Mode [1]Voltage Mode         |
| 07-16 | DC Injection Brake Level (Voltage Mode) |
| Range | [0.0~10.0]%                             |

Note: DC braking functions of voltage and current modes share two parameters of DC braking frequency (07-06) and DC braking time (07-08).

### **Parameters:**

- (1) 07-15 is used to select DC braking mode (voltage mode or current mode)
  - When 07-15=0, DC Injection Brake Level is determined by 07-07;
  - When 07-15=1, DC Injection Brake Level is determined by 07-16.

Note: 07-07 references on rated current. 07-16 references on 20% of V/f max output voltage.

(2) 07-16 is used to set the DC braking level in the voltage mode.

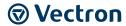

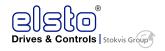

|       | 08-Protection function group                        |  |
|-------|-----------------------------------------------------|--|
| 08-00 | Trip Prevention Selection                           |  |
| Range | [xxxx0]:Enable Trip Prevention During Acceleration  |  |
|       | [xxxx1]:Disable Trip Prevention During Acceleration |  |
|       | [xxx0x]:Enable Trip Prevention During Deceleration  |  |
|       | [xxx1x]:Disable Trip Prevention During Deceleration |  |
|       | [xx0xx]:Enable Trip Prevention in Run Mode          |  |
|       | [xx1xx]:Disable Trip Prevention in Run Mode         |  |
|       | [x0xxx]:Enable over voltage Prevention in Run Mode  |  |
|       | [x1xxx]:Disable over voltage Prevention in Run Mode |  |
| 08-01 | Trip Prevention Level During Acceleration           |  |
| 00 02 | [50 ~ 200]%                                         |  |
| Range | 150 ~ 2001%                                         |  |

Trip prevention adjustment level during acceleration to prevent over current (OC-A) trips.

If trip prevention during acceleration is enabled and an over current occurs due to the load, then the acceleration is interrupted until the over current level is dropped below the setting in 08-01 then the acceleration is resumed.

| 08-02 | Trip Prevention Level During Deceleration |
|-------|-------------------------------------------|
| Range | [50 ~ 200]%                               |

Trip prevention adjustment level during deceleration to prevent over Voltage (OV-C) trips.

If trip prevention during deceleration is enabled and an over voltage occurs during stopping due to the load, then the deceleration is interrupted until the over voltage level is dropped below the setting in 08-02 then the deceleration is resumed.

| 08-03 | Trip Prevention Level During Continuous Run Mode |
|-------|--------------------------------------------------|
| Range | [50 ~ 200]%                                      |

Trip prevention adjustment level during continuous Run to prevent over current (OC-C) trips.

If trip prevention during continuous Run is enabled and an over current occurs due the load such as a sudden transient load, then the output frequency is reduced by decelerating to a lower speed until the over current level is dropped below the preset in 08-03, then the output frequency accelerates back to the normal running frequency.

| 08-04 | Over Voltage Prevention Level During Run Mode                   |
|-------|-----------------------------------------------------------------|
| Range | [350.0VDC~390.0VDC](200V class) [700.0VDC~780.0VDC](400V class) |

Over voltage prevention level can be set by parameter 08-04 when necessary.

When the DC bus voltage is higher than the level set in 08-04, the over voltage fault will occur

| 08-05 | Electronic Motor Overload Protection Operation Mode (OL1) |
|-------|-----------------------------------------------------------|
|       | [0]: Disable                                              |
|       | [1]: Enable                                               |

| 08-06 | Operation After Overload Protection is Activated                    |
|-------|---------------------------------------------------------------------|
| Range | [0]:Coast-to-Stop After Overload Protection is Activated            |
|       | [1]:Drive Will Not Trip when Overload Protection is Activated (OL1) |

08-06 = [0]: On overload condition the inverter coast to stop as the thermal relay detects the overload and the display will flash OL1. To reset Press the 'Reset' key or use an external reset to continue to run.

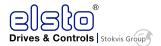

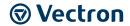

08- 06 = 【1】: On overload condition the inverter continues to run, display flash with OL1, until the current falls below the overload level.

| 08-07 | OH Over Heat Protection               |
|-------|---------------------------------------|
|       | [0]:Auto (Depends on heat sink temp.) |
| Dan   | [1]:Operate while in RUN mode         |
| Range | [2]:Always Run                        |
|       | [3]:Disabled                          |

**08-07= [0]:** Cooling fan runs as the inverter detects temperature rise.

**08-07= [1]:** Cooling fan runs while the inverter is running.

**08- 07= [2]:** Cooling fan runs continuously.

**08-07= [3]:** Cooling fan is Disabled.

| 08-08 | AVR function                                                              |
|-------|---------------------------------------------------------------------------|
| Range | [0]:AVR function enable                                                   |
|       | [1]:AVR function disable                                                  |
|       | [2]:AVR function disable for stop                                         |
|       | [3]:AVR function disable for Deceleration                                 |
|       | [4]:AVR function disabled for stop and Deceleration                       |
|       | [5]:when VDC>360/740V, AVR function is disabled for stop and Deceleration |

Automatic voltage regulator function provides a level of output voltage stability when there is input voltage instability. So when

08-08=0, Input voltage fluctuations will not effect the output voltage.

08-08=1. Input voltage fluctuations will cause fluctuations on output voltage.

08-08=2. AVR is disabled during stopping to avoid an increase in stopping time.

08-08=3. AVR is disabled only during deceleration from one speed to another speed. This will avoid longer than required deceleration time.

08-08=4 AVR function disabled for stop and deceleration.

08-08=5 When VDC>360V(200V class)or VDC>740V(400V class), AVR function is disabled for stop and deceleration.

| 08-09 | Input Phase Loss Protection |
|-------|-----------------------------|
| Range | [0]:Disabled                |
|       | [1]:Enabled                 |

When 08-09= [1]: On phase loss warring message PF is displayed...

| 08-10 | Output phase lost protection |
|-------|------------------------------|
| Range | [0]:Disabled                 |
|       | [1]:Enabled                  |

When 08-10= [1]: On output phase loss, warning message LF is displayed...

| 08-11 | Motor type selection:                                |  |
|-------|------------------------------------------------------|--|
| Range | [0]:Electronic relays protect standard motor         |  |
|       | [1]: Electronic relays protect inverter duty motor   |  |
| 08-12 | Motor Overload Protection Curve Selection:           |  |
| Range | [0]:Constant Torque (OL =103 %) (150 % for 1 Minute) |  |
|       | [1]:Variable Torque (OL = 113 %)(123 % for 1 Minute) |  |

When 08-11= **[0]**: Set 02-06 as the rated frequency of the motor.

Motor overload protection level is according to the setting of 08-11 and 08-12, as follows:

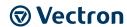

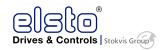

| OL1 level                                                                       | 08-11=0 | 08-11=0 | 08-11=1 | 08-11=1 |
|---------------------------------------------------------------------------------|---------|---------|---------|---------|
| Frequency<br>(base on rated F)                                                  | 08-12=0 | 08-12=1 | 08-12=0 | 08-12=1 |
| F<=33.3%                                                                        | 63%     | 63%     |         |         |
| 33.3% <f<90%< th=""><th>85%</th><th>88%</th><th>103%</th><th>113%</th></f<90%<> | 85%     | 88%     | 103%    | 113%    |
| F>=90%                                                                          | 103%    | 113%    |         |         |

When 08-12= **[0]**: Overload protection for motors used in general purpose applications, as long as the load demand is less than 103% of the rated current, the motor continues to run. If the load is larger than 150% rated current, the motor will run for 1 minute only. (curve1).

When 08-12= 【1】: Overload protection for motors used in HVAC applications(FAN, PUMP...so on).as long as the load demand is less than 113% of the rated current, the motor continues to run. If the load is larger than 123% rated current, the motor will run for 1 minute only (curve2).

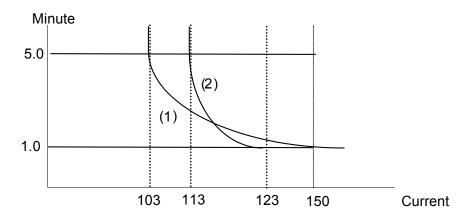

| 08-13 | Over torque detection Control                                       |
|-------|---------------------------------------------------------------------|
| Range | [0]: Over-torque detection is not valid                             |
|       | [1]: Over torque detection after set frequency is reached           |
|       | [2]: Over torque detection after run command                        |
| 08-14 | Over torque protection action                                       |
| Range | [0]: Stop output after over-torque detection (Free-run stop)        |
|       | [1]: Continue to run after over-torque detection (Display only OL3) |
| 08-15 | Over Torque Detection Level                                         |
| Range | [30 ~ 300]                                                          |
| 08-16 | Over Torque Detection Time                                          |
| Range | [0.0~25.0]                                                          |
| 08-17 | Fire Mode (for firmware below v1.1)                                 |
| Range | [0]: Disable                                                        |
|       | [1]: Enable                                                         |

Over Torque is detected when the output torque level exceeds the level set in Parameter 08-15 (Inverter rated torque is 100%) and if it is detected for a duration of time which is set in parameter 08-16.

When 08-14= **[0]**: If there is over torque, the inverter coasts to stop and flashes OL3. It is necessary to press 'RESET' or signal reset from input terminal to continue to run.

When 08-14= **[1]**: If there is over torque, the inverter can continue to run and flashes OL3 until the output torque is less than the 08-15 set value.

Parameter 03-11/12 (Multifunction output terminal) = 12, the output terminal signal will be set for over torque condition.

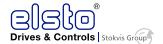

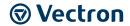

# Note: Over torque detection will be enabled only when parameter 08-13 is set to options 1 or 2.

| 08-18 | Ground Fault Detection |
|-------|------------------------|
| Range | [0]: Disable           |
|       | [1]: Enable            |

ON dectection of Ground fault if 08-18 = 1, fault message (GF) will be displayed.

### **09-Communication function setup**

| 09-00 | Assigned Communication Station Number |  |
|-------|---------------------------------------|--|
| Range | [1 ~ 32]                              |  |

09-00 to sets the communication station number when there is more that one unit on the communication network. Up to 32 Slave units can be controlled from one master controller such as a PLC.

| 09-01 | RTU code /ASCII code Selection |
|-------|--------------------------------|
| Range | [0]:RTU                        |
|       | [1]:ASCII                      |
| 09-02 | Baud Rate Setting (bps)        |
| Range | [0]:4800                       |
|       | [1]:9600                       |
|       | [2]:19200                      |
|       | [3]:38400                      |
| 09-03 | Stop Bit Selection             |
| Range | [0]:1 stop bit                 |
|       | [1]:2 stop bits                |
| 09-04 | Parity Selection               |
| Range | [0]:No Parity                  |
|       | [1]:Even Parity                |
|       | [2]:Odd Parity                 |
| 09-05 | Data Format Selection          |
| Range | [0]:8 bit data                 |
|       | [1]:7 bit data                 |

Set 09-01~09-05 to configure communication format before starting communication.

RTU can only used for 8 bits

| 09-06 | Communication time-out detection time                                    |
|-------|--------------------------------------------------------------------------|
| Range | [0.0~25.5]s                                                              |
| 09-07 | Communication time-out operation selection                               |
| Range | [0]:Stop in deceleration time 1 and show COT after communication timeout |
|       | [1]:Stop in free run mode and show COT after communication timeout       |
|       | [2]:Stop in deceleration time 2 and show COT after communication timeout |
|       | [3]:Keep running and show COT after communication timeout                |

Time-out detection time: 00.0~25.5sec; setting 00.0 sec: disable time-out function.

| 09-08 | Comm. fault tolerance count. |
|-------|------------------------------|
| Range | [1~20]                       |

When number of communication errors  $\geq$  09-08 setting, keypad display shows ERR6.

<sup>\*</sup> Note: this function is only available for inverter Frames 3, 4.

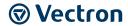

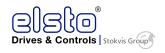

| 09-09 | Wait time of inverter transmission |
|-------|------------------------------------|
| Range | [5~65]ms                           |

• Sets the inverter response delay time. This is the time between the controller message and the start of the inverter response message. Refer to figure. Set the controller receive time-out to a greater value than the wait time parameter (09-09).

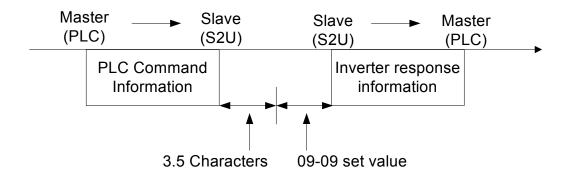

### **10-PID function Setup**

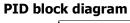

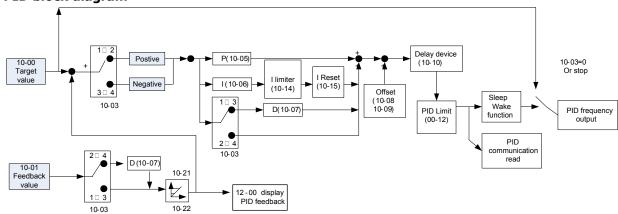

| 10- 00 | PID target value selection                         |
|--------|----------------------------------------------------|
| Range  | [0] :Potentiometer on Keypad                       |
|        | [1] :External AI1 Analog Signal Input              |
|        | 【2】:External AI2 Analog Signal Input               |
|        | [3] :Target Frequency set by Communication method. |
|        | [4] :Set from keypad by parameter 10-02.           |

10-00 selections are only effective when frequency source selection is set to PID by parameters 00 - 05 / 00 - 06 = 6.

| 10- 01 | PID feedback value selection          |
|--------|---------------------------------------|
| Range  | [0] :Potentiometer on Keypad          |
|        | [1] :External AI1 Analog Signal Input |
|        | 【2】:External AI2 Analog Signal Input  |
|        | [3] :Communication setting Frequency  |

Note: 10-00 and 10-01 can not be set to the same value.

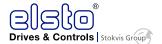

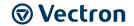

| 10- 02 | PID Keypad Input |
|--------|------------------|
| Range  | [0.0~100.0]%     |

| 10- 03 | PID Mode Selection        |                           |
|--------|---------------------------|---------------------------|
|        | [0]:PID Function disabled |                           |
|        | [1]:FWD Characteristic.   | Deviation is D-controlled |
| Range  | [2]:FWD Characteristic.   | Feedback is D-controlled  |
|        | [3]:REV Characteristic.   | Deviation is D-controlled |
|        | [4]:REV Characteristic.   | Feedback is D-controlled  |

10 - 03 = [1]

Deviation (target/detected value) is derivative controlled in unit time set in parameter 10-07.

10 - 03 = [2]

Feed back (detected value) is derivative controlled in unit time set in parameter 10-07.

10 - 03 = [3]

Deviation (target value –detected value) is derivative controlled in unit time set in parameter 10- 07. If the deviation is positive, the output frequency decreases, vice versa.

10 - 03 = [4]

Feed back (detected value) is derivative controlled in unit time set in parameter 10- 07. If the deviation is positive, the output frequency decreases, vice versa.

#### Note:-

For 10-03 = 1 or 2, If the deviation is positive, the output frequency increases and, vice versa.

# For 10-03 = 3 or 4, If the deviation is positive, the output frequency decreases, vice versa.

| 10- 04 | Feedback Gain Coefficient |
|--------|---------------------------|
| Range  | [0.00 ~ 10.00]            |

10-04 is the calibration gain. Deviation = (set point –feedback signal) $\times$ 10-04

| 10- 05 | Proportional Gain |
|--------|-------------------|
| Range  | [0.0 ~ 10.0]      |

10-05: Proportion gain for P control.

| 10- 06 | Integral Time    |
|--------|------------------|
| Range  | [0.0 ~ 100.0]Sec |

10-06: Integrate time for I control

| 10- 07 | Derivative Time   |
|--------|-------------------|
| Range  | [0.00 ~ 10.00]Sec |

10- 07: Differential time for D control

| 10- 08 | PID Offset              |
|--------|-------------------------|
| Range  | [0]: Positive Direction |
|        | [1]: Negative Direction |
| 10- 09 | PID Offset              |
| Range  | [0 ~ 109]%              |

10-08 /10-09: Calculated PID output is offset by 10-09 (the polarity of offset is according to 10-08)

| 10-10 | PID Output Lag Filter Time |
|-------|----------------------------|
| Range | [0.0 ~ 2.5]Sec             |

10-10: Update time for output frequency.

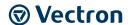

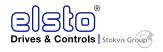

| 10-11 | Feedback Loss Detection Mode                                |
|-------|-------------------------------------------------------------|
|       | [0]:Disable                                                 |
| Range | [1]:Enable – Drive Continues to Operate After Feedback Loss |
|       | [2]:Enable – Drive "STOPS" After Feedback Loss              |

10-11= 【0】: Disable;

10-11= [1]: On feed back loss detection, continue running, and display 'PDER';

10-11= [2]: On feed back loss detection, stop, and display 'PDER'.

| 10-12 | Feedback Loss Detection Level |
|-------|-------------------------------|
| Range | [0 ~ 100]                     |

10-12 is the level for signal loss. Error = (Set point – Feedback value). When the error is larger than the loss level setting, the feedback signal is considered lost.

| 10-13 | Feedback Loss Detection Delay Time |  |
|-------|------------------------------------|--|
| Range | [0.0 ~25.5]Sec                     |  |

10-13: The minimum time to consider the feedback signal loss is determined.

| 10-14 | Integration Limit Value |  |
|-------|-------------------------|--|
| Range | [0 ~ 109]%              |  |

10-14: the Limiter to prevent the PID from saturating.

| 10-15 | Integral Value Resets to Zero when Feedback Signal Equals the Target Value |  |  |  |
|-------|----------------------------------------------------------------------------|--|--|--|
| Range | [0]: Disable                                                               |  |  |  |
| Kange | [1]: After 1 Sec                                                           |  |  |  |
|       | 【30】: After 30 Sec ( Range:-1 ~ 30Sec)                                     |  |  |  |

10-15=0: As PID feedback value reaches the set point, the integrator will not be reset to 0.

 $10-15=1\sim30$ : As PID feedback value reaches the set point, reset to 0 in  $1\sim30$  seconds and inverter stops. The inverter will run again when the feedback value differs from the set point value.

| 10-16 | Allowable Integration Error Margin (Unit) (1 Unit = 1/8192) |  |  |
|-------|-------------------------------------------------------------|--|--|
| Range | [0 ~ 100]%                                                  |  |  |

 $10-16=0 \sim 100\%$  unit value: Restart the tolerance after the integrator reset to 0.

| 10-17 | PID Sleep Frequency Level       |  |
|-------|---------------------------------|--|
| Range | [0.00~599.00]Hz                 |  |
| 10-18 | PID Sleep Function Delay Time   |  |
| Range | [0.0 ~25.5]Sec                  |  |
| 10-19 | PID Wake up Frequency Level     |  |
| Range | [0.00 ~ 599.00]Hz               |  |
| 10-20 | PID Wake Up Function Delay Time |  |
| Range | [0.0 ~ 25.5]Sec                 |  |

When PID output frequency is less than the sleep threshold frequency and exceeds the time of sleep delay, the inverter will decelerate to 0 and enters PID sleep mode.

When PID output frequency is larger than the Wake up threshold frequency inverter will enter the PID mode again as shown in the timing diagram below.

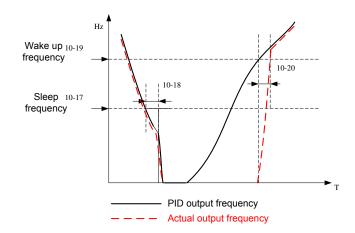

| 10-21 | Max PID Feedback Level. |  |
|-------|-------------------------|--|
| Range | [0 ~ 999]               |  |
| 10-22 | Min PID Feedback Level. |  |
| Range | [0 ~ 999]               |  |

Example: If 10-21=100 and 10-22=50 and the unit for the range from 0 to 999 will be defined with the parameters setting of 12-02, actual feedback value variation range, will be scaled to 50 and 100 only for display, as Shown below.

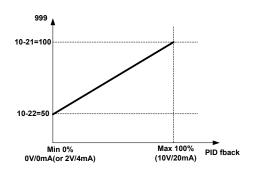

| 11 Performance Control Functions |
|----------------------------------|
|                                  |

| 11- 00 | Prevention of Reverse operation |
|--------|---------------------------------|
| Range  | [0]:Reverse command is enabled  |
| Kange  | [1]:Reverse command is disabled |

11-00=1, the reverse command is disabled.

| 11- 01 | Carrier Frequency |  |
|--------|-------------------|--|
| Range  | [1~16]kHz         |  |

While IGBT-driven inverter can provide low-noise working environment, the high frequency devices have carrier frequency waveform cutting, it may interfere with external electronic device, even caused vibration when connected with motor, and then need to adjust the carrier frequency.

| 11- 02 | Carrier mode selection                     |  |  |
|--------|--------------------------------------------|--|--|
|        | [0] :Carrier mode0 3-phase PW M modulation |  |  |
|        | [1] :Carrier mode1 2-phase PW M modulation |  |  |
| Range  | [2] :Carrier mode2 Soft PWM modulation     |  |  |

Mode 0: 3-phase PWM Modulation Three Output transistors on at the same time (Full Duty).

Mode 1: 2-phase PWM Modulation Two output transistors on at the same time (2/3 Duty).

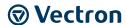

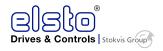

Mode 2: Random PWM Modulation This modulation method will use 3-phase PWM and 2-phase PWM modulation in a random mode.

| Modes | Name        | IGBT Duty             | Heat<br>Losses | Torque<br>Performance | Waveform<br>Distortion | Motor<br>Noise |
|-------|-------------|-----------------------|----------------|-----------------------|------------------------|----------------|
| 0     | 3-Phase PWM | 100%                  | High           | High                  | Low                    | Low            |
| 1     | 2-Phase PWM | 66.6%                 | Low            | Low                   | High                   | High           |
| 2     | Soft PWM    | Between mode0 & mode1 | Medium         | Medium                | Medium                 | Medium         |

| 11- 03 Carrier Frequency Reduction by temperature rise |             |
|--------------------------------------------------------|-------------|
| Danas                                                  | [0]:Disable |
| Range                                                  | [1]:Enable  |

When inverter (heat sink) temperature rises above 80°C the Carrier Frequency is reduced by 4K.

When the temperature falls below less than 70°C, Carrier Frequency is reset to default.

Temperature can be displayed by setting parameter 12-00=04000.

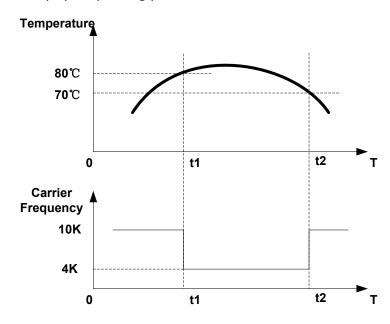

| 11- 04 | S-Curve Acc 1  |
|--------|----------------|
| 11- 05 | S-Curve Acc 2  |
| 11- 06 | S-Curve Dec 3  |
| 11- 07 | S-Curve Dec 4  |
| Range  | [0.0 ~ 4.0]Sec |

Use S Curve parameters where a smooth acceleration or deceleration action is required, this will prevent possible damage to driven machines by sudden acceleration/deceleration.

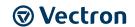

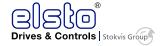

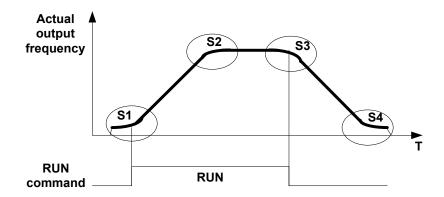

### Note:

Regardless of the stall prevention period, actual acceleration and deceleration time = preset acceleration / deceleration time + S curve time.

Please set the required individual S curve times in the parameters (11-04~11-07)

When S curve time (11-04~11-07) is set as 0, the S curve function is disabled.

The calculation of S curve time is based on the Maximum output frequency of motor (01-02), Please refer to the parameter (00-14/00-15/00-16/00-17).

| 11- 08 | Skip frequency 1                       |
|--------|----------------------------------------|
| 11- 09 | Skip frequency 2                       |
| 11-10  | Skip frequency 3                       |
| Range  | [0.00 ~ 599.00]Hz                      |
| 11-11  | Skip frequency Range (±frequency band) |
| Range  | [0.00 ~ 30.00]Hz                       |

Skip frequency parameters can be used to avoid mechanical resonance in certain applications.

Example: 11-08=10.00 (Hz); 11-09=20.00 (Hz); 11-10=30.00 (Hz); 11-11=2.00 (Hz).

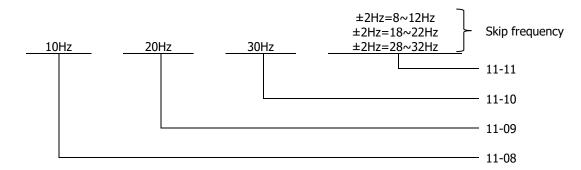

| 11- 12 | V/F Energy Saving Gain (VF) |
|--------|-----------------------------|
| Range  | [0 ~ 100] %                 |

| 11- 13 | Regeneration Prevention Function                                            |
|--------|-----------------------------------------------------------------------------|
|        | [0]: Regeneration prevention function is disabled                           |
| Range  | [1]: Regeneration prevention function is enabled                            |
|        | [2]: Regeneration prevention function is enabled only during constant speed |

## **Regeneration Prevention Function:**

During excessive energy regeneration, the Vpn (DC bus) voltage will Increase and lead to OV (over voltage), to avoid over voltage due to regeneration, the output frequency will be increased.

Regeneration prevention function can be set according to the selections above.

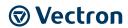

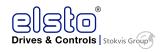

### **Example:**

Regeneration prevention during acceleration.

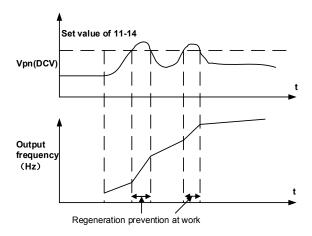

Example: Regeneration prevention during constant speed.

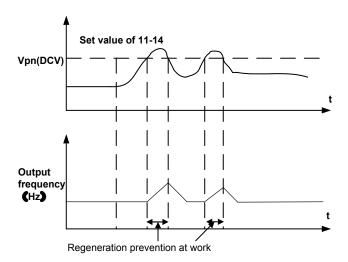

Example: Regeneration prevention during deceleration.

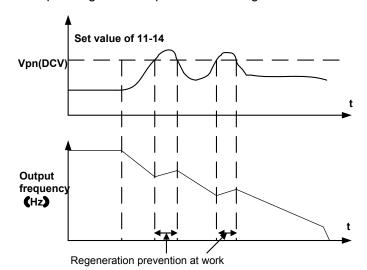

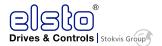

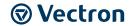

| 11- 14 | Regeneration Prevention Voltage Level  |
|--------|----------------------------------------|
| Range  | [200V:300.0~400.0, 400V: 600.0~800.0]V |

Regeneration prevention voltage level: if the DC bus voltage level is set too low, then over-voltage protection will not be reached, but the actual deceleration time will be extended.

| 11- 15 | Regeneration Prevention Frequency Limit |
|--------|-----------------------------------------|
| Range  | [0.00 ~ 15.00Hz]                        |

Sets the regeneration **prevention** frequency limit.

| 11- 16 | Regeneration Prevention Voltage Gain |
|--------|--------------------------------------|
| Range  | [0~200]                              |

| 11- 17 | Regeneration Prevention Frequency Gain |
|--------|----------------------------------------|
| Range  | [0~200]                                |

Regeneration avoidance function response can be improved by increasing 11-16/11-17. This will improve the response to voltage changes on the DC bus, but may cause output frequency instability. Set 11-16 as low as possible to reduce output frequency instability if this does not correct the instability then reduce the setting of parameter 11-17.

Set 11-16 as low as possible to reduce the output frequency instability. If this does not correct the instability then reduce the setting of parameter 11-17, and re-adjust 11-16.

### **12 Monitor Function Group**

| 12- 00 | Display Mode                                                                                                    |
|--------|----------------------------------------------------------------------------------------------------|
| Range  | 0 0 0 0 0 0 0 MSD LSD 00000~88888 Each digit can be set from 0 to 8 as listed below.  [0]:Disable display(frequency& parameters)  [1]:output Current  [2]:output Voltage  [3]:DC voltage  [4]:Temperature  [5]:PID feedback  [6]:AI1  [7]:AI2  [8]:Count Status |

MSD= Most significant digit. LSD= Least significant digit.

# Note: MSD of parameter 12-00 sets the power on display; other digits set user selected displays.

| 12- 01 | PID Feedback Display format       |
|--------|-----------------------------------|
|        | [0]:Displayed in Integer (xxx)    |
| Range  | [1]:One Decimal Place (xx.x)      |
|        | [2]:Two Decimal Places (x.xx)     |
| 12- 02 | PID Feedback Display Unit Setting |
|        | [0]:xxx                           |
| Range  | [1]:xxxpb(pressure)               |
|        | [2]:xxxfl(flow)                   |

| 12- 03 | Custom Units (Line Speed) Display Mode |
|--------|----------------------------------------|
| Range  | [0~65535]Rpm                           |

Set motor rated RPM in this parameter if required then the display will show this value when inverter output frequency reaches the motor name plate frequency. 50 Hz or 60 Hz as appropriate.

132

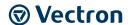

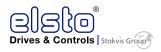

The line speed display is linearly proportional to the output frequency 0 to 50 Hz or 0-60 Hz as appropriate. Motor synchronous speed =  $120 \times R$  Rated frequency/Number of poles.

| 12- 04 | Custom Units (Line Speed) Display Mode                         |
|--------|----------------------------------------------------------------|
|        | [0]:Drive Output Frequency is Displayed                        |
|        | [1]:Line Speed is Displayed in Integer (xxxxx)                 |
| Range  | [2]:Line Speed is Displayed with One Decimal Place (xxxx.x)    |
|        | [3]:Line Speed is Displayed with Two Decimal Places (xxx.xx)   |
|        | [4]:Line Speed is Displayed with Three Decimal Places (xx.xxx) |

> 12-04≠0, line speed is displayed while the inverter is running or stopped.

| 12- 05 | Inputs and output Logic status display (I1D to I6D) & RY1~2 |
|--------|-------------------------------------------------------------|
| Range  | Read only(Panel read only)                                  |

When any of I1D  $\sim$  I6D is turned on, corresponding segments on the digital display digits will be on.

When relay output RY1/RY2 are on, the corresponding digit will be on as shown below.

### Example 1:

The following figure shows 12 - 05 display status, when I1D, I3D, I5D,I6D Inputs are ON and I2D, I4D, RY1 and RY2 are OFF.

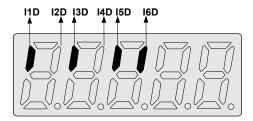

### Example 2:

The following figure shows 12 - 05 display status when I2D, I3D, I4D inputs are ON and I1D, I5D, I6D are OFF but RY1, RY2, PLC are ON.

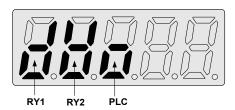

| 12- 06 | Alarm Selections for Inverter Components Life Expectancy           |
|--------|--------------------------------------------------------------------|
|        | xxxx0: life alarm of inrush current suppression circuit is invalid |
|        | xxxx1: life alarm of inrush current suppression circuit is valid   |
|        | xxx0x: life alarm of control circuit capacitors is invalid         |
| Range  | xxx1x: life alarm of control circuit capacitors is valid           |
|        | xx0xx: life alarm of main circuit capacitors is invalid            |
|        | xx1xx: life alarm of main circuit capacitors is valid              |

Example:set 12- 06=00111,if inrush current suppression circuit or control circuit capacitors or main circuit capacitors is damaged,display LIFE1,LIFE2,LIFE3 respectively. Alerts the user that inverter needs repair

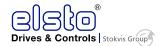

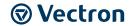

| 12- 08 | Display of inrush current suppression circuit |
|--------|-----------------------------------------------|
| Range  | 0~100                                         |

For every 1000 power on cycle, the percentage value will reduce by 1%. When this becomes lower than 30%, inverter displays "Life1".

| 12- 09 | Display of control circuit capacitors |
|--------|---------------------------------------|
| Range  | 0~100                                 |

For every 80-hour operation, the percentage value will reduce by 1%. When this becomes lower than 5%, inverter displays "Life2".

| 12- 11 | Output current when Fault appeared    |
|--------|---------------------------------------|
| Range  |                                       |
| 12- 12 | Output voltage when fault appeared    |
| Range  |                                       |
| 12- 13 | Output frequency when fault appeared  |
| Range  |                                       |
| 12- 14 | DC bus voltage when fault appeared    |
| Range  |                                       |
| 12- 15 | Frequency command when fault appeared |
| Range  |                                       |

In addition to the main circuit capacitors above, the theoretical value of life diagnosis are only for reference.

### 13 Inspection & Maintenance Functions

| 13- 00 | Drive Kilowatts Code |
|--------|----------------------|
| Range  |                      |

| Inverter Model:   | 13- 00 show | Inverter Model :  | 13- 00 show |
|-------------------|-------------|-------------------|-------------|
| S2U230S-03 F IP66 | 0.4         | S2U400T-07 F IP66 | 0.75        |
| S2U230S-07 F IP66 | 0.75        | S2U400T-11 F IP66 | 1.5         |
| S2U230S-11 F IP66 | 1.5         | S2U400T-13 F IP66 | 2.2         |
| S2U230S-13 F IP66 | 2.2         | S2U400T-18 F IP66 | 3.7         |
|                   |             | S2U400T-19 F IP66 | 5.5         |
|                   |             | S2U400T-21 F IP66 | 7.5         |
|                   |             | S2U400T-23 F IP66 | 11          |
|                   |             | S2U400T-25 IP66   | 15          |
|                   |             | S2U400T-27 IP66   | 18.5        |

| 13- 01 | Software Version |
|--------|------------------|
| Range  |                  |

| 13- 02 | Fault Log Display (Latest 3 faults) |
|--------|-------------------------------------|
| Range  |                                     |

Last three faults are stored in a stack and whenever there is a new fault the previous faults are pushed down the stack. So the fault stored in 2.xxx will be transferred to 3.xxx, and the one in 1.xxx to 2.xxx. The recent fault will be stored in the empty register 1.xxx.

Use Up ▲ and Down ▼ keys to scroll between the fault registers.

Pressing reset key when parameter 13-02 is displayed then all three fault registers will be cleared and the display for each register will change to 1. ---, 2. ---, 3. ---.

E.g. fault log content is `1.OC-C'; this indicates the latest fault is OC-C, etc.

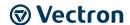

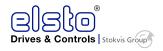

| 13- 03 | Accumulated Inverter Operation Time 1    |
|--------|------------------------------------------|
| Range  | [0~23]Hours                              |
| 13- 04 | Accumulated Inverter Operation Time 2    |
| Range  | [0~65535]Days                            |
| 13- 05 | Accumulated Inverter Operation Time Mode |
| Domas  | [0]:Power on time                        |
| Range  | [1]:Operation time                       |

When the operation time recorded in accumulator 1( Parameter 13-03) reaches 24 hours

The recorded value in accumulator 2 parameter 13-04 changes to 1 day and the value in accumulator 1 is reset to 0000.

| 13- 06 | Parameter Lock                                           |
|--------|----------------------------------------------------------|
|        | [0]:Enable all Functions                                 |
| Damas  | [1]:Preset speeds 05- 01~05- 15 cannot be changed        |
| Range  | [2]:All Functions cannot be changed Except 05- 01~05- 16 |
|        | [3]:Disable All Function Except 13-06                    |

• When the 13-07=00000 (not set a password), you can adjust the parameters 05-01 $\sim$  05-016 from 13-06.

| 13- 07 | Parameter Lock Key Code |
|--------|-------------------------|
| Range  | [00000~65535]           |

• When a parameter lock key number is entered in parameter 13-07. For any parameter modification the key number has to be entered.

See following Parameter lock key setting example:-

Setting Parameter lock key number example:

# Step1:

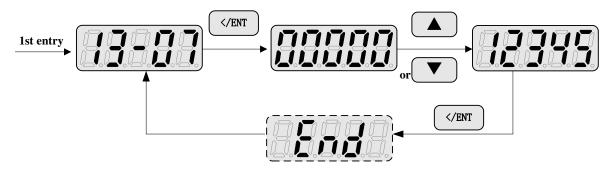

### Step2:

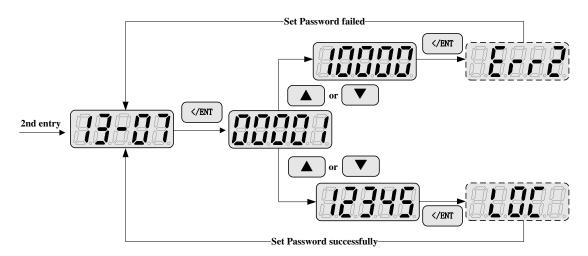

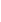

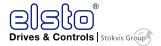

# **Vectron**

# Key code (password) unlock

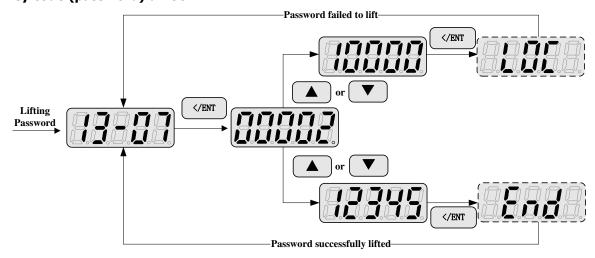

| 13- 08 | Reset Drive to Factory Settings                        |
|--------|--------------------------------------------------------|
|        | 1150: Reset to factory setting. 50Hz,220V/380V system. |
|        | 1160: Reset to factory setting. 60Hz,220V/380V system. |
|        | 1250: Reset to factory setting 50Hz,230V/400V system.  |
| Range  | 1260: Reset to factory setting 60Hz,230V/460V system.  |
|        | 1350: Reset to factory setting 50Hz,220V/415V system.  |
|        | 1360: Reset to factory setting 60Hz,230V/400V system.  |
|        | 1112: Reset PLC.                                       |

Note: When a Parameter lock key number has been entered in parameter 13-07. This key number must be entered first before parameter 13-08 capable to be used.

| 14 PLC Setting function |                               |  |
|-------------------------|-------------------------------|--|
| 14- 00                  | Setting value1 of T1          |  |
| 14- 01                  | Setting value1 of T1 (mode 7) |  |
| 14- 02                  | Setting value1 of T2          |  |
| 14- 03                  | Setting value1 of T2 (mode 7) |  |
| 14- 04                  | Setting value1 of T3          |  |
| 14- 05                  | Setting value1 of T3 (mode 7) |  |
| 14- 06                  | Setting value1 of T4          |  |
| 14- 07                  | Setting value1 of T4 (mode 7) |  |
| 14- 08                  | Setting value1 of T5          |  |
| 14- 09                  | Setting value1 of T5 (mode 7) |  |
| 14- 10                  | Setting value1 of T6          |  |
| 14- 11                  | Setting value1 of T6 (mode 7) |  |
| 14- 12                  | Setting value1 of T7          |  |
| 14- 13                  | Setting value1 of T7 (mode 7) |  |
| 14- 14                  | Setting value1 of T8          |  |
| 14- 15                  | Setting value1 of T8 (mode 7) |  |
| Range                   | [0~9999]                      |  |

T1~T8 is 8 TIMER of built-in PLC.

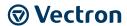

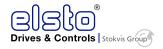

| 14- 16 | Setting value1 of C1 |
|--------|----------------------|
| 14- 17 | Setting value1 of C2 |
| 14- 18 | Setting value1 of C3 |
| 14- 19 | Setting value1 of C4 |
| 14- 20 | Setting value1 of C5 |
| 14- 21 | Setting value1 of C6 |
| 14- 22 | Setting value1 of C7 |
| 14- 23 | Setting value1 of C8 |
| Range  | [0~65535]            |

C1~C8 is 8 COUNTER of built-in PLC.

| 14- 24 | Setting value1 of AS1 |
|--------|-----------------------|
| 14- 25 | Setting value2 of AS1 |
| 14- 26 | Setting value3 of AS1 |
| 14- 27 | Setting value1 of AS2 |
| 14- 28 | Setting value2 of AS2 |
| 14- 29 | Setting value3 of AS2 |
| 14- 30 | Setting value1 of AS3 |
| 14- 31 | Setting value2 of AS3 |
| 14- 32 | Setting value3 of AS3 |
| 14- 33 | Setting value1 of AS4 |
| 14- 34 | Setting value2 of AS4 |
| 14- 35 | Setting value3 of AS4 |
| Range  | [0~65535]             |
|        |                       |

AS1~AS4 is 4 Modified modules of built-in PLC.

| 14- 36 | Setting value1 of MD1 |
|--------|-----------------------|
| 14- 37 | Setting value2 of MD1 |
| 14- 38 | Setting value3 of MD1 |
| 14- 39 | Setting value1 of MD2 |
| 14- 40 | Setting value2 of MD2 |
| 14- 41 | Setting value3 of MD2 |
| 14- 42 | Setting value1 of MD3 |
| 14- 43 | Setting value2 of MD3 |
| 14- 44 | Setting value3 of MD3 |
| 14- 45 | Setting value1 of MD4 |
| 14- 46 | Setting value2 of MD4 |
| 14- 47 | Setting value3 of MD4 |
| Range  | [0~65535]             |

MD1~MD4 is 4 Multiplication modules of built-in PLC.

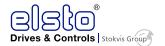

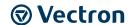

|        | 15 PLC Monitoring function  |
|--------|-----------------------------|
| 15- 00 | Current value of T1         |
| 15- 01 | Current value of T1(mode 7) |
| 15- 02 | Current value of T2         |
| 15- 03 | Current value of T2(mode 7) |
| 15- 04 | Current value of T3         |
| 15- 05 | Current value of T3(mode 7) |
| 15- 06 | Current value of T4         |
| 15- 07 | Current value of T4(mode 7) |
| 15- 08 | Current value of T5         |
| 15- 09 | Current value of T5(mode 7) |
| 15- 10 | Current value of T6         |
| 15- 11 | Current value of T6(mode 7) |
| 15- 12 | Current value of T7         |
| 15- 13 | Current value of T7(mode 7) |
| 15- 14 | Current value of T8         |
| 15- 15 | Current value of T8(mode 7) |
| Range  | [0~9999]                    |
| 15-16  | Current value of C1         |
| 15-17  | Current value of C2         |
| 15-18  | Current value of C3         |
| 15-19  | Current value of C4         |
| 15-20  | Current value of C5         |
| 15-21  | Current value of C6         |
| 15-22  | Current value of C7         |
| 15-23  | Current value of C8         |
| Range  | [0~65535]                   |
| 15-24  | Current value of AS1        |
| 15-25  | Current value of AS2        |
| 15-26  | Current value of AS3        |
| 15-27  | Current value of AS4        |
| 15-28  | Current value of M1         |
| 15-29  | Current value of M2         |
| 15-30  | Current value of M3         |
| 15-31  | Current value of M4         |
| 15-32  | Current value of T          |
| Range  | [0~65535]                   |

**Note:** TD (15-32) displays the current value of the current PLC program execution time spent in units of μs.

# 9.3 Specification Description on Built-in PLC Function

PLC programs can be developed on PC (Windows base software) or PDA (WinCE base software) for download to S2U IP66.

S2U Inputs and outputs can be set for PLC functionality. Speed functions can be set using the built-in PLC functionality. .

PLC function is selected by setting inverter Run mode by parameter (00-00=3). Inputs can be set by parameters  $03-00\sim03-05 = 24$  (PLC Application).

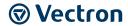

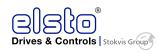

# 9.3.1 Basic Instruction Set

|                               |    | A | A | Р | $\neg$ | 1 | NO / NC       |
|-------------------------------|----|---|---|---|--------|---|---------------|
| Input Instruction             |    |   |   |   | I      | i | I1~I6 / i1~i6 |
| Output Instruction            | Q  | Q | Q | Q | Q      | q | Q1~Q2 / q1~q2 |
| Auxiliary Instruction         | М  | М | М | М | М      | m | M1~MF / m1~mF |
| Special Register              |    |   |   |   |        |   | V1~V7         |
| Counter Instruction           | С  |   |   |   | С      | С | C1~C8 / c1~c8 |
| Timer Instruction             | Т  |   |   |   | T      | t | T1~T8 / t1~t8 |
| Analog Comparing Instruction  | G  |   |   |   | G      | g | G1~G8 / g1~g8 |
| Encoder Comparing Instruction | F  |   |   |   | F      | f | F1~F8 / f1~f8 |
| ADD-SUB Instruction           | AS |   |   |   |        |   | AS1~4         |
| Mul-DIV Instruction           | MD |   |   |   |        |   | MD1~4         |

# **Description for Special Register**

V1: Setting Frequency Range: 0.1~599.0Hz V2: Operation Frequency Range: 0.1~599.0Hz

V3: AI1 Input Value Range:  $0\sim1000$  V4: AI2 Input Value Range:  $0\sim1000$  V5: Keypad VR Input Value Range:  $0\sim1000$  V6: Operation Current Range:  $0.1\sim999.9A$  V7: Torque Value Range:  $0.1\sim200.0\%$ 

|                          | Upper differential | Lower differential | Other Instruction Symbol |
|--------------------------|--------------------|--------------------|--------------------------|
| Differential Instruction | D                  | d                  |                          |
| SET Instruction          |                    |                    | A                        |
| RESET Instruction        |                    |                    | A                        |
| P Instruction            |                    |                    | Р                        |

| Open circuit (On status)   | и и |  |
|----------------------------|-----|--|
| Short circuit (Off status) | w// |  |

| Connection symbol | Description                                        |
|-------------------|----------------------------------------------------|
| _                 | Connecting left and right Components               |
| Τ                 | Connecting left, right and upper Components        |
| +                 | Connecting left, right, upper and lower Components |
| Т                 | Connecting left, right and lower Components        |

# 9.3.2 Function of Basic Instructions

© Function D (d) Command

Sample 1: I1-D —[ Q1

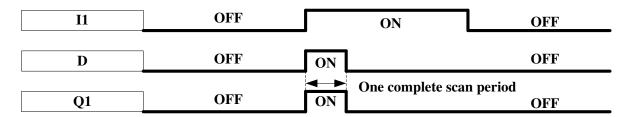

Sample 2: i1-d—[Q1

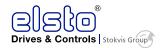

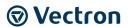

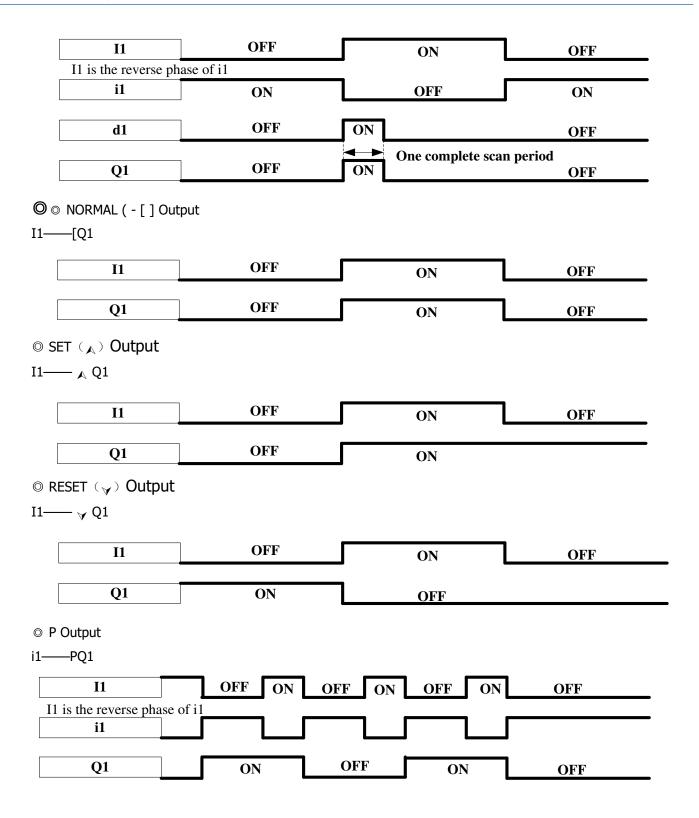

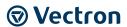

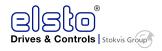

# 9.3.3 Application Instructions

# 9.3.3.1 Counter

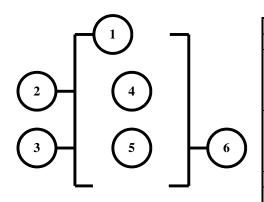

| Symbol       | Description                                  |
|--------------|----------------------------------------------|
| Θ            | Counting Mode (1-4)                          |
|              | Use (I1 ~ f8) to set counting up or counting |
| <b>②</b>     | down                                         |
| <b>&amp;</b> | OFF:counting up (0, 1, 2, 3, 4)              |
|              | ON :counting down (3, 2, 1, 0)               |
|              | Use (I1 ~ F8) to RESET the counting value    |
| 3            | ON :the counter is initialized to zero       |
| ¥            | and@OFF                                      |
|              | OFF: the counter continues to count          |
| 4            | Present Counting Value                       |
|              | Target (Setting)                             |
| <b>©</b>     | Value(AS1~AS4,MD1~MD4,T1~T8,C1~C8,V          |
|              | 1~V7, count) (0~65535)                       |
| 6            | Code of the counter (C1 ~ C4 total: 4        |
| •            | aroups).                                     |

### Mode 1:

The count value is locked to the set value, Off electricity didn't keep

#### Mode 2:

Count value unlocked, Off electricity didn't keep

### Mode 3:

Count value locked, Off electricity keep

### Mode 4:

Count value unlocked, Off electricity keep

# (1) Counter Mode 1

(1) = 1

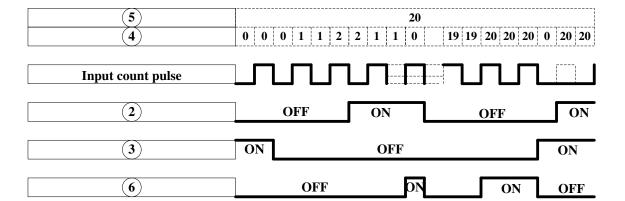

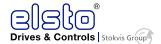

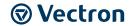

### Sample:

Input under the Ladder Program Mode

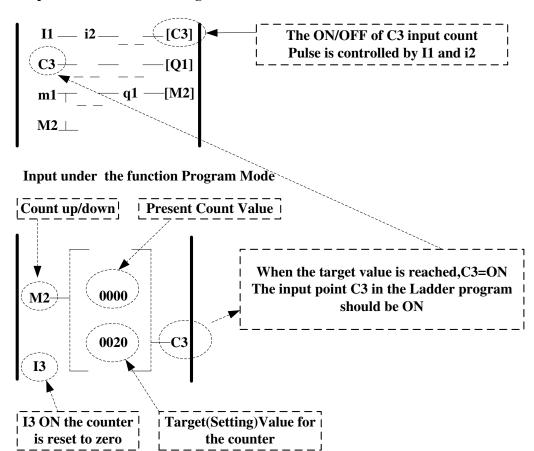

### (2) Counter Mode 2

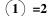

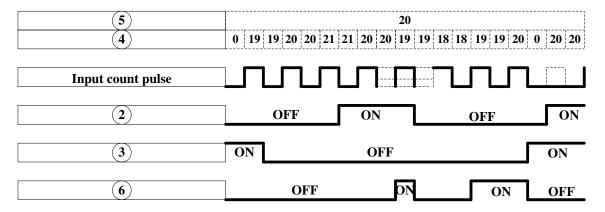

### Note:

- \*Under this Mode, the counting present value appeared will be greater than 20, unlike the Mode 1 in which the value is locked at 20.
- (1) The counter Mode 3 is similar to the counter Mode 1 except that the former can save the value after the power is cut off and continue counting when the power is turned on at the next time

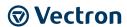

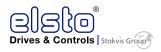

(2) The counter Mode 4 is similar to the counter Mode 2 except that the former can memory the recorded value after the power is cut off and continu counting when the power is turned on at the next time.

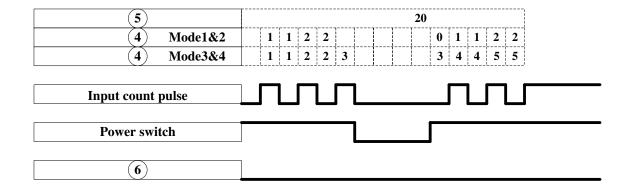

# 9.3.3.2 Timer

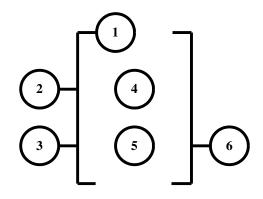

| Symbol | Description                                                              |
|--------|--------------------------------------------------------------------------|
| 0      | Timing Mode (1-7)                                                        |
|        | Timing unit:<br>1: 0.0 – 999.9 sec                                       |
| 2      | 2: 0 – 9999 sec                                                          |
|        | 3: 0 – 9999 min                                                          |
|        | Use (I1 $\sim$ f8) to RESET the timing value.                            |
| 3      | ON: the counter is reset to zero and @ OFF                               |
|        | OFF: the counter continues to count                                      |
| 4      | Present Timing Value                                                     |
| 6      | Target (setting) Timing Values(AS1~AS4,MD1~MD4,T1~T8,C1~C8,V 1~V7,count) |
| 6      | The code of the Timer (T1 ~T8 total: 8 groups).                          |

# (1) Timer Mode 1(ON-Delay Timer Mode1)

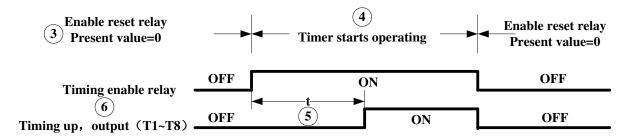

t=Target value set in the timer

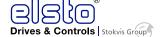

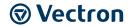

### Sample:

### Input under the Ladder Program Mode

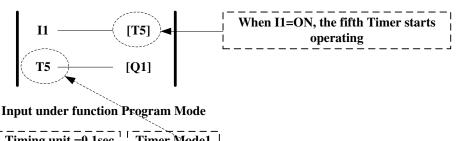

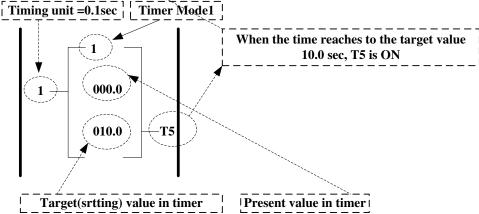

## (2) Timer Mode 2(ON-Delay Timer Mode2)

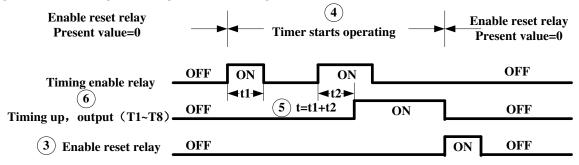

t=Target value set in the timer

## (3) Timer Mode 3 (OFF-Delay Timer Mode1)

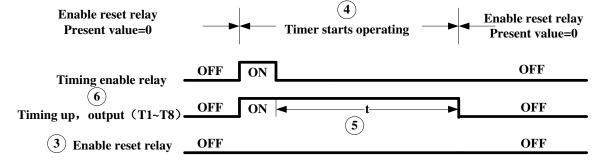

t=Target value set in the timer

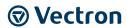

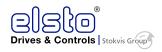

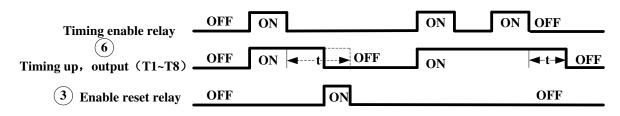

t=Target value set in the timer

### (4)Timer Mode 4(OFF-Delay Timer Mode2)

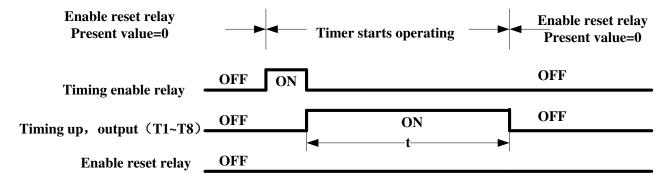

t=Target value set in the timer

#### (5) Timer Mode 5 (FLASH Timer Mode 1)

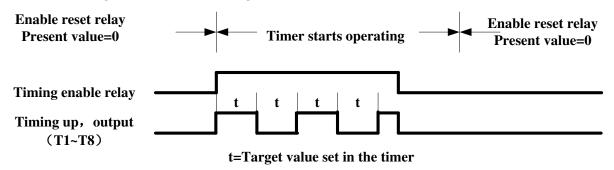

## (6) Timer Mode 6(FLASH Timer Mode 2)

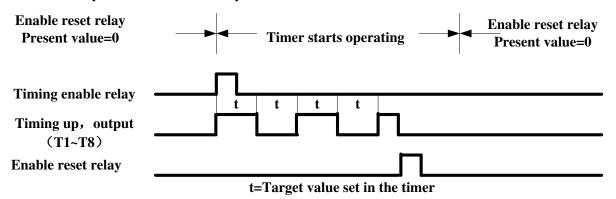

#### (7) Timer Mode 7 (FLASH Timer Mode 3)

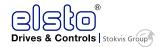

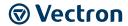

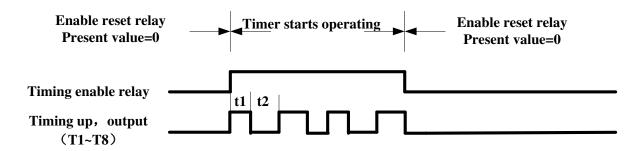

### 9.3.3.3 Analog comparator

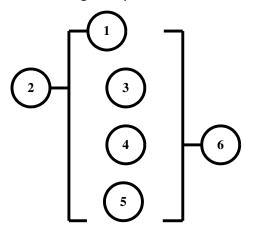

| Symbol   | Description                                                                                 |
|----------|---------------------------------------------------------------------------------------------|
| 0        | Analog comparison mode (1-3)                                                                |
| 2        | Selection of the input comparison value (AS1~AS4,MD1~MD4,T1~T8,C1~C8,V1~V7)                 |
| 3        | Setting reference comparison value (upper limit)                                            |
| •        | Setting reference comparison value (Upper Limit) (AS1~AS4,MD1~MD4,T1~T8,C1~C8,V1~V7, count) |
| <b>⑤</b> | Setting reference comparison value (Lower Limit) (AS1~AS4,MD1~MD4,T1~T8,C1~C8,V1~V7, count) |
| 6        | Output terminals of analog comparator (G1~G4)                                               |

#### **Analog Comparison Mode (1-3)**

(1) Analog comparator mode 1 (3  $\leq$  5, 6 ON)

### Input under the Ladder Program Mode

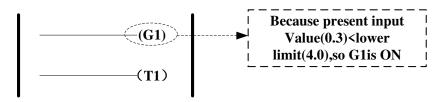

#### Input under the Function Program Mode

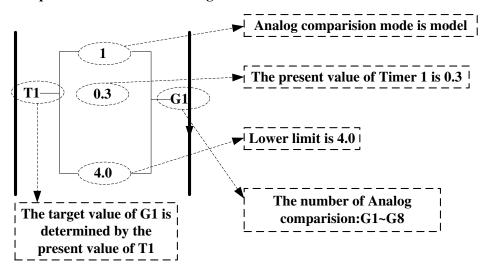

- (2) Analog comparator mode 2 ( $3 \ge 4$ , 6 ON)
- (3) Analog comparator mode 3 ( $\$ \le \$ \le \$$ ,  $\$ \in \mathsf{ON}$ )

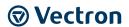

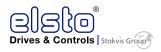

# 9.3.3.4 Running Instruction

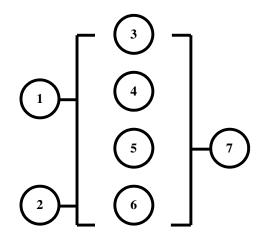

| Symbol   | Description                                   |
|----------|-----------------------------------------------|
|          | Running mode could be set via I1~f8           |
| 0        | OFF:(FWD)                                     |
|          | ON:(REV)                                      |
|          | Preset Speed could be set via I1~f8           |
| 2        | OFF:Operating at the frequency set on ③       |
|          | ON:Operating at the frequency set on @        |
| 3        | Selected frequency for constant or V3, V4, V5 |
| <b>4</b> | Selected Preset frequency for constant or V3, |
| •        | V4, V5                                        |
| <b>⑤</b> | Acceleration Time (ACC Time)                  |
| 6        | Deceleration Time(DEC Time)                   |
| Ø        | Instruction code of operation (F1~F8, Total:  |
| ΙΨ       | 8Groups)                                      |

### Sample:

Input under the Ladder Program Mode

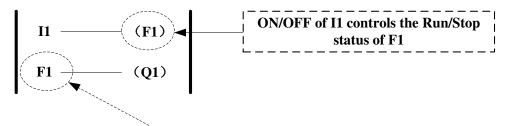

Input under the Function Program Mode

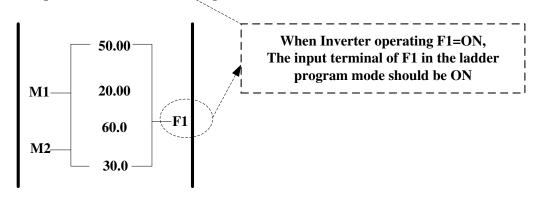

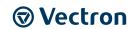

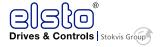

### 9.3.3.5 ADD-SUB module

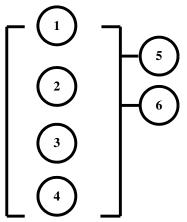

| symbol | Description                                                    |
|--------|----------------------------------------------------------------|
| 0      | Calculation results RESULT                                     |
| 2      | addend V1(AS1~AS4,MD1~MD4,T1~T8,C1~C8,V1~V7, constant)         |
| 3      | addend V2(AS1~AS4,MD1~MD4,T1~T8,C1~C8,V1~V7, constant)         |
| •      | filamentous<br>V3(AS1~AS4,MD1~MD4,T1~T8,C1~C8,V1~V7, constant) |
| (5)    | Error signal coil output (NOP /M1~MF)                          |
| 6      | Instruction code of ADD-SUB module                             |

RESULT= V1+V2-V3

#### Sample:

Input under the Ladder Program Mode

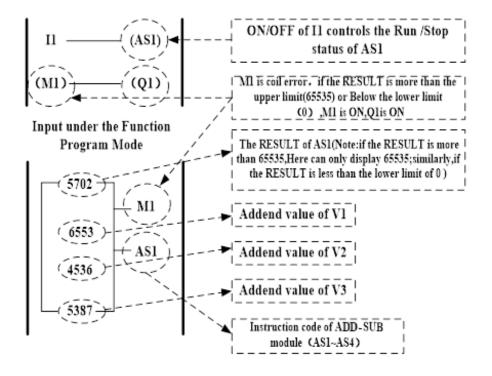

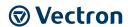

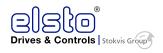

### 9.3.3.6 MUL- DIV module

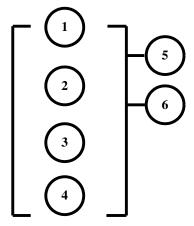

| symbo | Description                                                      |
|-------|------------------------------------------------------------------|
| Θ     | Calculation results RESULT                                       |
| 0     | multiplierA(AS1~AS4,MD1~MD4,T1~T8,C1 ~C8,V1~V7, constant)        |
| 3     | multiplierB<br>(AS1~AS4,MD1~MD4,T1~T8,C1~C8,V1~V<br>7, constant) |
| •     | divisor<br>(AS1~AS4,MD1~MD4,T1~T8,C1~C8,V1~V<br>7, constant)     |
| 6     | Error signal coil output (NOP /M1~MF)                            |
| 6     | Instruction code of MUL- DIV module                              |

RESULT =V1\*V2/V3

#### Sample:

## Input under the Ladder Program Mode

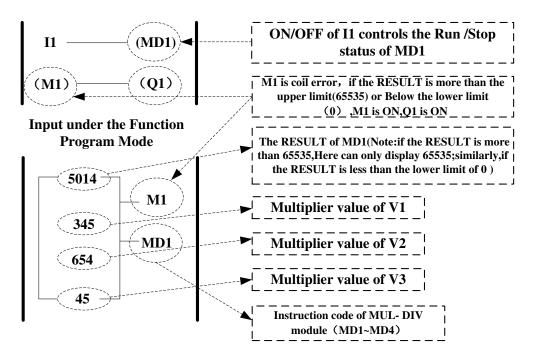

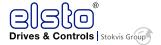

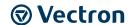

# 10 Troubleshooting and maintenance

# 10.1Error display and corrective action

# 10.1.1 Manual Reset and Auto-Reset

| Display        | Content                                   | Cause                                                                                                    | Corrective action                                                                                                  |
|----------------|-------------------------------------------|----------------------------------------------------------------------------------------------------|----------------------------------------------------------------------------------------------------|
|                | Faults which                              | h can not be recovered manua                                                                               | ally                                                                                                    |
| - <u>ov-</u>   | Voltage too high<br>when stopped          | Detection circuit malfunction                                                                              | Consult with the supplier                                                                                          |
| -LV-           | Voltage too low<br>when stopped           | Power voltage too low     Pre-charge resistor or fuse burnt out.     Detection circuit malfunction         | 1.Check if the power voltage is correct 2.Replace the pre-charge resistor or the fuse 3. Consult with the supplier |
| -OH-           | The inverter is overheated when stopped   | Detection circuit malfunction     Ambient temperature too     high or bad ventilation                      | Improve the ventilation conditions, if no result then replace the inverter                                         |
| он-с<br>ПН — [ | The inverter is overheated during running | 1. IGBT temperature is too high or bad ventilation     2. Temperature sensor error or circuit malfunctions | Reduce carrier frequency     Improve the ventilation     conditions, if no result then     replace the inverter    |
| Err4           | CPU Illegal<br>interrupt                  | External noise                                                                                             | If it occurs too often, please consult with the supplier                                                           |
| r-OFF          | power relay off<br>error                  | power relay or relative circuit<br>broken                                                                  | Consult with the supplier                                                                                          |
| EPr<br>EP-     | EEPROM problem                            | Faulty EEPROM                                                                                              | Consult with the supplier                                                                                          |
| COt            | Communication<br>error                    | Communication disruption                                                                                   | Check the wiring                                                                                                   |
| CtEr           | Current Sensor<br>detection error         | Current sensor error or circuit malfunction                                                                | Consult with the supplier                                                                                          |
| CdEr           | OC、CL circuit detection error             | OC、CL detection circuit malfunction                                                                        | Return the inverter                                                                                                |

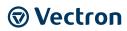

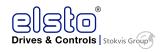

| Display | Content Cause Corrective action                          |                                                                                                    |                                                                                                    |  |  |  |
|---------|----------------------------------------------------------|----------------------------------------------------------------------------------------------------|----------------------------------------------------------------------------------------------------|--|--|--|
|         | Faults which can be recovered manually and automatically |                                                                                                    |                                                                                                    |  |  |  |
| OC-A    | Over-current at acceleration                             | 1. Acceleration time too short 2. The capacity of the motor exceeds the capacity of the inverter 3. Short circuit between the motor coil and the case 4. Short circuit between motor wiring and ground 5. IGBT module damaged | 1.Set a longer acceleration time 2.Replace inverter with one that has the same rating as that of the motor 3.Check the motor 4.Check the wiring 5.Consult with the supplier |  |  |  |
| OC-C    | Over-current at fixed speed                              | Transient load change     Transient power change                                                                                                    | 1.Increase the capacity of the inverter     2.Install inductor on the power     Supply input side                                                                           |  |  |  |
| OC-d    | Over-current at deceleration                             | The preset deceleration time is too short.                                                                                                    | Set a longer deceleration time                                                                                                    |  |  |  |
| oc-s    | Over current at start                                    | Short circuit between the motor coil and the case     Short circuit between motor coil and ground     the IGBT module damaged                                                                                                 | 1.Inspect the motor 2.Inspect the wiring 3.Consult with the supplier                                                                                                    |  |  |  |
| ov-c    | Excessive Voltage<br>during operation/<br>deceleration   | 1.Deceleration time setting too short or excessive load inertia 2.Power voltage varies widely (fluctuates)                                                                                                    | 1.Set a longer deceleration time 2. Add a brake resistor or brake module 3.Add a reactor at the power input side                                                            |  |  |  |
| PF      | Input phase Loss                                         | Abnormal fluctuations in the main circuit voltage                                                                                                    | Check the main circuit power supply wiring.     Check the power supply voltage                                                                                              |  |  |  |
| nq-c    | Output under current detection                           | Output current < Output under current detection level                                                                                                    | Set the level according to application                                                                                                    |  |  |  |
| LF      | Output phase loss                                        | Loss of output voltage on any of the phases                                                                                                    | Check output cable     connection     2.Determine resistance     between the lines     3.Check whether the terminals     are loose                                          |  |  |  |
|         | Faults which can be re                                   | covered manually but not au                                                                                                    | tomatically                                                                                                    |  |  |  |
| oc DC   | Over-current during stop                                 | Detection circuit malfunction                                                                                                    | Consult with the supplier                                                                                                    |  |  |  |
| OL1     | Motor overload                                           | loading too large                                                                                                    | Consider increasing the Motor capacity                                                                                                    |  |  |  |
|         | Inverter overload                                        | Excessive Load                                                                                                    | Consider increasing the inverter capacity                                                                                                    |  |  |  |
|         | Over torque                                              | 1. Load too large<br>2. the setting of (8-15, 8-16)<br>too small                                                                                                    | Increase the inverter capacity     Set(8-15, 8-16) as needed                                                                                                    |  |  |  |

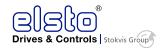

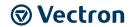

| Display       | Content                                                        | Cause                                                                                                    | Corrective action                                                                                                    |
|---------------|----------------------------------------------------------------|----------------------------------------------------------------------------------------------------|----------------------------------------------------------------------------------------------------|
| LV-C          | Voltage too low during operation                               | Power voltage too low     Power voltage varies     widely (fluctuates)                                                                   | 1.Improve power quality<br>2.Consider adding a reactor at<br>the power input side                                                                                |
| OVSP          | Motor rotating too fast                                        | Rotation speed and the set speed value vary widely                                                                                       | 1.Load may be too large     2.Check if the set speed is correct.                                                                                                 |
| LIFE1<br>LIFE | Inrush current<br>suppression circuit life<br>expectancy alarm | Inrush current suppression circuit is damaged                                                                                            | Consult with the supplier                                                                                                    |
| LIFE2         | Control circuit<br>capacitor life<br>expectancy alarm          | Control circuit capacitor is damaged                                                                                                    | Consult with the supplier                                                                                                    |
| LIFE3         | Main Circuit Capacitor<br>life expectancy alarm                | Capacitor Main Circuit is<br>damaged                                                                                                    | Consult with the supplier                                                                                                    |
| GF<br>[]F     | Output side<br>ground Fault                                    | If ground fault detection is enabled by 08-18, then for any ground faults (short circuit to ground) the inverter output will switch off. | Check the motor winding resistance for failures.     Check the motor cable for ground short circuits     If the above is correct, then consult with the supplier |

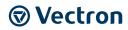

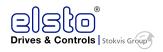

# **10.1.2** Keypad Operation Error Instruction

| Display | Content                                                                                     | Cause                                                                                                    | Corrective action                                                                                                    |
|---------|---------------------------------------------------------------------------------------------|----------------------------------------------------------------------------------------------------|----------------------------------------------------------------------------------------------------|
|         | 1. Parameter already locked 2.Motor direction locked 3. Parameter password(13 - 07) enabled | 1. Attempt to modify frequency parameter while 13-06>0. 2. Attempt to reverse direction when 11- 00=1. 3. Parameter (13 - 07) enabled, set the correct password will show LOC.                                        | 1. Adjust 13-06<br>2. Adjust 11-00                                                                                                    |
| Err1    | Keypad operation<br>error                                                                   | <ol> <li>Press ▲ or ▼ while 00-<br/>05/00-06&gt;0 or running at<br/>preset speed.</li> <li>Attempt to modify the<br/>Parameter.Can not be modified<br/>during operation (refer to the<br/>parameter list).</li> </ol> | <ul> <li>1.The ▲ or ▼ is available for modifying the parameter only when 00-05/00-06=0</li> <li>2. Modify the parameter in STOP mode.</li> </ul> |
| Err2    | Parameter setting<br>error                                                                  | 00-13 is within the range of(11-08 $\pm$ 11-11) or (11-09 $\pm$ 11-11) or (11-10 $\pm$ 11-11) 00-12 $\leq$ 00-13 3. 00-05 = 00-06                                                                                     | Modify 11-08~11-10 or<br>11-11<br>Set 00-12>00-13<br>3. Set 00-05 and 00-06 to<br>different value                                                |
| Err5    | Modification of parameter is not available in communication                                 | 1.Control command sent during communication. 2.Attempt to modify the function 09-02 ~ 09-05 during communication                                                                                                    | I. Issue enable command     before communication     Set parameters 09-02 ~     09-05 function before     communication                          |
| Err6    | Communication failed                                                                        | 1.Wiring error     2.Communication parameter     setting error.     3.Incorrect communication     protocol                                                                                                    | 1. Check hardware and wiring 2. Check Functions (09-00~09- 05).                                                                                  |
| Err7    | Parameter conflict                                                                          | 1.Attempt to modify the function 13-00/13-08. 2.Voltage and current detection circuit is abnormal.                                                                                                    | If reset is not possible, please consult with the supplier.                                                                                      |

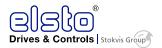

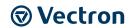

# 10.1.3 Special conditions

| Display  | Fault                                         | Description                                                                                                    |  |  |
|----------|-----------------------------------------------|----------------------------------------------------------------------------------------------------|--|--|
| StP0     | Zero speed at stop                            | Occurs when preset frequency <0.1Hz                                                                                                    |  |  |
| <u> </u> | Zero specu at stop                            | occurs when preset requerity <0.1112                                                                                                    |  |  |
| StP1     | Fail to atack                                 | If the inverter is set for external terminal control mode                                                                                                    |  |  |
| SEP I    | Fail to start<br>directly<br>On power up.     | (00-02/00-03=1) and direct start is disabled (07-04=1) The inverter cannot be started and will flash STP1. The run input is active at power-up, refer to descriptions of (07-04). |  |  |
| StP2     | Keypad Stop                                   | If the Stop key is pressed while the inverter is set to                                                                                                    |  |  |
|          | Operated                                      | external control mode (00-02/00-03=1) then'STP2'flashes after stop.                                                                                                    |  |  |
| SEP2     | when inverter<br>in external<br>Control mode. | Release and re-activate the run contact to restart the inverter.                                                                                                    |  |  |
| E.S.     | External                                      | When external rapid stop input is activated the inverter                                                                                                    |  |  |
| E.S.     | Rapid stop                                    | will decelerate to stop and the display will flash with E.S. message.                                                                                                    |  |  |
| b.b.     |                                               | When external base block input is activated the inverter                                                                                                    |  |  |
| 6.6.     | External base block                           | stops immediately and then the display will flash with b.b. message.                                                                                                    |  |  |
| PdEr     |                                               |                                                                                                    |  |  |
| PdEr     | PID feedback loss                             | PID feedback loss is detected.                                                                                                    |  |  |
| AtEr     |                                               | 1 Motor namonlate data Input errors                                                                                                    |  |  |
| REEr     | Auto tuninig error                            | Motor nameplate data Input errors.     Emergency stop is activated while auto tuning.                                                                                             |  |  |
| FIrE     |                                               | Software rev below 1.1, the fire mode is enabled when $08-17 = 1$                                                                                                    |  |  |
| FILE     | Fire Mode                                     | Software ver 1.1 and above, the fire mode is enabled when                                                                                                    |  |  |
|          | File Mode                                     | 03-00~03-05 = 【28】                                                                                                    |  |  |
|          |                                               | The diplay on the keypad indicates FIrE                                                                                                    |  |  |
|          |                                               | Under fire mode function, the inverter will run at full speed                                                                                                    |  |  |

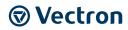

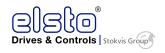

# 10.2 General troubleshooting

| Status               | Checking point                                                                                       | Remedy                                                                                                    |  |
|----------------------|----------------------------------------------------------------------------------------------------|----------------------------------------------------------------------------------------------------|--|
| Motor runs in        | Is the wiring for the output terminals correct?                                                      | Wiring must match U, V, and W terminals of the motor.                                                                                                    |  |
| wrong<br>direction   | Is the wiring for forward and reverse signals correct?                                               | Check for correct wiring.                                                                                                    |  |
| The motor            | Is the wiring for the analog frequency inputs correct?                                               | Check for correct wiring.                                                                                                    |  |
| not be<br>regulated. | Is the setting of operation mode correct?                                                            | Check the Frequency Source set in parameters 00-05/00-06.                                                                                                |  |
| regulateu.           | Is the load too excessive?                                                                           | Reduce the load.                                                                                                    |  |
| Motor<br>running     | Check the motor specifications (poles, voltage) correct?                                             | Confirm the motor specifications.                                                                                                    |  |
| speed too            | Is the gear ratio correct?                                                                           | Confirm the gear ratio.                                                                                                    |  |
| high or too<br>low   | Is the setting of the highest output frequency correct?                                              | Confirm the highest output frequency                                                                                                    |  |
|                      | Is the load too excessive?                                                                           | Reduce the load.                                                                                                    |  |
| Motor speed varies   | Does the load vary excessively?                                                                      | <ol> <li>Minimize the variation of the load.</li> <li>Consider increasing the capacities of the inverter and the motor.</li> </ol>                       |  |
| unusually            | Is the input power erratic or is there a phase loss ?                                                | <ol> <li>Consider adding an AC reactor at the power input side if using single-phase power.</li> <li>Check wiring if using three-phase power.</li> </ol> |  |
|                      | Is the power connected to the correct L1(L), L2, and L3(N) terminals? is the charging indicator lit? | 1. Is the power applied? 2. Turn the power OFF and then ON again. 3. Make sure the power voltage is correct. 4. Make sure screws are secured firmly.     |  |
|                      | Is there voltage across the output terminals T1, T2, and T3?                                         | Turn the power OFF and then ON again.                                                                                                    |  |
| Motor can            | Is overload causing the motor to stall?                                                              | Reduce the load so the motor will run.                                                                                                    |  |
| not run              | Are there any abnormalities in the inverter?  Is there a forward or reverse run                      | See error descriptions to check wiring and correct if necessary.                                                                                         |  |
|                      | command ?                                                                                            | correct if riecessary.                                                                                                    |  |
|                      | Has the analog frequency signal been input?                                                          | Is analog frequency input signal wiring correct?     Is voltage of frequency input correct?                                                              |  |
|                      | Is the operation mode setting correct?                                                               | Operate through the digital keypad                                                                                                    |  |

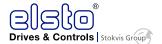

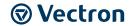

# 10.35.3 Troubleshooting of the Inverter

## **10.3.1** Quick troubleshooting of the Inverter

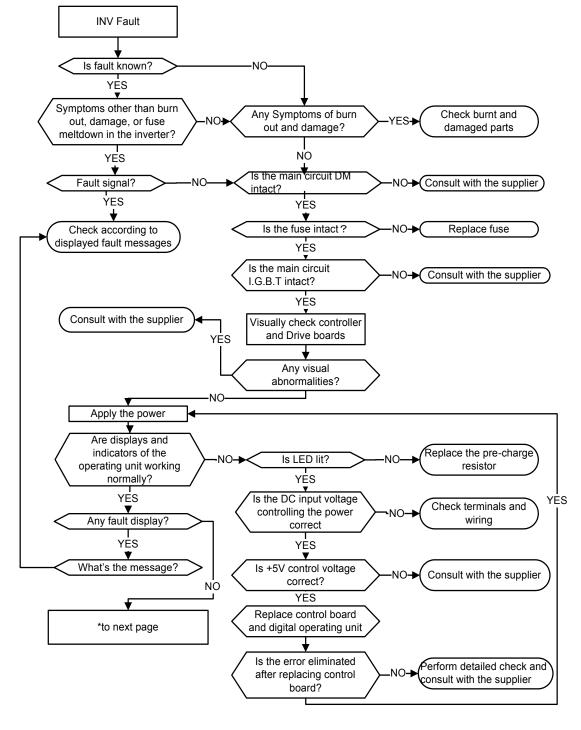

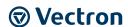

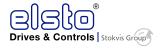

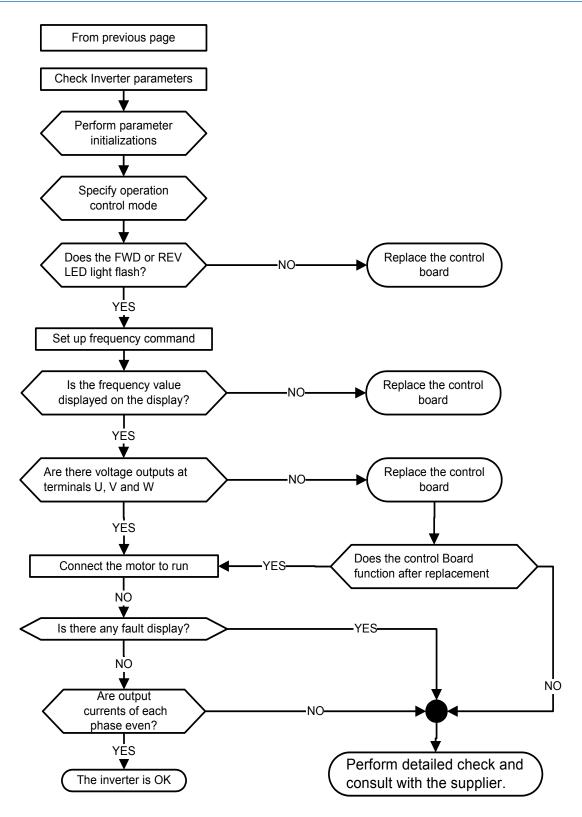

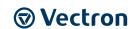

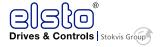

# 10.3.2 Troubleshooting for OC, OL error displays

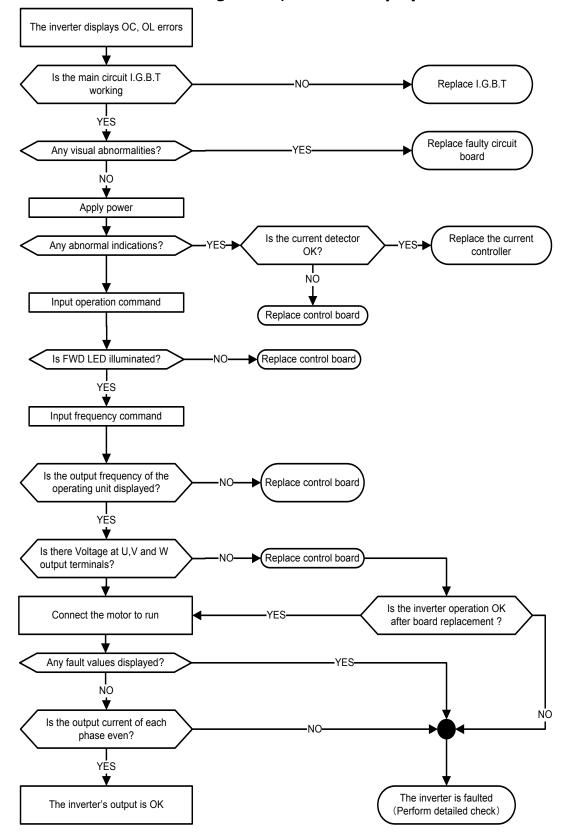

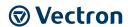

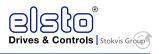

# 10.3.3 Troubleshooting for OV, LV error

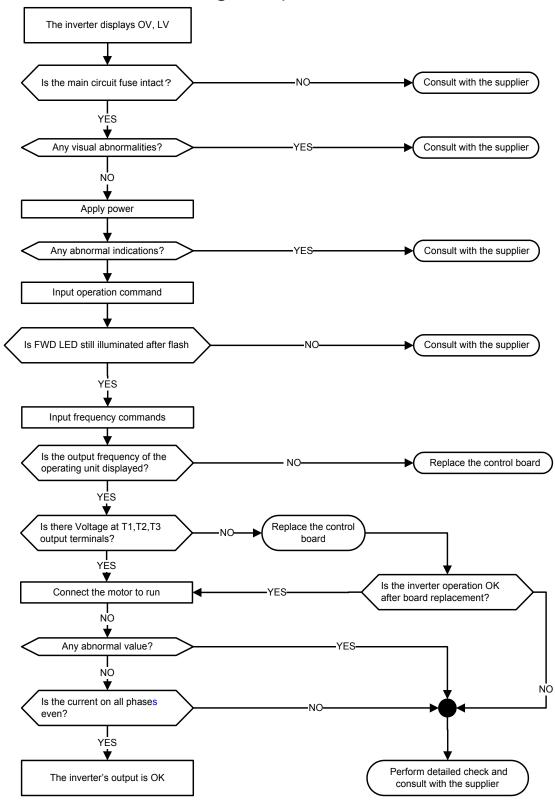

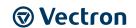

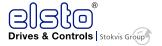

## **10.3.4** Motor not running

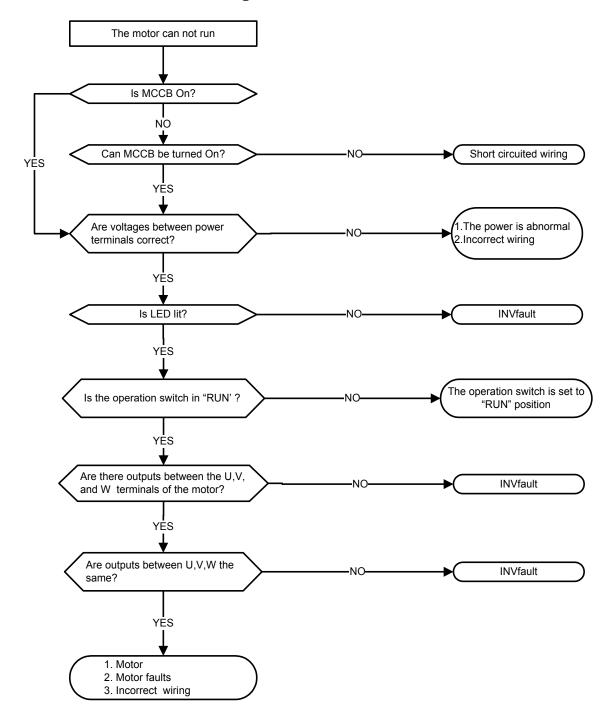

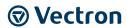

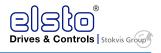

## **10.3.5** Motor Overheating

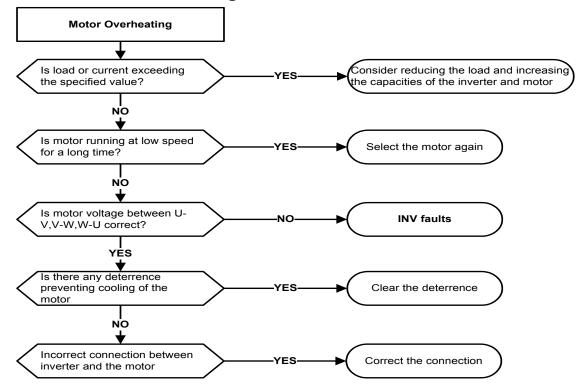

### 10.3.6 Motor runs unbalanced

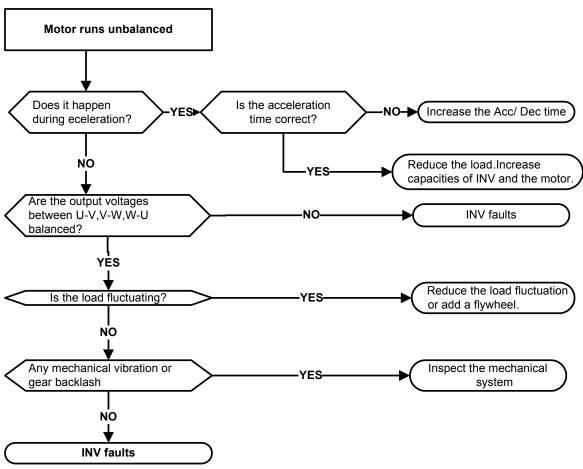

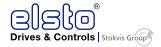

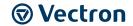

# 10.4 Routine and periodic inspection

To ensure stable and safe operation, check and maintain the inverter at regular intervals.

Use the checklist below to carry out inspection.

Disconnect power after approximately 5 minutes to make sure no voltage is present on the output terminals before any inspection or maintenance.

|                                              |                                                              |             | cking         |                                                            |                                                                         |                                                |
|----------------------------------------------|--------------------------------------------------------------|-------------|---------------|------------------------------------------------------------|-------------------------------------------------------------------------|------------------------------------------------|
| Items                                        | Details                                                      | pe<br>Daily | riod<br>1Year | Methods                                                    | Criteria                                                                | Remedies                                       |
|                                              | Enviro                                                       |             |               | <br>  connection                                           |                                                                         |                                                |
| Ambient<br>conditions at<br>the installation | Confirm the<br>temperature and<br>humidity at the<br>machine | ©           |               | Measure with<br>thermometer<br>and<br>hygrometer           | Temperature:<br>-10 – 40oC<br>(14-120°F)<br>Humidity:<br>Below<br>95%RH | Improve the ambient or relocate the drive to a |
|                                              | Are there inflammable materials in the vicinity?             | 0           |               | Visual check                                               | Keep area<br>clear                                                      | better area.                                   |
| Installation                                 | Any unusual vibration from the machine                       | 0           |               | Visual, hearing<br>check                                   | Keep area<br>clear                                                      | Secure<br>screws                               |
| Grounding                                    | Is the grounding resistance correct?                         |             | 0             | Measure the resistance with a multi-tester                 | 200Vclass:<br>below 100Ω                                                | Improve the grounding if needed.               |
|                                              |                                                              | Termir      | als & W       | iring                                                      |                                                                         |                                                |
|                                              | Any loose parts or terminals?                                |             | 0             | Visual check Correct Check with a installation requirement | Secure                                                                  |                                                |
| Connection terminals                         | Any damage to the base ?                                     |             | 0             |                                                            | installation                                                            | terminals<br>and remove                        |
|                                              | Any corroded<br>Terminals?                                   |             | 0             |                                                            |                                                                         | rust                                           |
| Wiring                                       | Any broken wires?  Any damage to the                         |             | 0             | Visual check                                               | Correct<br>wiring                                                       | Rectify as necessary                           |
|                                              | wire insulation?                                             |             |               |                                                            | requirement                                                             | Treeessary                                     |
|                                              |                                                              | <u> </u>    | /oltage       | NA                                                         | Malka ara marak                                                         | T                                              |
| Input power<br>voltage                       | Is the voltage of the main circuit correct?                  | 0           |               | Measure the voltage with a multi-tester                    | Voltage must conform with the spec.                                     | Improve input voltage if necessary.            |
|                                              | Circu                                                        | it board    | ls and co     | mponents                                                   |                                                                         | •                                              |
| Printed circuit                              | Any contamination or damage to printed circuit board?        |             | 0             |                                                            |                                                                         | Clean or<br>replace the                        |
| board                                        | Discolored, overheated, or burned parts                      |             | 0             | Visual check                                               | Correct<br>component<br>condition                                       | circuit board                                  |
| Canacitor                                    | Any unusual odor or<br>leakage                               | 0           |               | VISGO CITCON                                               |                                                                         | Replace<br>capacitor or                        |
| Capacitor                                    | Any physical damage<br>or protrusion                         |             | 0             |                                                            |                                                                         | inverter                                       |
|                                              | Any dust or debris                                           |             | 0             |                                                            |                                                                         | Clean<br>components                            |
| Power<br>component                           | Check resistance<br>between each<br>terminals                |             | 0             | Measure with a multi-tester                                | No short<br>circuit or<br>broken circuit<br>in three-<br>phase output   | Consult with the supplier                      |

|                              | Peripheral device                                      |       |           |                            |                     |                               |  |  |
|------------------------------|--------------------------------------------------------|-------|-----------|----------------------------|---------------------|-------------------------------|--|--|
| Rheostat                     | Whether rheostat<br>wiring or connector are<br>damaged |       | 0         | Visual check               |                     | Replacement<br>rheostat       |  |  |
| Electromagnetic<br>Contactor | Check contacts and connections for any abnormality.    | 0     |           |                            | No<br>abnormalities | Replacement<br>Contactor      |  |  |
| Contactor                    | Unusual vibration and noise                            | 0     |           | hearing check              |                     | Contactor                     |  |  |
| Reactor                      | Is there any abnormalities?                            | 0     |           | Visual check               |                     | Replacement<br>Reactor        |  |  |
|                              |                                                        | Cooli | ing Syste | em                         |                     |                               |  |  |
| Cooling for                  | Unusual vibration and noise                            |       | 0         | Visual or<br>hearing check |                     | Consult with the supplier     |  |  |
| Cooling fan                  | Excessive dust or debris                               | 0     |           |                            |                     | Clean the fan                 |  |  |
| Heat sink                    | Excessive dust or debris                               | 0     |           | Visual check               | Correct<br>cooling  | Clean up<br>debris or<br>dust |  |  |
| Ventilation Path             | Is the ventilation path blocked?                       | 0     |           |                            |                     | Clear the path                |  |  |

### 10.5 Maintenance

To ensure long-term reliability, follow the instructions below to perform regular inspection. Turn the power off and wait for a minimum of 5 minutes before inspection to avoid potential shock hazard from the charge stored in high-capacity capacitors.

#### 10.5.1 Maintenance Check List

- Ensure that temperature and humidity around the inverters is as required in the instruction manual, installed away from any sources of heat and the correct ventilation is provided..
- For replacement of a failed or damaged inverter consult with the local supplier.
- Ensure that the installation area is free from dust and any other contamination.
- Check and ensure that the ground connections are secure and correct.
- Terminal screws must be tight, especially on the power input and output of the inverter.
- Do not perform any insulation test on the control circuit.

#### 10.5.2 Insulation test Method

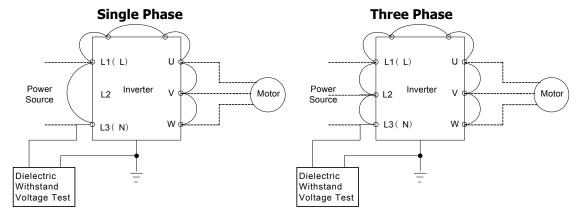

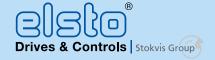

# Vestigingen

# elsto.eu

- Verkoop elektro-mechanische aandrijvingen (motoren, reductoren, lineaire aandrijvingen, componenten) en regelaars.
- Engineering en productie van speciale aandrijvingen.
- Engineering en productie van besturingsoplossingen en paneelbouw.
- Verkoop van frequentieregelaars, servoaandrijvingen en complete besturingen.
- Regionale verkoop elektro-mechanische aandrijvingen en regelaars.
- Specialist in koppelingen en open aandrijvingen
- Verkoop van tilhulpen, liften en hydraulische hulpsystemen
- Verkoop, installatie en onderhoud van mindervalide liften
- Regionale verkoop elektro-mechanische aandrijvingen en regelaars.
- Reparatie en revisie van alle fabrikaten aandrijfcomponenten.
- Maintenance Repair Overhaul
- Wikkelen en balanceren van elektromotoren.
- Maintenance Repair Overhaul
- Preventief en correctief onderhoud van aandrijvingen in productieomgevingen.
- Revisie generatorsets.
- Specialist in ATEX onderhoud.
- Verkoop elektro-mechanische aandrijvingen en regelaars.
- Verkoop in België en Luxemburg van elektro-mechanische aandrijvingen (motoren, reductoren, lineaire aandrijvingen, componenten) en regelaars.
- Engineering en productie van speciale aandrijvingen.

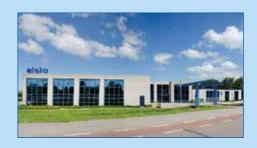

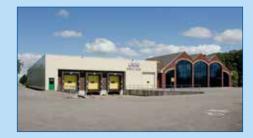

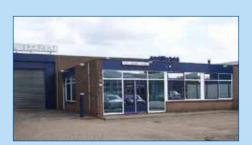

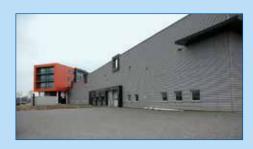

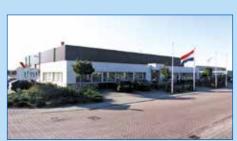

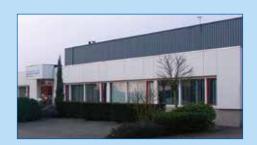

## **ELSTO Drives**

Loosterweg 7 2215 TL Voorhout - NL

T +31(0)88 7865200

F +31(0)88 7865299

E drives@elsto.eu

### **ELSTO Controls**

Carolus Clusiuslaan 1 2215 RV Voorhout - NL

T +31(0)88 7865800

F +31(0)88 7865899

E controls@elsto.eu

## **ELSTO Drives & Lifting**

Strickledeweg 96 3044EL Rotterdam - NL

T +31(0)88 7865600

F +31(0)88 7865699

E info@elstolifting.com

### **ELSTO Services**

Copernicusstraat 9 C 6003 DE Weert - NL

T +31(0)88 7865460

**F** +31(0)88 7865494

E services@elsto.eu

### STOLK Services

Voltweg 20

4631 SR Hoogerheide - NL

**T** +31(0)88 7865400

F +31(0)88 7865499

E info@stolkservices.nl

### **BOEKHOLT Transmissions**

Postbus 56

2160 Wommelgem (Antw.)

**T** +32(0)3 355 1010

F +32(0)3 355 1015

E info@boekholt.be